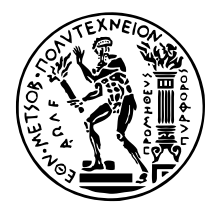

ΕΘΝΙΚΟ ΜΕΤΣΟΒΙΟ ΠΟΛΥΤΕΧΝΕΙΟ ΣΧΟΛΗ ΗΛΕΚΤΡΟΛΟΓΩΝ ΜΗΧΑΝΙΚΩΝ ΚΑΙ ΜΗΧΑΝΙΚΩΝ ΥΠΟΛΟΓΙΣΤΩΝ ΤοΜΕΑΣ ΕΠΙΚΟΙΝΩΝΙΩΝ, ΗΛΕΚΤΡΟΝΙΚΗΣ ΚΑΙ ΣΥΣΤΗΜΑΤΩΝ ΠΛΗΡΟΦΟΡΙΚΗΣ

# **Ανάπτυξη µηχανισµών διαχείρισης και συστήµατος απεικόνισης δεδοµένων από Γράφους Γνώσης**

### *Μελέτη και υλοποίηση*

## ∆ιπλωµατικη Εργασια

του

### **ΤΑΜΠΑΚΑΚΗ ΧΡΗΣΤΟΥ**

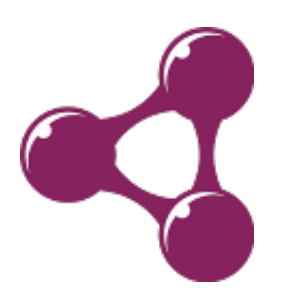

**Επιβλέπων :** Συµεών Παπαβασιλείου Καθηγητής Ε.Μ.Π.

Αθήνα, Ιούνιος 2024

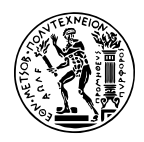

ΕΘΝΙΚΟ ΜΕΤΣΟΒΙΟ ΠΟΛΥΤΕΧΝΕΙΟ ΣΧΟΛΗ ΗΛΕΚΤΡΟΛΟΓΩΝ ΜΗΧΑΝΙΚΩΝ ΚΑΙ ΜΗΧΑΝΙΚΩΝ ΥΠΟΛΟΓΙΣΤΩΝ ΤοΜΕΑΣ ΕΠΙΚΟΙΝΩΝΙΩΝ, ΗΛΕΚΤΡΟΝΙΚΗΣ ΚΑΙ ΣΥΣΤΗΜΑΤΩΝ ΠΛΗΡΟΦΟΡΙΚΗΣ

## **Ανάπτυξη µηχανισµών διαχείρισης και συστήµατος απεικόνισης δεδοµένων από Γράφους Γνώσης**

*Μελέτη και υλοποίηση*

## ∆ιπλωµατικη Εργασια

του

### **ΤΑΜΠΑΚΑΚΗ ΧΡΗΣΤΟΥ**

**Επιβλέπων :** Συµεών Παπαβασιλείου Καθηγητής Ε.Μ.Π.

Εγκρίθηκε από την τριµελή εξεταστική επιτροπή την 20 Ιουνίου 2024.

*(Υπογραφή) (Υπογραφή) (Υπογραφή)*

. . . . . . . . . . . . . . . . . . . . . . . . . . . . . . . . . . . . . . . . . . . . . . . . . . . . . . . . . . . . . . . . . . . . . . . . . . . . . . . Συµεών Παπαβασιλείου Ιωάννα Ρουσσάκη Γεώργιος Ματσόπουλος Καθηγητής Ε.Μ.Π. Αν. Καθηγήτρια Ε.Μ.Π. Καθηγητής Ε.Μ.Π.

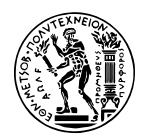

ΕΘΝΙΚΟ ΜΕΤΣΟΒΙΟ ΠΟΛΥΤΕΧΝΕΙΟ ΣΧΟΛΗ ΗΛΕΚΤΡΟΛΟΓΩΝ ΜΗΧΑΝΙΚΩΝ ΚΑΙ ΜΗΧΑΝΙΚΩΝ ΥΠΟΛΟΓΙΣΤΩΝ ΤοΜΕΑΣ ΕΠΙΚΟΙΝΩΝΙΩΝ, ΗΛΕΚΤΡΟΝΙΚΗΣ ΚΑΙ ΣΥΣΤΗΜΑΤΩΝ ΠΛΗΡΟΦΟΡΙΚΗΣ

Copyright  $\odot$  – All rights reserved. Με την επιφύλαξη παντός δικαιώματος. Ταµπακάκης Χρήστος, 2024.

Απαγορεύεται η αντιγραφή, αποθήκευση και διανοµή της παρούσας εργασίας, εξ ολοκλήρου ή τµήµατος αυτής, για εµπορικό σκοπό. Επιτρέπεται η ανατύπωση, αποθήκευση και διανοµή για σκοπό µη κερδοσκοπικό, εκπαιδευτικής ή ερευνητικής ϕύσης, υπό την προϋπόθεση να αναφέρεται η πηγή προέλευσης και να διατηρείται το παρόν µήνυµα.

Το περιεχόµενο αυτής της εργασίας δεν απηχεί απαραίτητα τις απόψεις του Τµήµατος, του Επιβλέποντα, ή της επιτροπής που την ενέκρινε.

#### **∆ΗΛΩΣΗ ΜΗ ΛΟΓΟΚΛΟΠΗΣ ΚΑΙ ΑΝΑΛΗΨΗΣ ΠΡΟΣΩΠΙΚΗΣ ΕΥΘΥΝΗΣ**

Με πλήρη επίγνωση των συνεπειών του νόµου περί πνευµατικών δικαιωµάτων, δηλώνω ενυπογράφως ότι είµαι αποκλειστικός συγγραφέας της παρούσας Πτυχιακής Εργασίας, για την ολοκλήρωση της οποίας κάθε ϐοήθεια είναι πλήρως αναγνωρισµένη και αναφέρεται λεπτοµερώς στην εργασία αυτή. ΄Εχω αναφέρει πλήρως και µε σαφείς αναφορές, όλες τις πηγές χρήσης δεδοµένων, απόψεων, ϑέσεων και προτάσεων, ιδεών και λεκτικών αναφορών, είτε κατά κυριολεξία είτε ϐάσει επιστηµονικής παράφρασης. Αναλαµβάνω την προσωπική και ατοµική ευθύνη ότι σε περίπτωση αποτυχίας στην υλοποίηση των ανωτέρω δηλωθέντων στοιχείων, είµαι υπόλογος έναντι λογοκλοπής, γεγονός που σηµαίνει αποτυχία στην Πτυχιακή µου Εργασία και κατά συνέπεια αποτυχία απόκτησης του Τίτλου Σπουδών, πέραν των λοιπών συνεπειών του νόµου περί πνευµατικών δικαιωµάτων. ∆ηλώνω, συνεπώς, ότι αυτή η Πτυχιακή Εργασία προετοιµάστηκε και ολοκληρώθηκε από εµένα προσωπικά και αποκλειστικά και ότι, αναλαµβάνω πλήρως όλες τις συνέπειες του νόµου στην περίπτωση κατά την οποία αποδειχθεί, διαχρονικά, ότι η εργασία αυτή ή τµήµα της δεν µου ανήκει διότι είναι προϊόν λογοκλοπής άλλης πνευµατικής ιδιοκτησίας.

*(Υπογραφή)*

. . . . . . . . . . . . . . . . . . . . . . . . . . . . . Ταµπακάκης Χρήστος 20 Ιουνίου 2024

## <span id="page-6-0"></span>**Περίληψη**

Το SustainGraph είναι ένας γράφος γνώσης που παρακολουθεί δεδοµένα που σχετίζονται µε τους Στόχους Βιώσιµης Ανάπτυξης που είναι ορισµένοι από τον Οργανισµό Ηνωµένων Εθνών, για την καταπολέµηση κοινωνικών, οικονοµικών, περιβαλλοντολογικών και λοιπών προβληµάτων. Γύρω από τον γράφο έχουν χτιστεί ορισµένα συστήµατα, τα οποία αποσκοπούν στην διάθεση των δεδοµένων που περιέχει ο γράφος στο ευρύτερο δυνατό κοινό, και µε τον καλύτερο και ευκολότερο δυνατό τρόπο. Οι ενδιαφερόµενοι χρήστες µπορούν να κάνουν χρήση είτε της ∆ιεπαφής Προγραµµατισµού Εφαρµογής του SustainGraph, ή να περιηγηθούν την σελίδα του Visualization Kit για να αποκτήσουν πρόσβαση στα δεδοµένα τα οποία επιθυµούν. Στην πρώτη περίπτωση, η προσπέλαση των δεδοµένων γίνεται µέσω των συγκεκριµένων ερωτηµάτων, τα οποία υποστηρίζει η ∆ιεπαφή Προγραµµατισµού, ενώ στη δεύτερη περίπτωση, παρουσιάζονται µέσω ορισµένων όψεων που περιέχουν τα δεδοµένα σε µορφή γραφηµάτων.

Στόχος αυτής της διπλωµατικής εργασίας είναι η επέκταση των ανωτέρω συστηµάτων προς τον εµπλουτισµό του περιεχοµένου τους και την ϐελτίωση της προσβασιµότητάς τους από το ευρύ κοινό. Ο σκοπός ϑα επιτευχθεί µέσω της σύνταξης των προδιαγραφών των πιθανών ερωτηµάτων που υποστηρίζει το σύστηµα, και της αξιοποίησής τους προς την παραγωγή νέων και ϐελτιωµένων όψεων.

### **Λέξεις Κλειδιά**

SustainGraph, Γράφος Γνώσης, Στόχοι Βιώσιµης Ανάπτυξης, ∆είκτης, Swagger, ∆ιεπαφή Προγραµµατισµού Εφαρµογής

### <span id="page-8-0"></span>**Abstract**

The SustainGraph is a knowledge graph that tracks data related to the Sustainable Development Goals (SDGs) set by the United Nations to combat social, economic, environmental and other problems. A number of systems have been built around the graph, which aim to make the data contained in the graph available to the widest possible audience, and in the best and easiest way possible. Interested users can either make use of the Application Programming Interface of the SustainGraph, or browse the Visualization Kit page to access the data of their choosing. In the first case, the data is accessed through the specific queries supported by the Programming Interface, while in the second case, it is presented through certain views containing the data in graph format.

The aim of this thesis is to extend the above systems towards enriching their content and improving their accessibility by the general public. The aim will be achieved through the compilation of the specifications of possible queries supported by the system, and their utilization towards the production of new and improved views.

#### **Keywords**

SustainGraph, Knowledge Graph, Sustainable Development Goals, Indicator, Swagger, Application Programming Interface

στην οικογένειά μου

## <span id="page-12-0"></span>**Ευχαριστίες**

Αρχικά, ϑα ήθελα να εκφράσω τις ϑερµές µου ευχαριστίες στον καθηγητή Συµεών Παπαβασιλείου, για την πολύτιµη ευκαιρία που µου έδωσε να ϕέρω σε πέρας αυτό το έργο.

Επίσης, ϑέλω να απευθύνο ένα µεγάλο ευχαριστώ στον υπεύθυνό µου, Αναστάσιο Ζαφειϱόπουλο, για την αµέριστη υποστήριξη και καθοδήγησή του, καθώς και την Ιωάννα Μανδηλαρά και την Χριστίνα-Μαρία Ανδρωνά για την άριστη συνεργασία και την επίβλεψη που µου παρείχαν. Η συνεισφορά τους και η καθοδήγηση τους ήταν πολύτιµες και συνέβαλαν ουσιαστικά στην επιτυχία αυτής της διπλωµατικής.

Τέλος, ϑα ήθελα να ευχαριστήσω από καρδιάς τους ϕίλους µου και την οικογένειά µου για τη συνεχή υποστήριξη και την ενθάρρυνσή τους. Χωρίς την αγάπη, την υποµονή και την κατανόησή τους, αυτή η διαδροµή ϑα ήταν πολύ πιο δύσκολη. Είµαι ευγνώµων για την παρουσία τους στη ζωή μου και για την πίστη τους σε εμένα και στις ικανότητές μου.

Αθήνα, Ιούνιος 2024

*Ταµπακάκης Χρήστος*

# **Περιεχόµενα**

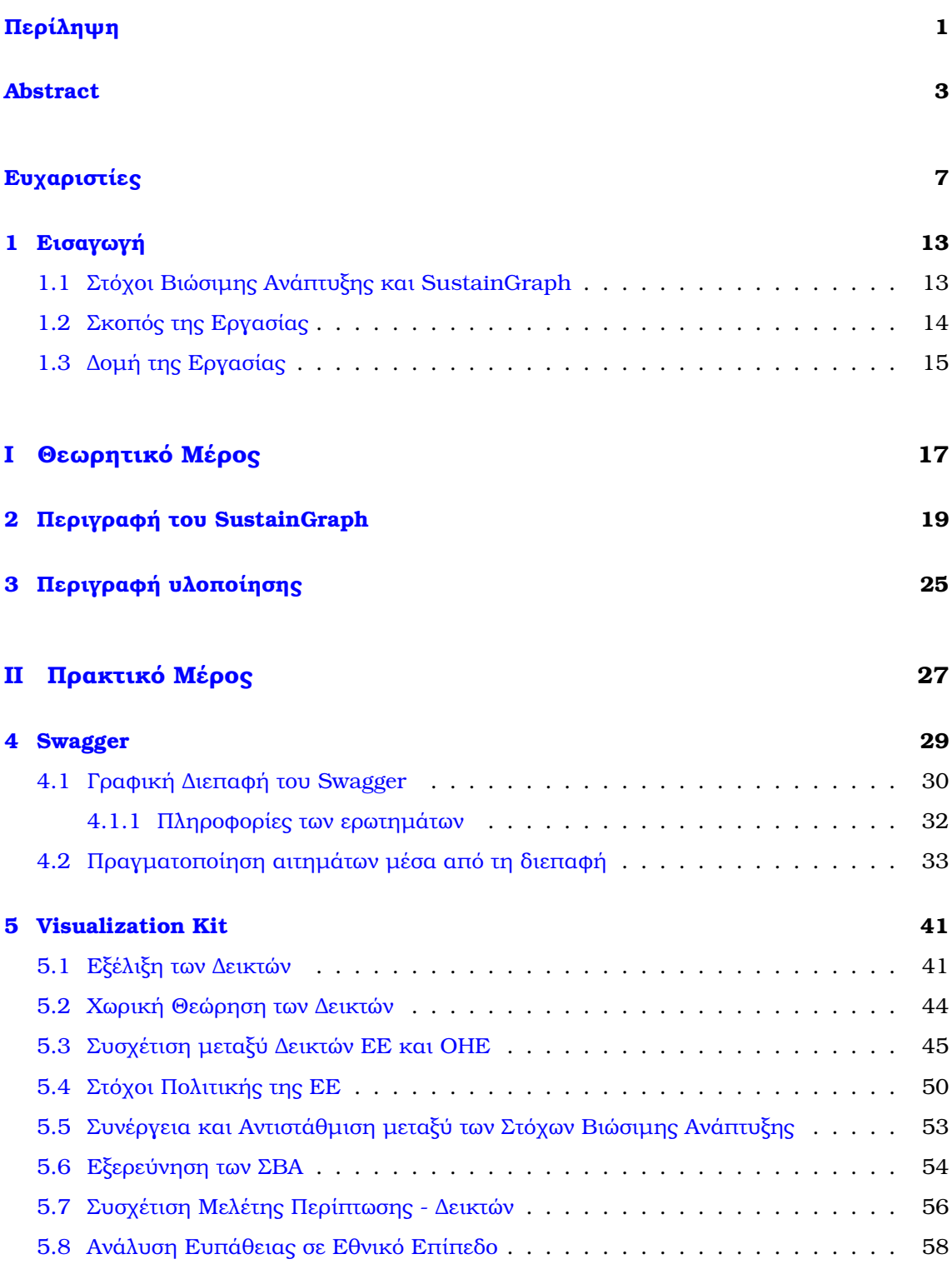

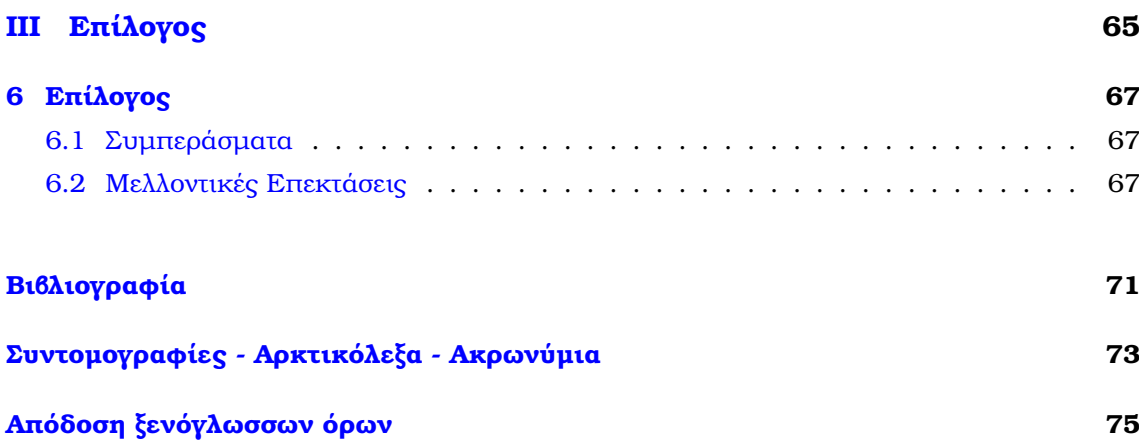

# **Κατάλογος Εικόνων**

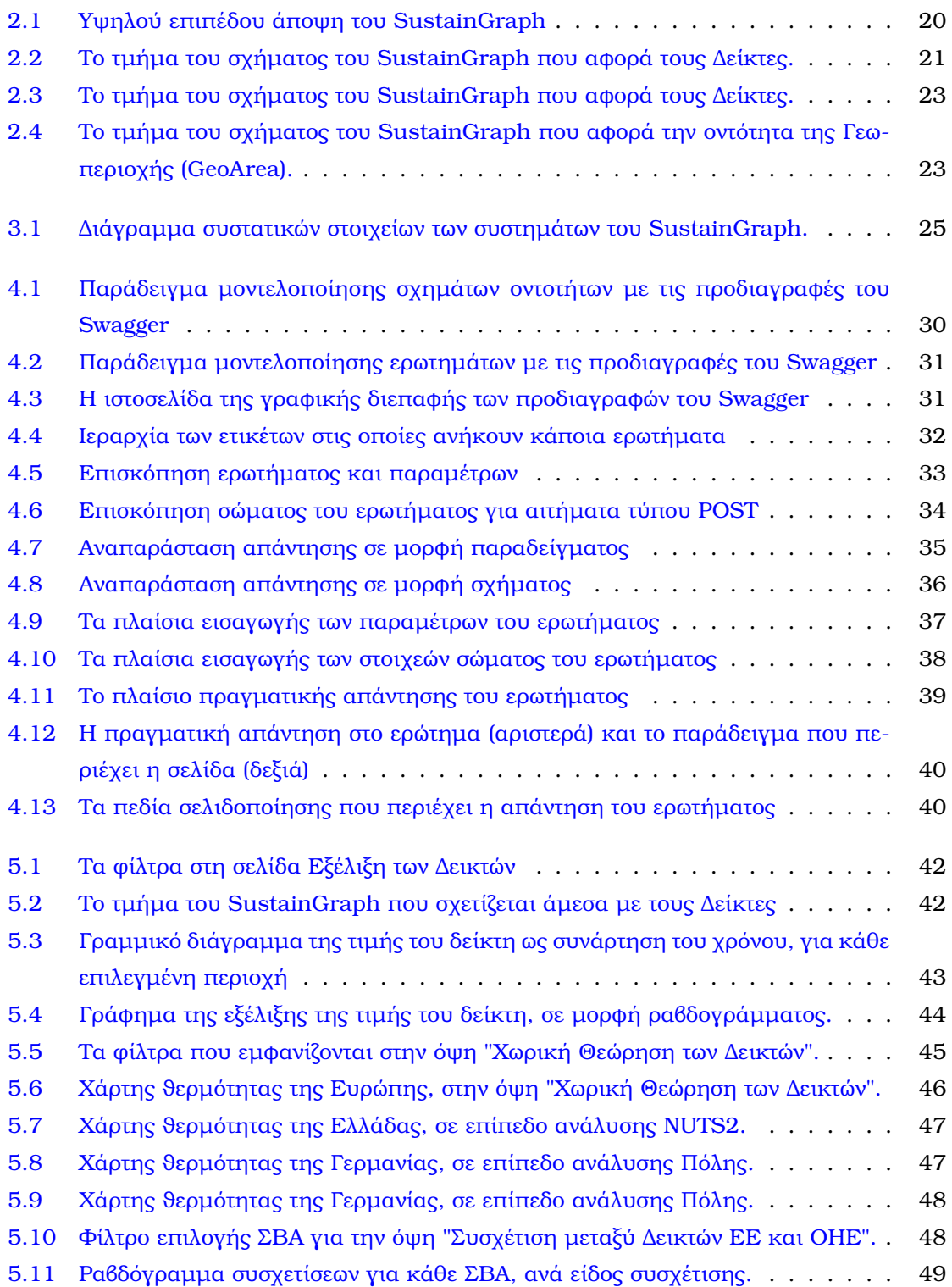

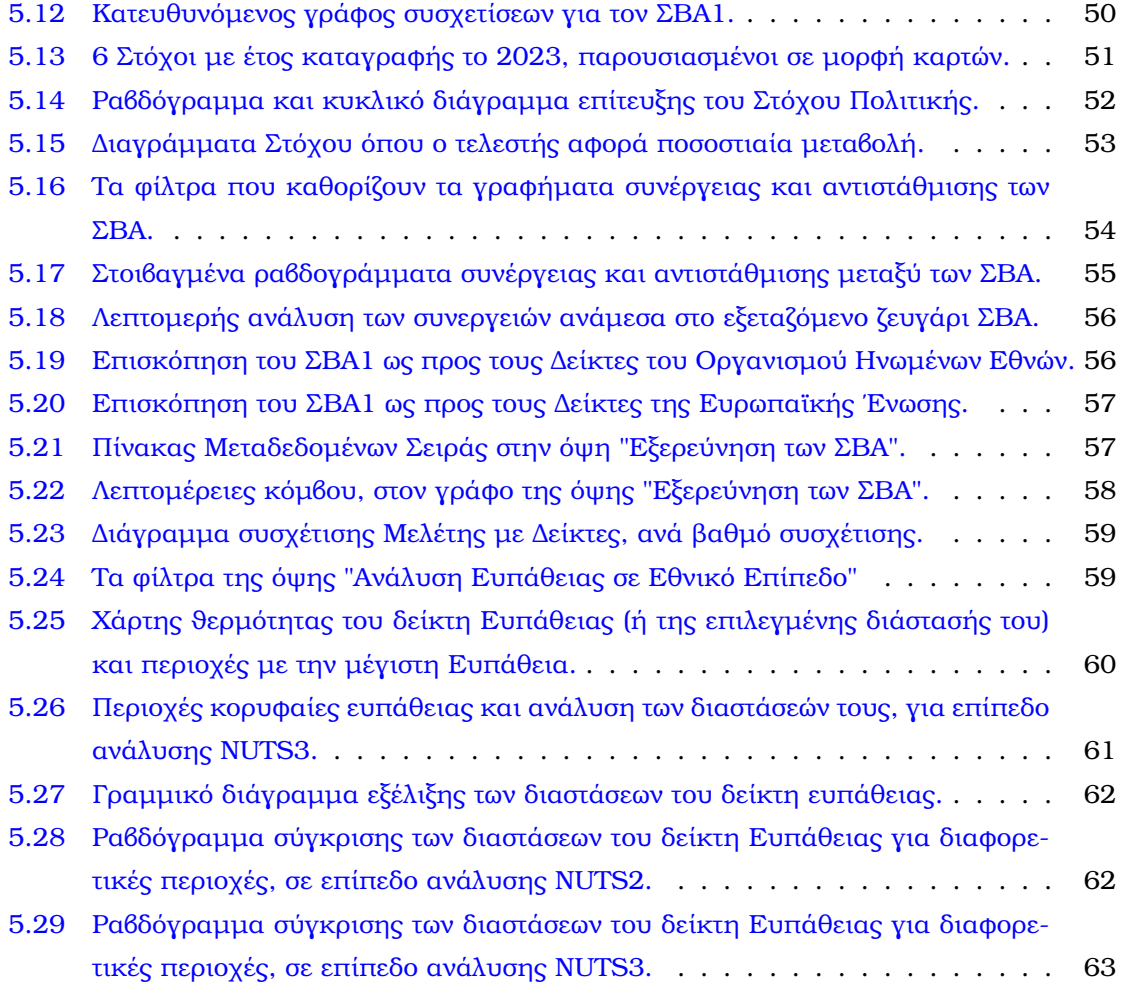

<span id="page-18-0"></span>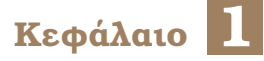

## **Εισαγωγή**

#### <span id="page-18-1"></span>**1.1 Στόχοι Βιώσιµης Ανάπτυξης και SustainGraph**

Ο ι Στόχοι Βιώσιµης Ανάπτυξης (Sustainable Development Goals ή ΣΒΑ) είναι µια συλλογή 17 παγκόσµιων στόχων που καθορίστηκαν από τη Γενική Συνέλευση των Ηνωµένων Εθνών (ΟΗΕ) το 2015, µε στόχο να λειτουργήσουν ως σχέδιο για την επίτευξη ενός καλύτερου και πιο ϐιώσιµου µέλλοντος για όλους [\[1\]](#page-74-1)[\[2\]](#page-74-2). Οι στόχοι αυτοί είναι αλληλένδετοι και αντιµετωπίζουν ένα ευρύ ϕάσµα κοινωνικών, οικονοµικών και περιβαλλοντικών προκλήσεων, συµπεριλαµβανοµένων Ϲητηµάτων που σχετίζονται µε τη ϕτώχεια, την πείνα, την υγεία, την εκπαίδευση, την ισότητα των ϕύλων, το καθαρό νερό, τη ϐιώσιµη ενέργεια, την οικονοµική ανάπτυξη, τις υποδοµές, τη δράση για το κλίµα, την ειρήνη και τη δικαιοσύνη [\[1\]](#page-74-1). Οι ΣΒΑ ϑεωρούνται αλληλένδετοι στόχοι, όπου µπορεί να υπάρχουν συνέργειες και αντισταθμίσεις μεταξύ ζευγών ΣΒΑ [\[3\]](#page-74-3)[\[4\]](#page-74-4)[\[5\]](#page-74-5). Κατά την εξέταση της προόδου προς την επίτευξη των στόχων που ορίζονται ανά ΣΒΑ, είναι σηµαντικό να ϱίξουµε ϕως στις µεταξύ τους διασυνδέσεις, καθώς µε αυτόν τον τρόπο µπορούµε να έχουµε µια ολιστική κατανόηση των προκλήσεων και των ευκαιριών της ϐιώσιµης ανάπτυξης και να σχεδιάσουµε αποτελεσµατικές και ολοκληρωµένες στρατηγικές που µεγιστοποιούν τις ϑετικές επιπτώσεις, ελαχιστοποιούν τις αντισταθµίσεις και αποφεύγουν τις ανεπιθύµητες συνέπειες [\[6\]](#page-74-6).

Ωστόσο, ακόµη και αν υπάρχει γενική συναίνεση ότι οι ΣΒΑ είναι αλληλένδετοι και ϑα πρέπει να εξετάζονται ως ένα διασυνδεδεµένο δίκτυο, αντιµετωπίζονται διάφορες προκλήσεις για να καταστεί η ανάλυση δικτύων αναπόσπαστο µέρος των πλαισίων ανάλυσης των ΣΒΑ [\[7\]](#page-74-7). Μία από τις κύριες προκλήσεις που σχετίζονται µε την αξιολόγηση των ΣΒΑ µε ατοµικό ή δικτυακό προσανατολισµό αφορά την έλλειψη δεδοµένων σε πολλούς από τους καθορισµένους ∆είκτες (Indicators) των ΣΒΑ. ΄Ενα µικρό µέρος αυτών των ∆εικτών ϑεωρείται ευρέως διαθέσιµο από τη Στατιστική Επιτροπή του ΟΗΕ [\[8\]](#page-74-8). Πολλοί από τους ∆είκτες δεν διατίθενται στην πλειονότητα των χωρών, µειώνοντας σηµαντικά τις δυνατότητες ανάλυσης που προσφέρουν τα πλαίσια αξιολόγησης των ΣΒΑ. Επιπλέον, µια άλλη πρόκληση αφορά την ανάπτυξη λύσεων που υποστηρίζουν την ανάλυση των ΣΒΑ σε διαφορετικές χωρικές αναλύσεις. Για να προωθηθεί η ανάπτυξη στοχευµένων λύσεων για τον µετριασµό των επιπτώσεων της κλιµατικής αλλαγής, απαιτείται ανάλυση των ΣΒΑ όχι µόνο σε εθνικό επίπεδο, αλλά και σε περιφερειακό επίπεδο και σε µικρότερες γεωγραφικές περιοχές (π.χ. συγκεκριµένες αστικές ή επαρχιακές περιοχές). Για να επιτευχθεί αυτό, υπάρχει ανάγκη παρακολούθησης και αξιολόγησης των ∆εικτών των ΣΒΑ, µε ϐάση τη διαίρεσή τους σε διάφορες γεωγραφικές τοποϑεσίες. Μια τέτοια πρόκληση επισηµαίνεται επίσης στον γεωχωρικό χάρτη πορείας των ΣΒΑ που παρέχεται από το Τµήµα Στατιστικής του ΟΗΕ [\[9\]](#page-74-9). Αναφέρεται ότι η ανάλυση των ΣΒΑ σε διάφορα γεωγραφικά επίπεδα δεν µπορεί να υλοποιηθεί πλήρως χρησιµοποιώντας µόνο τις επίσηµες στατιστικές, ιδίως όταν αυτές δεν παράγονται σε επαρκή ποιότητα, λεπτοµέρεια και συχνότητα.

Για τον σκοπό αυτό µπορούν να υιοθετηθούν διάφορες τεχνολογίες που επιτρέπουν την εφαρµογή τους, όπως η διαχείριση χωρικών δεδοµένων και οι τεχνικές µηχανικής µάθησης, σε συνδυασµό µε τη συλλογή δεδοµένων από συσκευές του ∆ιαδικτύου των Πραγµάτων (∆τΠ) [\[10\]](#page-74-10)[\[11\]](#page-74-11)[\[12\]](#page-74-12) και δορυφορικές υποδοµές [\[13\]](#page-75-0)[\[14\]](#page-75-1). Ο συνδυασµός των τεχνολογιών ∆τΠ και µηχανικής µάθησης µπορεί να προσφέρει λύσεις που συµβάλλουν σε τοπικά παρατηρητήρια παρακολούθησης και αξιολόγησης για τους ΣΒΑ. Ανεξάρτητα από τη χωρική ανάλυση των δεδοµένων (εθνικό, περιφερειακό και τοπικό επίπεδο), η κατάλληλη αναπαράσταση και διαχείριση των δεδομένων είναι ζωτικής σημασίας. Τα δεδομένα πρέπει να είναι σημασιολογικά ευθυγραµµισµένα, ενώ πρέπει να διατίθενται σε ανοικτά, επεκτάσιµα και διαλειτουργικά αποθετήρια [\[15\]](#page-75-2). Με τον τρόπο αυτό µπορούν να προωθηθεί η αξιολόγηση της ποιότητας των δεδοµένων και η δυνατότητα επαναχρησιµοποίησης από διεπιστηµονικούς ερευνητές, επιτρέποντας την παροχή λύσεων ανάλυσης δεδοµένων που µπορούν να είναι διαλειτουργικές, επεκτάσιµες, αναπαραγώγιµες και συγκρίσιµες.

Υπό αυτό το πρίσµα, το SustainGraph είναι ένας γράφος γνώσης που έχει σχεδιαστεί και αναπτυχθεί για να παρακολουθεί την πρόοδο προς την επίτευξη των στόχων των ΣΒΑ, την εξέλιξη των καθορισµένων ∆εικτών στην κλίµακα του χρόνου και τη διασύνδεσή τους µε τις πολιτικές και τους Στόχους που έχουν καθοριστεί σε επίπεδο Ευρωπαϊκής ΄Ενωσης (ΕΕ) και σε εθνικό επίπεδο. Οι γράφοι γνώσης ϐασίζονται στην αρχή της εφαρµογής µιας γραφο-κεντρικής αφαίρεσης στα δεδοµένα. Η χρήση γράφων για την αναπαράσταση δεδομένων συνοδεύεται από κάποιο τρόπο ρητής αναπαράστασης της γνώσης, με βάση τη χρήση της σηµασιολογίας. Τα δεδοµένα προέρχονται από διαφορετικές πηγές και τοµείς, όπου µπορεί να απαιτείται ευθυγράµµιση και σηµασιολογική συνοχή των όρων και των εννοιών σε διάφορους επιστηµονικούς κλάδους [\[16\]](#page-75-3). Οι γράφοι γνώσης µπορούν να λειτουργούν χωρίς αυστηρό ορισµό ενός σχήµατος, επιτρέποντας στα δεδοµένα -και στο πεδίο εφαρµογής τους- να εξελίσσονται µε πιο ευέλικτο τρόπο από ό,τι συνήθως είναι δυνατό σε ένα σχεσιακό περιβάλλον. Αυτό το χαρακτηριστικό καθιστά τους γράφους γνώσης κατάλληλους για τη διαχείριση πληροφοριών που παρέχονται στο πλαίσιο ενός πολύπλοκου κοινωνικοπεριϐαλλοντικού συστήµατος. Η παρακολούθηση των σχέσεων µεταξύ των λεπτοµερών εννοιών µπορεί να διεκπεραιωθεί, λαµβάνοντας υπόψη τη χρονική τους εξέλιξη (π.χ. δυναµική στις σχέσεις µε την πάροδο του χρόνου σε ένα σύνθετο σύστηµα) [\[16\]](#page-75-3).

#### <span id="page-19-0"></span>**1.2 Σκοπός της Εργασίας**

∆εδοµένων αυτών των συνθηκών, καθίσταται σηµαντική η ανάγκη για ερµηνεία και παϱακολούθηση της πληθώρας δεδοµένων που περιέχει ο γράφος γνώσης. Ο σκοπός αυτής της εργασίας είναι η ανάπτυξη µηχανισµών που επιτρέπουν τη διαχείριση των δεδοµένων που περιέχονται στον γράφο, και στη συνέχεια η υλοποίηση συστήµατος µε τη δυνατότητα γραφικής απεικόνισης των δεδοµένων µέσω συγκεκριµένων όψεων. Μεγάλη έµφαση δίνεται στην υλοποίηση των δύο στόχων µε τέτοιο τρόπο ώστε να είναι εύκολα προσβάσιµα σε χρήστες χωρίς τεχνικές ή εξειδικευµένες γνώσεις, µε στόχο η πληροφορία να είναι άµεσα διαθέσιµη στο ευρύτερο δυνατό κοινό, και αξιοποιήσιµη στον µέγιστο δυνατό ϐαθµό. Η προσπάθεια αυτή ϑα γίνει σε δύο επίπεδα. Το πρώτο επίπεδο είναι αυτό της λεπτοµερούς καταγραφής της ∆ιεπαφής Προγραµµατισµού Εφαρµογών που παρέχει το SustainGraph, και παρουσίασής της µέσα από µία γραφική διεπαφή που αναλύει διεξοδικά τα διαφορετικά ερωτήµατα που µπορεί να πραγµατοποιήσουν οι χρήστες προς τον γράφο. Το δεύτερο επίπεδο αφορά την υλοποίηση διαδικτυακής εφαρµογής που παρουσιάζει συγκεκριµένες όψεις των δεδοµένων µε χρήση διαφόρων γραφικών παραστάσεων, µε σκοπό τη διευκόλυνση της ολιστικής ϑεώρησης των δεδοµένων και της παρακολούθησης της εξέλιξής τους τόσο στον τοµέα του χρόνου όσο και στου χώρου, ανάλογα µε τη ϕύση του τµήµατος των δεδοµένων που εξετάζεται.

### <span id="page-20-0"></span>**1.3 ∆οµή της Εργασίας**

Το κύριο µέρος της εργασίας δοµείται στα επόµενα 4 κεφάλαια. Ξεκινώντας µε το κεϕάλαιο 2, πραγµατοποιείται µια περιγραφή της δοµής του SustainGraph, των οντοτήτων τις οποίες αποσκοπεί να µοντελοποιήσει, και των µεταξύ τους σχέσεων. Στο κεφάλαιο 3 ξεκινάει η τεχνική περιγραφή των συστατικών στοιχείων που δοµούν το σύστηµα γύρω από το SustainGraph. Περιγράφεται τόσο η τεχνολογία πάνω στην οποία στηρίζεται το κάθε τμήμα, όσο και ο σκοπός που επιτελεί και ο ϐαθµός στον οποίο είναι σχετικά στα πλαίσια της παρούσας εργασίας. Το κεφάλαιο 4 πραγµατεύεται την υλοποίηση της ∆ιεπαφής Προγραµµατισµού Εφαρµογής του SustainGraph. Αναλύει τον τρόπο µε τον οποίο καταγράφηκαν λειτουργίες και διαδικασίες του συστήµατος, καθώς και την υλοποίηση της γραφικής διεπαφής του και τον τρόπο µε τον οποίο αλληλεπιδρά µαζί της ο χρήστης και οι δυνατότητες που του προσφέρει. Κλείνοντας, το κεφάλαιο 5 κάνει µια εκτενή εξερεύνηση του VisualizationKit, του συστήµατος παρουσίασης του SustainGraph. Το επίκεντρο της εξερεύνησης είναι η ανάδειξη και επεξήγηση των όψεων που προστέθηκαν ή αναδιαµορφώθηκαν στο σύστηµα στα πλαίσια αυτής της εργασίας. Εξηγείται αναλυτικά ο τρόπος λειτουργίας κάθε σχετικής σελίδας, η διαδικασία µε την οποία αλληλεπιδρά ο χρήστης µαζί της, και η πληροφορία που µπορεί να αντλήσει από αυτήν. Η εξερεύνηση των όψεων αφορά κυρίως το κοµµάτι της αλληλεπίδρασης µε τον χρήστη, και δεν δίνεται µεγάλη έµφαση στις παρασκηνιακές διαδικασίες οι οποίες καθιστούν δυνατή την παρουσίαση των δεδοµένων.

Η υλοποίηση της ∆ιεπαφής Προγραµµατισµού Εφαρµογής του SustainGraph [\[17\]](#page-75-4), καϑώς και η υλοποίηση του Visualization Kit [\[18\]](#page-75-5), συµπεριλαµβανοµένων των αλλαγών που πραγµατοποιήθηκαν ως µέρος αυτής της διπλωµατικής, είναι διαθέσιµες δηµοσίως.

# <span id="page-22-0"></span>**Μέρος I**

# **Θεωρητικό Μέρος**

## <span id="page-24-0"></span>**Κεφάλαιο 2**

## **Περιγραφή του SustainGraph**

Τ ο SustainGraph έχει τη µορφή µίας ϐάσης δεδοµένων γράφου (graph database). Σε αυτό το µοντέλο, ένας γράφος αποτελείται από ένα σύνολο κόµβων (διακριτά αντικείµενα) και σχέσεων που τους συνδέουν. Ο κάθε κόµβος ή ακµή επισηµαίνεται µε µία "ετικέτα", η οποία αντιπροσωπεύει το είδος οντότητας την οποία συµβολίζει το στοιχείο. Οι σχέσεις που ενώνουν τους κόµβους είναι κατευθυνόµενες, ενώ τόσο οι κόµβοι όσο και οι σχέσεις µπορούν να περιέχουν µία ή περισσότερες ιδιότητες που περιγράφουν τα χαρακτηϱιστικά τους. Στον SustainGraph οι οντότητες είναι πυκνά συνδεδεµένες µεταξύ τους, και υπάρχει µια γενικότερη έµφαση στις σχέσεις αυτές, συγκριτικά µε τις ίδιες τις µεµονωµένες οντότητες. Συνεπώς, η αναπαράσταση του µε χρήση ενός γράφου είναι ένας πολύ ικανοποιητικός τρόπος απεικόνισης της πληροφορίας ώστε να αναδεικνύονται τα σηµαντικότερά του κοµµάτια. Η ϐάση δεδοµένων γράφου επιτρέπει την αποθήκευση αυτών των δεδοµένων και τη διαχείρισή τους µε ένα σύστηµα διαχείρισης ϐάσης δεδοµένων, το οποίο ταυτοποιεί µοναδικά κάθε διακριτή εµφάνιση κάθε οντότητας και σχέσης, και υποστηρίζει σύνθετα εϱωτήµατα ως προς τις ιδιότητές τους και τις µεταξύ τους συσχετίσεις. Η υιοθέτηση αυτού του µοντέλου ϐοηθά στη µοναδική ταυτοποίηση των περιπτώσεων των σχέσεων, επιτρέποντας την αναπαράσταση επαναλαµβανόµενων γεγονότων και οντοτήτων που έχουν δυναµικές ιδιότητες [\[19\]](#page-75-6). Τα πλεονεκτήµατα που προσφέρει σχετίζονται µε την απόδοση και την δυναµικότητα. Επειδή τα δεδοµένα δεν αποθηκεύονται µε τη µορφή πινάκων, όπου κάθε είδος οντότητας έχει προκαθορισµένο σχήµα, αλλά µε τη µορφή γράφου, όπου κάθε κόµβος και ακµή περιέχουν µια "ετικέτα" που τα ταυτοποιεί ως κάποιο είδος οντότητας, δεν υπάρχει αυστηρό σχήµα που πρέπει να ακολουθούν τα δεδοµένα, και το σύνολο των ιδιοτήτων τους είναι εύπλαστο. Αντίστοιχα, επειδή η προσπέλαση των δεδοµένων δεν αφορά σάρωση και συνδυασµό πινάκων, αλλά εξερεύνηση τµήµατος του γράφου, ο χρόνος επεξεργασίας ερωτηµάτων µπορεί να µειωθεί δραµατικά, καθώς το πεδίο αναζήτησης περιορίζεται σε µια περιοχή του γράφου, έναντι ολόκληρους τους σχετικούς πίνακες.

Ωστόσο, το µοντέλο ϐάσης δεδοµένων γράφου δεν υποστηρίζει µια τυπική γλωσσική αναπαράσταση που µπορεί να χρησιµοποιηθεί για αυτοµατοποιηµένη συλλογιστική γνώσης. Για να επιτευχθεί αυτό, πρέπει να πραγµατοποιηθεί εισαγωγή και διαχείριση της σηµασιολογίας των δεδοµένων, όπως συµβαίνει στην περίπτωση της ανάπτυξης µιας οντολογίας. Για την κατάλληλη λεπτοµερή περιγραφή των σηµασιολογικών πληροφοριών που σχετίζονται µε κάθε κόµβο και σχέση, έχει διατεθεί µια οντολογία SustainGraph [\[20\]](#page-75-7). Η οντολογική περιγραφή των κύριων εννοιών που εισάγονται στο SustainGraph µπορεί να ϑεωρηθεί ως συνοδευτική πληροφορία της δοµής που εισάγεται στο µοντέλο ϐάσης δεδοµένων γράφου. ΄Εχοντας πρόσβαση στην οντολογική περιγραφή, µπορεί να επιτευχθεί καλύτερη σηµασιολογική ευθυγράµµιση των όρων µε τις αναδυόµενες οντολογικές προδιαγραφές, ενώ στο µέλλον µπορεί να υποστηριχθεί η ενσωµάτωση της σηµασιολογίας στο µοντέλο ϐάσης δεδοµένων γράφου [\[19\]](#page-75-6). Στη συνέχεια, επικεντρωνόµαστε στην περιγραφή του µοντέλου ϐάσης δεδοµένων γράφου του SustainGraph. Μια υψηλού επιπέδου άποψη της δοµής του SustainGraph παρέχεται στην Εικόνα [2.1.](#page-25-0)

<span id="page-25-0"></span>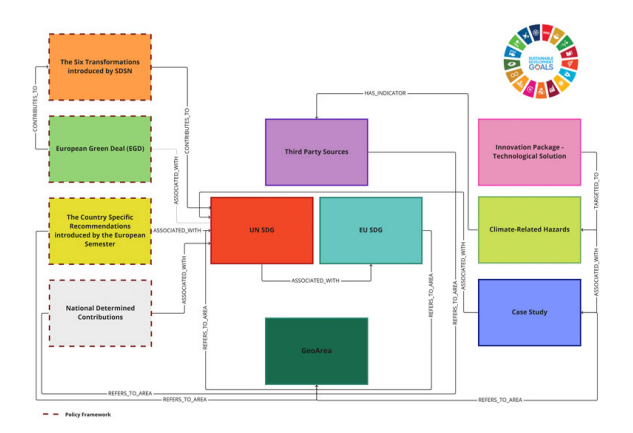

Εικόνα 2.1: *Υψηλού επιπέδου άποψη του SustainGraph*

Το κύριο σύνολο οντοτήτων του SustainGraph έχει να κάνει µε την περιγραφή της δοµής των Στόχων Βιώσιµης Ανάπτυξης (Sustainable Development Goal) του ΟΗΕ, ϐασιζόµενο σε ένα υπάρχον τυπικό σύστηµα οργάνωσης γνώσης για τον σκοπό αυτό [\[21\]](#page-75-8). Σύµφωνα µε αυτό το σύστηµα, στο πλαίσιο του SustainGraph, ένας ΣΒΑ έχει ένα σύνολο Στόχων (Targets), όπου κάθε Στόχος συνδέεται µε έναν ή περισσότερους ∆είκτες (Indicators) [\[22\]](#page-75-9). Κάθε ∆είκτης µετράται µε ϐάση Σειρές δεδοµένων (χρονοσειρές δεδοµένων). Κάθε Σειρά (Series) δεδοµένων συνοδεύεται από Μεταδεδοµένα Σειράς (Series Metadata) όπου παρέχονται λεπτοµέρειες για τη µετρική που µετράται, ενώ περιλαµβάνει ένα σύνολο Παρατηρήσεων (Observations). Για την υποστήριξη των χαρακτηριστικών γεωγραφικού εντοπισµού, κάθε Παρατήρηση αναφέρεται σε µια συγκεκριµένη γεωγραφική περιοχή (GeoArea). Ο αντίστοιχος τοµέας του SustainGraph φαίνεται στην εικόνα [2.2](#page-26-0)

Οι προαναφερθέντες ∆είκτες των ΣΒΑ του ΟΗΕ αφορούν ένα υποσύνολο των ∆εικτών που µπορούν να αναπαρασταθούν στο SustainGraph. Μπορούν να εισαχθούν περαιτέρω ∆είκτες µαζί µε τις Σειρές δεδοµένων που σχετίζονται µε αυτούς. Συγκεκριµένα, η προαναφερθείσα δοµή για την αναπαράσταση των ΣΒΑ του ΟΗΕ έχει γενικευτεί ώστε να υποστηρίζει τη µέτρηση παρόµοιων ∆εικτών σε επίπεδο ΕΕ, καθώς και ∆εικτών που παρέχονται από τρίτες πηγές. Σε επίπεδο ΕΕ, οι ∆είκτες των ΣΒΑ της ΕΕ παρέχονται από τη Eurostat και µπορούν να συσχετιστούν µε τους ∆είκτες των ΣΒΑ του ΟΗΕ [\[23\]](#page-75-10). Ορίζονται ∆είκτες Πολλαπλών Εφαρµογών (Multi Purpose Indicators), όπου ένας ∆είκτης της ΕΕ µπορεί να συµβάλει σε περισσότερους από έναν στόχους. Αντιπροσωπεύονται επίσης δεδοµένα που προέρχονται από τρίτες πηγές. Τα δεδοµένα αυτά αφορούν ∆είκτες που δεν ανήκουν σε καθορισµένους δείκτες των ΣΒΑ του ΟΗΕ ή της ΕΕ, αλλά µπορεί να απαιτούνται για την πραγµατοποίηση µιας κοινωνικοπεριβαλλοντικής ανάλυσης (π.χ. δείκτες όπως η αναπτυξιακή κατάσταση σε µια χώρα, ο δείκτης αντίληψης της διαφθοράς, περιβαλλοντικές µετρήσεις, δηµογραφικά

<span id="page-26-0"></span>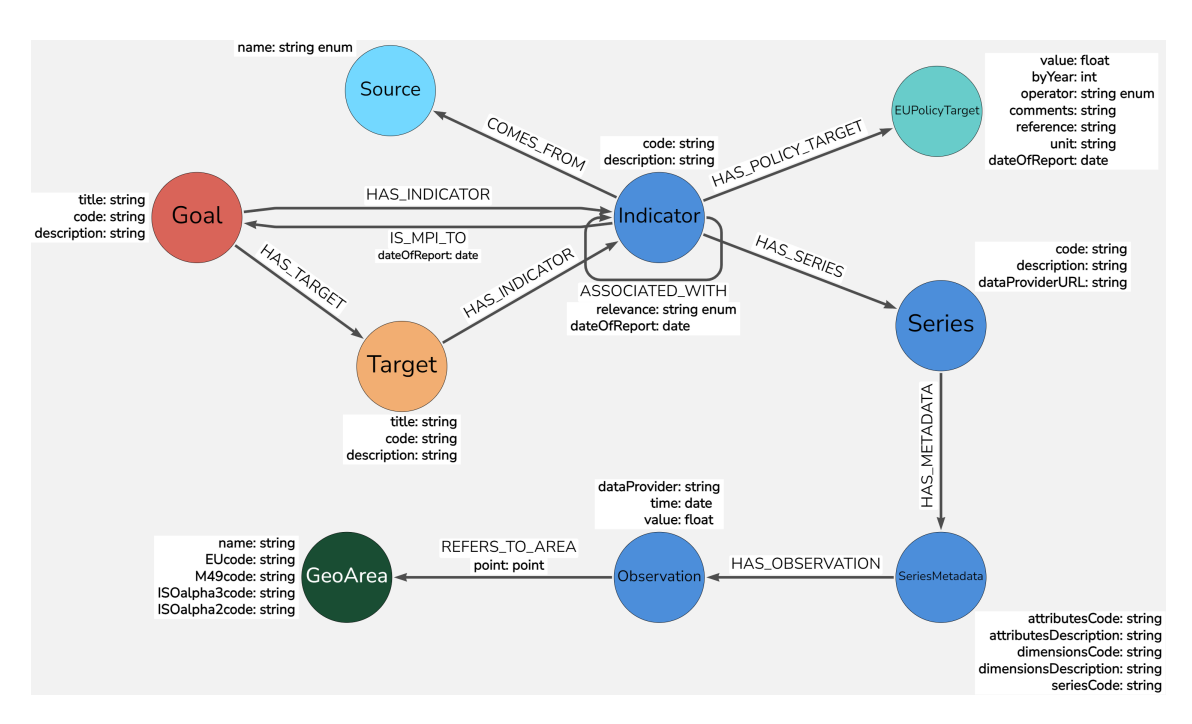

Εικόνα 2.2: *Το τµήµα του σχήµατος του SustainGraph που αφορά τους ∆είκτες.*

στοιχεία). Στόχος είναι να ϐοηθηθούν οι διεπιστηµονικοί ερευνητές να πραγµατοποιήσουν ανάλυση σε ένα συνδυασµένο σύνολο δεδοµένων, λαµβάνοντας υπόψη τόσο τους δείκτες ΣΒΑ όσο και τους ∆είκτες τρίτων. Αυτό εφαρµόζεται κυρίως στην προβλεπόµενη ανάλυση στο πλαίσιο Μελετών Περίπτωσης (Case Studies), ιδίως σε περιπτώσεις όπου, εκτός από τους ∆είκτες ΣΒΑ, απαιτούνται και άλλοι ∆είκτες για την κατάλληλη τροφοδότηση των µοντέλων που αναπτύσσονται για τα εξεταζόµενα κοινωνικοπεριβαλλοντικά ή κοινωνικοοικολογικά συστήµατα. Η πηγή του ∆είκτη (π.χ. προέρχεται από τους ΣΒΑ του ΟΗΕ, τους ΣΒΑ της ΕΕ ή από τρίτη πηγή) προσδιορίζεται στην οµώνυµη οντότητα.

Το SustainGraph δίνει έµφαση στη δυνατότητα δήλωσης σχέσεων µεταξύ ∆εικτών. Για παράδειγµα, αυτό ισχύει στην περίπτωση των δεικτών ΣΒΑ της ΕΕ, όπου ένας ∆είκτης της ΕΕ µπορεί να είναι παρόµοιος µε, µέρος ενός ή ταυτόσηµος µε έναν ∆είκτη ΣΒΑ του ΟΗΕ. Παρόµοιες σχέσεις µπορούν να δηλωθούν µεταξύ ∆εικτών ΣΒΑ του ΟΗΕ ή της ΕΕ και ∆εικτών που προέρχονται από τρίτες πηγές. Με τον τρόπο αυτό, αναπαρίστανται οι σχέσεις µεταξύ ∆εικτών που παρακολουθούνται από διαφορετικά πλαίσια παρακολούθησης, επιτρέποντας τη διασύνδεση και τη διαλειτουργικότητα των δεδοµένων. Επιπλέον, προστίθεται µια σχέση όπου κάθε ∆είκτης ΣΒΑ της ΕΕ µπορεί να συµβάλει σε έναν συγκεκριµένο Στόχο Πολιτικής (Policy Target) που ορίζεται σε επίπεδο ΕΕ. Μια άποψη αυτού του µέρους των προδιαγραφών στο SustainGraph απεικονίζεται στην εικόνα [2.2](#page-26-0)

΄Ενα άλλο σηµαντικό σύνολο οντοτήτων που εκπροσωπούνται στο SustainGraph σχετίζεται µε την εφαρµογή Μελετών Περίπτωσης (Case Studies) σε όλη την Ευρώπη για την ανάπτυξη ανθεκτικών στο κλίµα περιοχών µέσω της υιοθέτησης συστηµικών λύσεων και καινοτοµιών. Οι οντότητες αυτές αφορούν τις Μελέτες Περίπτωσης, τους σχετιζόµενους µε το κλίµα Κινδύνους (Hazards) που στοχεύουν να αντιµετωπίσουν και τις Καινοτοµίες (Innovations) που µπορούν να υιοθετηθούν και να εφαρµοστούν σε κάθε Μελέτη Περίπτωσης. Για κάθε Μελέτη εξετάζονται πληροφορίες σχετικά µε µια σύντοµη περιγραφή των κύριων προκλήσεων, των δράσεων και των προβλεπόµενων επιπτώσεων, το σύνολο των Ενδιαφεροµένων Μερών που εµπλέκονται στη Μελέτη Περίπτωσης και τη γεωγραφική περιοχή εφαρµογής (GeoArea). Κάθε Μελέτη συνδέεται µε τους ΣΒΑ, τους στόχους και τους δείκτες των ΣΒΑ, ενώ περιλαµβάνει επίσης πληροφορίες για δείκτες που ορίζονται από τρίτες πηγές δεδοµένων. Οι πληροφορίες αυτές µπορεί να παρέχονται από υποδοµές παρακολούθησης που παρέχονται στο πλαίσιο της µελέτης περίπτωσης (π.χ. κόµβοι του ∆ιαδικτύου των Πραγµάτων (IoT), δορυφορικές εικόνες, δεδοµένα που προέρχονται από πλατφόρµες επιστήµης των πολιτών) ή να διατίθενται από άλλες πρωτοβουλίες ή πλαίσια παρακολούθησης (π.χ. δείκτης ευτυχίας, δείκτης αντίληψης της διαφθοράς). Για τους κινδύνους που σχετίζονται µε το κλίµα, αξιοποιείται την ταξινόµηση των κινδύνων που παρέχει ο Ευρωπαϊκός Οργανισµός Περιϐάλλοντος για την παρακολούθηση των µεταβαλλόµενων κλιµατικών κινδύνων της Ευρώπης [\[24\]](#page-75-11). ∆ιατίθενται 32 δείκτες κλιµατικών κινδύνων, οργανωµένοι σύµφωνα µε 16 κατηγορίες κινδύνων, οι οποίοι ομαδοποιούνται σε έξι κύριους τύπους (ζέστη και κρύο, υγρασία και ξηρασία, άνεµος, χιόνι και πάγος, παράκτιες περιοχές, ανοικτός ωκεανός) [\[24\]](#page-75-11). Η οντότητα της Καινοτοµίας αντιπροσωπεύει καινοτόµες λύσεις που αναπτύσσονται για την υποστήριξη µέτρων προσαρµογής και µετριασµού της κλιµατικής αλλαγής. Κάθε Καινοτοµία συνδέεται µε συγκεκριµένους Κινδύνους που σχετίζονται µε το κλίµα και είναι εφαρµόσιµη σε συγκεκριµένους τοµείς εφαρµογής. ∆ιατίθενται πληροφορίες σχετικά µε τον ιδιοκτήτη της Καινοτοµίας και το Επίπεδο Τεχνολογικής Ετοιµότητας (Technological Readiness Level ή ΕΤΕ) [\[25\]](#page-75-12). Τα ΕΤΕ είναι µια µέθοδος εκτίµησης της ωριµότητας των τεχνολογιών. Οι τιµές τους κυµαίνονται από 1 έως 9, όπου το πρώτο επίπεδο αντιπροσωπεύει ένα σύστηµα στο οποίο τηρούνται οι ϐασικές αρχές, ενώ το ένατο επίπεδο αντιπροσωπεύει ένα πραγµατικό σύστηµα που έχει αποδειχθεί σε επιχειρησιακό περιβάλλον. Μια άποψη αυτού του µέρους των προδιαγραφών στο SustainGraph απεικονίζεται στην εικόνα [2.3.](#page-28-0)

Τέλος, δίνεται προσοχή στην κατάλληλη αναπαράσταση των χωρικών πληροφοριών στο SustainGraph υπό την οντότητα Γεωπεριοχή (GeoArea) που αναφέρεται σε μια συγκεκριµένη γεωγραφική περιοχή (π.χ. ήπειρος, χώρα, πόλη, περιοχή). Οι χωρικές πληροφορίες εφαρµόζονται σχεδόν σε όλες τις οντότητες που συµπεριλαµβάνονται στο SustainGraph, δεδοµένης της σηµασίας που έχει η υποστήριξη υψηλής χωρικής ανάλυσης των συλλεγόµενων δεδοµένων. Προς την επίτευξη αυτού, τηρείται ένας ιεραρχικός τρόπος δήλωσης των πληϱοφοριών που σχετίζονται µε τη ϑέση των διαφόρων οντοτήτων. Ακολουθώντας τη διαίρεση που προβλέπεται στο πρότυπο Μ49 από τη ∆ιεύθυνση Στατιστικής της Γραµµατείας των Ηνωµένων Εθνών, οι γεωγραφικές περιφέρειες (Regions) ϐασίζονται σε ηπειρωτικές περιφέρειες που υποδιαιρούνται περαιτέρω σε υποπεριφέρειες (Sub-regions). Κάθε υποπεριφέρεια µποϱεί να αναφέρεται σε µία ή περισσότερες γεωπεριοχές, όπου κάθε γεωπεριοχή αναφέρεται σε µια συγκεκριµένη χώρα. Οι κωδικοί χωρών υποστηρίζονται µε ϐάση τόσο το διεθνές πρότυπο ISO 3166-1 για την αναπαράσταση των ονοµάτων των χωρών και των υποδιαιρέσεών τους, όσο και τους τυποποιηµένους κωδικούς χώρας ή περιοχής Μ49 για στατιστική χρήση από το Τµήµα Στατιστικής της Γραµµατείας των Ηνωµένων Εθνών. Επιπλέον, για τις χώρες της ΕΕ, εισάγεται η ταξινόµηση NUTS (Nomenclature of territorial units for statistics) που παρέχει η Eurostat. Με ϐάση την ταξινόµηση NUTS, µια γεωπεριοχή µπορεί να διαιρεθεί σε µικρότερες περιοχές στα επίπεδα NUTS 1, 2 και 3. Το επίπεδο NUTS 1 αναφέρεται σε µεγάλες κοινωνικοοικονοµικές περιφέρειες, το επίπεδο NUTS 2 σε ϐασικές περιφέρειες για

<span id="page-28-0"></span>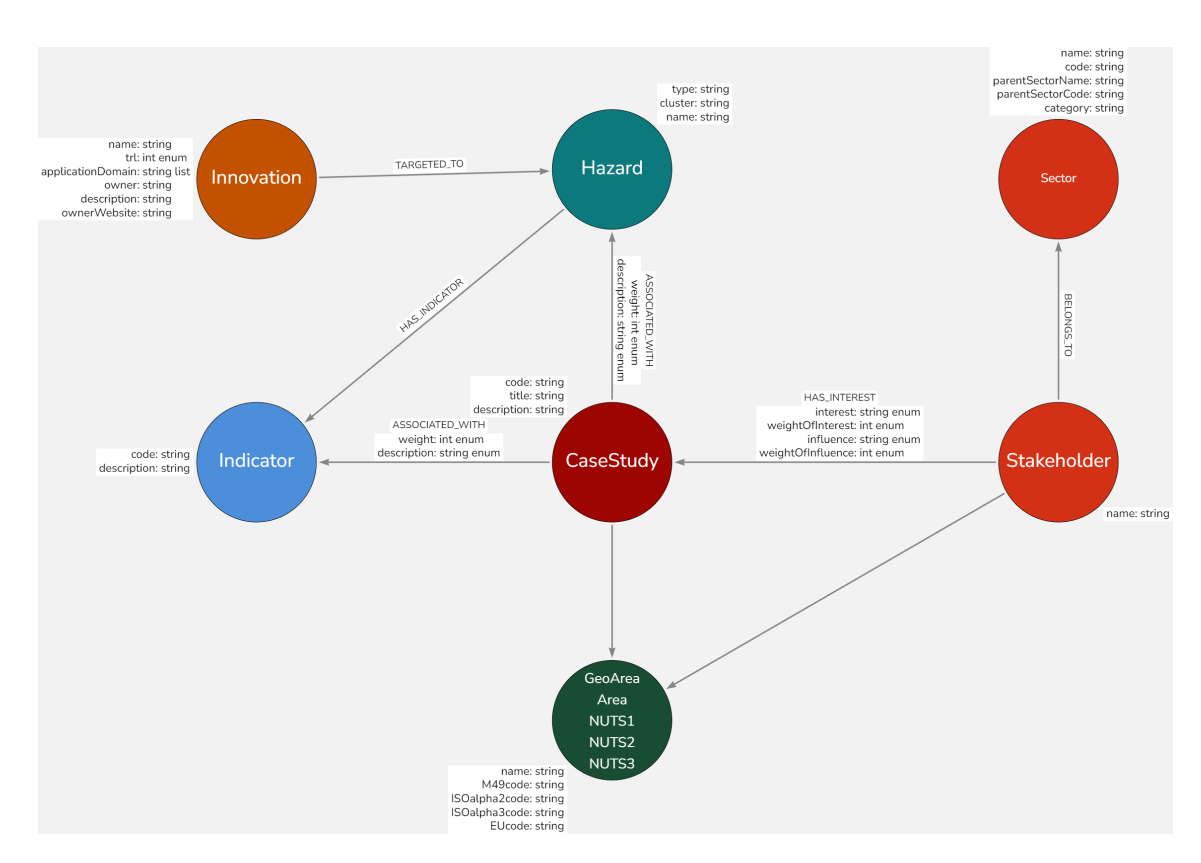

Εικόνα 2.3: *Το τµήµα του σχήµατος του SustainGraph που αφορά τους ∆είκτες.*

την εφαρµογή περιφερειακών πολιτικών και το επίπεδο NUTS 3 σε µικρές περιφέρειες για ειδικές διαγνώσεις. Η άποψη του SustainGraph που αφορά τις Γεωπεριοχές, περιέχεται στην εικόνα [2.4.](#page-28-1)

<span id="page-28-1"></span>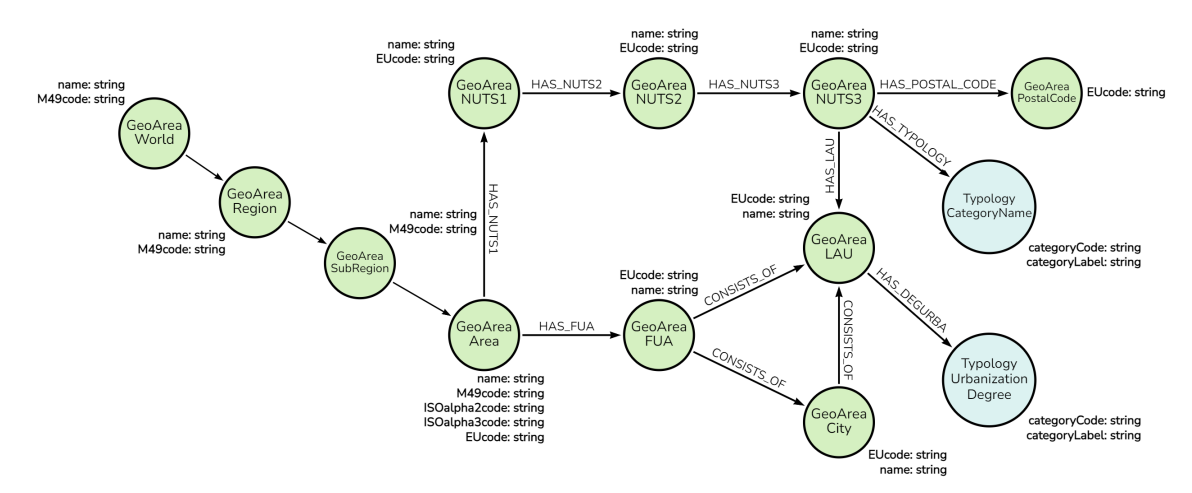

Εικόνα 2.4: *Το τµήµα του σχήµατος του SustainGraph που αφορά την οντότητα της Γεωπεριοχής (GeoArea).*

## <span id="page-30-0"></span>**Κεφάλαιο 3**

## **Περιγραφή υλοποίησης**

Σ ε αυτό το κεφάλαιο παρουσιάζεται µια επισκόπηση της υλοποίησης που πραγµατοποιήθηκε στα πλαίσια αυτής της εργασίας. Θα περιγραφούν τα συστήµατα που υπήρχαν ήδη και οι τρόποι µε τους οποίους επεκτάθηκαν προς την επίτευξη του σκοπού της εργασίας. Θα γίνει επίσης αναφορά στις τεχνολογίες που χρησιµοποιούνται σε κάθε τµήµα του συστήµατος, καθώς και των µεταξύ τους σχέσεων.

Η παρούσα εργασία στηρίχθηκε στον ήδη σχεδιασµένο και υλοποιηµένο γράφο του SustainGraph και των συστηµάτων που είχαν χτιστεί γύρω από αυτό, τα οποία απεικονίζονται στο διάγραµµα της εικόνας [3.1.](#page-30-1) Στα πλαίσια της εργασίας επεκτάθηκαν και εµπλουτίστηκαν τα προϋπάρχοντα συστήµατα, η ανάλυση των οποίων ακολουθεί.

<span id="page-30-1"></span>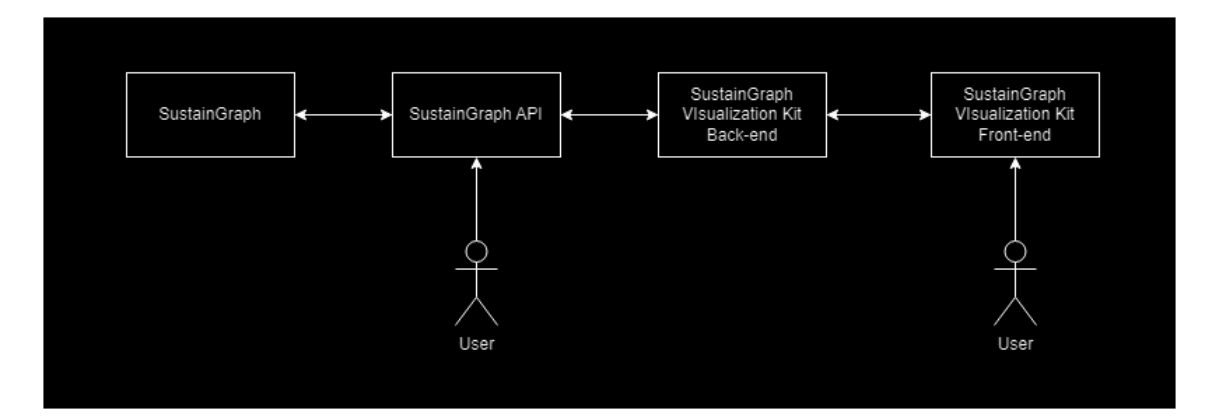

Εικόνα 3.1: *∆ιάγραµµα συστατικών στοιχείων των συστηµάτων του SustainGraph.*

Το πρώτο σύστηµα είναι εκείνο που περιέχει τον ίδιο τον γράφο, το SustainGraph. Το SustainGraph είναι δοµηµένο πάνω σε ένα σύστηµα διαχείρισης ϐάσεων δεδοµένων προσανατολισµένο προς δεδοµένα γράφου, καλούµενο Neo4j[\[26\]](#page-75-13). Είναι το σύστηµα που περιέχει όλη την πληροφορία για τις οντότητες, τα χαρακτηριστικά τους και τις σχέσεις που τις ενώνουν. Είναι επίσης το µόνο σύστηµα το οποίο δεν εµπλουτίστηκε στα πλαίσια αυτής της εργασίας, και αποτέλεσε την πρώτη ύλη για την δόµηση των υπολοίπων συστηµάτων.

Ακολουθεί η ∆ιεπαφή Προγραµµατισµού Εφαρµογής (API) του SustainGraph. Αυτό το στοιχείο αποτελεί τον διαύλο επικοινωνίας της ϐάσης δεδοµένων µε το ευρύ κοινό, καθώς και µε τα υπόλοιπα συστήµατα. Είναι στηριγµένο στο εργαλείο Flask[\[27\]](#page-76-0) της προγραµµατιστικής γλώσσας Python[\[28\]](#page-76-1), το οποίο εξειδικεύεται στην διαχείριση ερωτηµάτων του πρωτοκόλλου HTTP. Η επέκταση αυτού του συστήµατος ήταν επικεντρωµένη στην αναλυτική καταγραφή των προδιαγραφών του συστήµατος, και των ερωτηµάτων τα οποία δύναται να απαντήσει, χρησιµοποιώντας το πρότυπο Swagger[\[29\]](#page-76-2). Συγκεκριµένα, η καταγραφή αφορά την σηµασιολογική και µορφολογική περιγραφή των δεδοµένων εισόδου και εξόδου για κάθε ένα από τα ερωτήµατα που υποστηρίζει το σύστηµα. Στη συνέχεια, οι προδιαγραφές αυτές τροφοδοτήθηκαν σε ένα σύστηµα δηµιουργίας µιας γραφικής διεπαφής που αποσκοπεί στην οργανωµένη και διαδραστική παρουσίαση των δυνατοτήτων του συστήµατος.

Τα επόµενα δύο συστήµατα είναι στενά συνδεδεµένα ως κοµµάτια µιας ενιαίας οντότητας, του Συστήµατος Απεικόνισης του SustainGraph (SustainGraph Visualization Kit). Το οπίσθιο τµήµα του Συστήµατος Απεικόνισης, αναλαµβάνει την επικοινωνία µεταξύ της ∆ιεπαφής Προγραµµατισµού, και του εµπρόσθιου τµήµατος. Από άποψη αρχιτεκτονικής, είναι όµοιο µε την ∆ιεπαφή Προγραµµατισµού, αξιοποιώντας την Flask για την διαχείριση των αιτηµάτων για πληροφορία που πραγµατοποιεί το εµπρόσθιο τµήµα, και συνθέτοντας τα απαραίτητα δεδοµένα µε ξεχωριστά αιτήµατα στην ∆ιεπαφή Προγραµµατισµού.

Το τελευταίο στοιχείο είναι το εµπρόσθιο τµήµα του Συστήµατος Απεικόνησης του SustainGraph. Η αρµοδιότητα αυτού του τµήµατος είναι η παραγωγή µιας οργανωµένης και επεξηγηµατικής γραφικής διεπαφής, η οποία παρουσιάζει συγκεκριµένες όψεις του SustainGraph στις οποίες εντοπίζεται το µεγαλύτερο ενδιαφέρον, και µε διαφορετικούς τρόπους. Είναι το πιο ευρέως προσβάσιµο σηµείο του SustainGraph, καθώς δεν απαιτεί καθόλου εξειδικευµένες γνώσεις από το χρήστη, και καθιστά τις πληροφορίες διαθέσιµες στο µέγιστο αριθµό ενδιαφερόντων. Το εµπρόσθιο τµήµα αξιοποιεί το σύστηµα Vue.js[\[30\]](#page-76-3) της Javascript το οποίο εξειδικεύεται στην δηµιουργία δυναµικών και διαδραστικών διαδικτυακών εφαρµογών, σε συνεργασία µε το σύνολο εργαλειών που παρέχει το Quasar[\[31\]](#page-76-4), για την διευκόλυνση της υλοποίησης, και την ϐελτίωση της ανταποκρισιµότητας της εφαρµογής.

Η επέκταση των δύο τμημάτων του Συστήματος Απεικόνισης έγινε παράλληλα λόγω της στενής αλληλοεξάρτησής τους. Η κινητοποίηση πίσω από τις αλλαγές ήταν η δηµιουργία καινούργιων, χρήσιµων και ευπαρουσίαστων όψεων για το εµπρόσθιο τµήµα, καθώς και ο ανασχεδιασµός ορισµένων ήδη υλοποιηµένων όψεων, προς τη ϐελτίωση του περιεχοµένου τους, της εµφάνισής τους και της ταχύτητάς τους. Για κάθε όψη που προστέθηκε στο εµπρόσθιο τµήµα, χρειάστηκε η προσθήκη ή τροποποίηση πολλαπλών ερωτηµάτων στο οπίσθιο τµήµα, για να καταστεί δυνατή η σύνθεση των απαραίτητων δεδοµένων προς παρουσίαση.

Συνολικά, το υλοποιητικό κοµµάτι αυτής της εργασίας, ασχολείται µε 3 από τα 4 συστήµατα τα οποία δοµούνται γύρω από το SustainGraph. Η επέκταση του κάθε τµήµατος γίνεται µε διαφορετικό σκοπό και διαφορετικά κριτήρια, αλλά εν τέλει όλα τα στοιχεία συνεισφέρουν στο τελικό αποτέλεσµα το οποίο γίνεται ευρέως διαθέσιµο τόσο µέσω του Συστήµατος Απεικόνισης, όσο και της ∆ιεπαφής Προγραµµατισµού.

<span id="page-32-0"></span>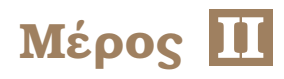

# **Πρακτικό Μέρος**

## <span id="page-34-0"></span>**Κεφάλαιο 4**

### **Swagger**

Σ το κεφάλαιο αυτό περιγράφεται η καταγραφή της διεπαφής προγραµµατισµού της εφαρµογής, και η αναλυτική παρουσίαση της διαθέσιµης πληροφορίας και των δυνατών ερωτηµάτων που υποστηρίζει η εφαρµογή µέσω µιας γραφικής διεπαφής.

Για την επίτευξη αυτών των στόχων χρησιµοποιήθηκαν οι προδιαγραφές OpenAPI ή Swagger[\[29\]](#page-76-2), που καθορίζουν το σύστηµα περιγραφής του σχήµατος των οντοτήτων που σχετίζονται µε τα ερωτήµατα που µπορούν να τεθούν στο σύστηµα, καθώς και τη µορφή και τις παραµέτρους των ίδιων των ερωτηµάτων. Το εργαλείο αυτό επιτρέπει µε προδιαγεγραµµένο τρόπο να καταγραφούν λεπτοµέρειες για τα ερωτήµατα πρωτοκόλλου HTTP τα οποία υποστηρίζει η εφαρµογή, και στη συνέχεια η περιγραφή αυτή µπορεί να αναπαρασταθεί γραφικά µε την µορφή ιστοσελίδας.

Για την καταφραφή της προγραµµατιστικής διεπαφής χρησιµοποιήθηκε η έκδοση 3.0.0 του Swagger. Στη συνέχεια, χρησιµοποιήθηκε η έκδοση 5.11.7 του swagger-ui[\[32\]](#page-76-5) για την δηµιουργία της γραφικής διεπαφής, σε συνδυασµό µε πρόσθετο κώδικα[\[33\]](#page-76-6) που επιτρέπει καλύτερη οργάνωση των ερωτηµάτων σε εµφωλευµένες κατηγορίες.

Η καταγραφή των ερωτηµάτων πραγµατοποιήθηκε χρησιµοποιώντας το πρότυπο YAML[\[34\]](#page-76-7), µέσω του οποίου καταγράφηκαν τόσο τα χαρακτηριστικά των ερωτηµάτων, όσο και τα σχήµατα των σχετικών οντοτήτων. Το πρότυπο παρέχει τη δυνατότητα για σύνθεση περίπλοκων σχηµάτων χρησιµοποιώντας απλούστερα σχήµατα. ΄Ετσι, οι απλές οντότητες µπορούν να καταγραφούν αρχικά, και στη συνέχεια οι πιο εξειδικευµένες οντότητες, όπως η σχέση µεταξύ δύο οντοτήτων, να αξιοποιήσει τα ήδη υπάρχοντα σχήµατα για την σύνθεση του αποτελέσµατος. Πέραν της ευκολίας που παρέχει αυτό στην µοντελοποίηση πολύπλοκων οντοτήτων, δηµιουργεί εµµέσως και µια εννοιολογική συσχέτιση µεταξύ των σχηµάτων, καθώς τα παϱάγωγα σχήµατα κληρονοµούν κάποια από τα χαρακτηριστικά τους µέσω των συνθετικών τους συστατικών. Στην εικόνα [4.1](#page-35-1) ϕαίνεται ένα παράδειγµα µοντελοποίησης 2 οντοτήτων, εκείνων της Σειράς (Series) και των Μεταδεδοµένων Σειράς (SeriesMetadata). Η οντότητα της Σειράς περιέχει πολλαπλά Μεταδεδοµένα, συνεπώς στα µοντέλα τους, το πρώτο σχήµα συντίθεται µε χρήση του δεύτερου.

Τα σχήµατα στην συνέχεια είναι χρήσιµα στον ορισµό των ερωτηµάτων που υποστηρίζει η εφαρµογή. Η καταγραφή αυτή αφορά αιτήµατα του πρωτοκόλλου HTTP, και στη συγκεκριµένη εφαρµογή κάνουν χρήση µόνο δύο εκ των µεθόδων του πρωτοκόλλου, την GET και την POST. ΄Ολα τα αιτήµατα αφορούν την ανάγνωση δεδοµένων που περιέχει το SustainGraph, και δεν παρέχεται η δυνατότητα τροποποίησής τους µέσω της διεπαφής προγραµµατισµο-

<span id="page-35-1"></span>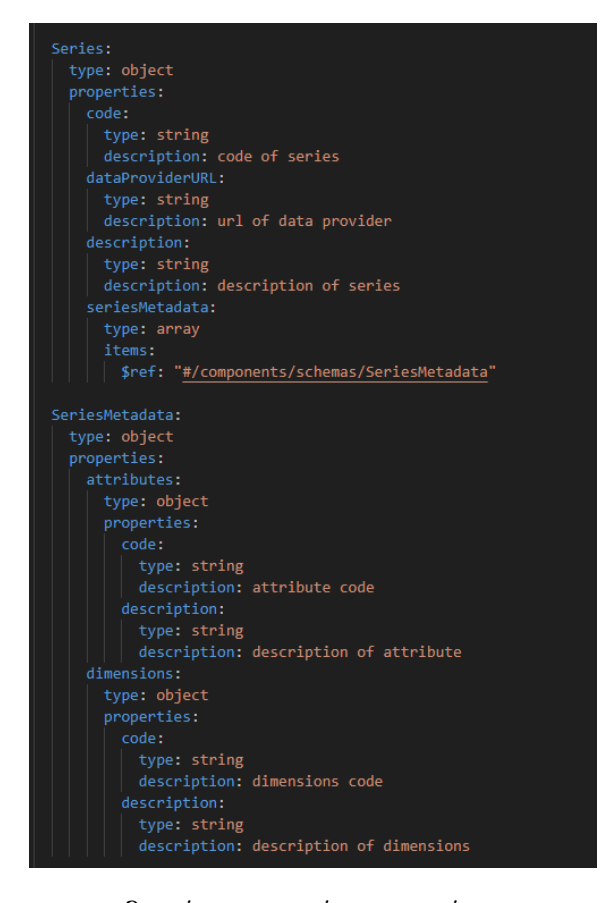

Εικόνα 4.1: *Παράδειγµα µοντελοποίησης σχηµάτων οντοτήτων µε τις προδιαγραφές του Swagger*

ύ. Κάθε είδος ερωτήµατος πρέπει να απευθύνεται σε µια συγκεκριµένη διεύθυνση, και τα αιτήµατα περιέχουν κάποιες υποχρεωτικές και κάποιες προαιρετικές παραµέτρους για τον προσδιορισμό της πληροφορίας που ζητείται. Στην εικόνα [4.2](#page-36-1) φαίνονται τα μοντέλα δύο εϱωτηµάτων τα οποία ϐρίσκονται στην ίδια διεύθυνση, αλλά αντιστοιχούν σε δύο διαφορετικές µεθόδους. Είναι επίσης εµφανής ο τρόπος περιγραφής των παραµέτρων που δέχεται ένα ερώτηµα, ενώ ταυτόχρονα γίνεται χρήση ενός από τα σχήµατα των οντοτήτων που έχουν κατασκευαστεί ήδη, για την περιγραφή της µορφής των δεδοµένων που επιστρέφει το ερώτηµα.

Με αυτό τον τρόπο, για κάθε παράµετρο εισόδου, καθώς και για κάθε πεδίο στο σχήµα της απάντησης του ερωτήµατος, µπορούν να προσδιοριστούν σηµαντικές πληροφορίες όπως το είδος (αριθµός, κείµενο, κλπ.), µια περιγραφή της σηµασιολογίας του πεδίου, καθώς επίσης και ένα παράδειγµα µιας ενδεικτικής τιµής που µπορεί να πάρει το πεδίο. Ως αποτέλεσµα, παράγεται µια εξαντλητική ανάλυση της µορφής που πρέπει να έχει ένα αίτηµα, καθώς και της µορφής και της σηµασιολογίας που ϑα περιέχει η απάντηση που ϑα παραχθεί.

#### <span id="page-35-0"></span>**4.1 Γραφική ∆ιεπαφή του Swagger**

΄Ολη η πληροφορία που καταγράφεται στο προηγούµενο κοµµάτι αποτελεί την πρώτη ύλη από την οποία δοµείται στην συνέχεια η γραφική διεπαφή του Swagger. Μέσω της χρήσης του swagger-ui, είναι δυνατή η ανάγνωση των προδιαγραφών και η κατασκευή µιας ιστοσελίδας που περιέχει όλη την παραπάνω πληροφορία µε τρόπο οργανωµένο και αξιοποι-
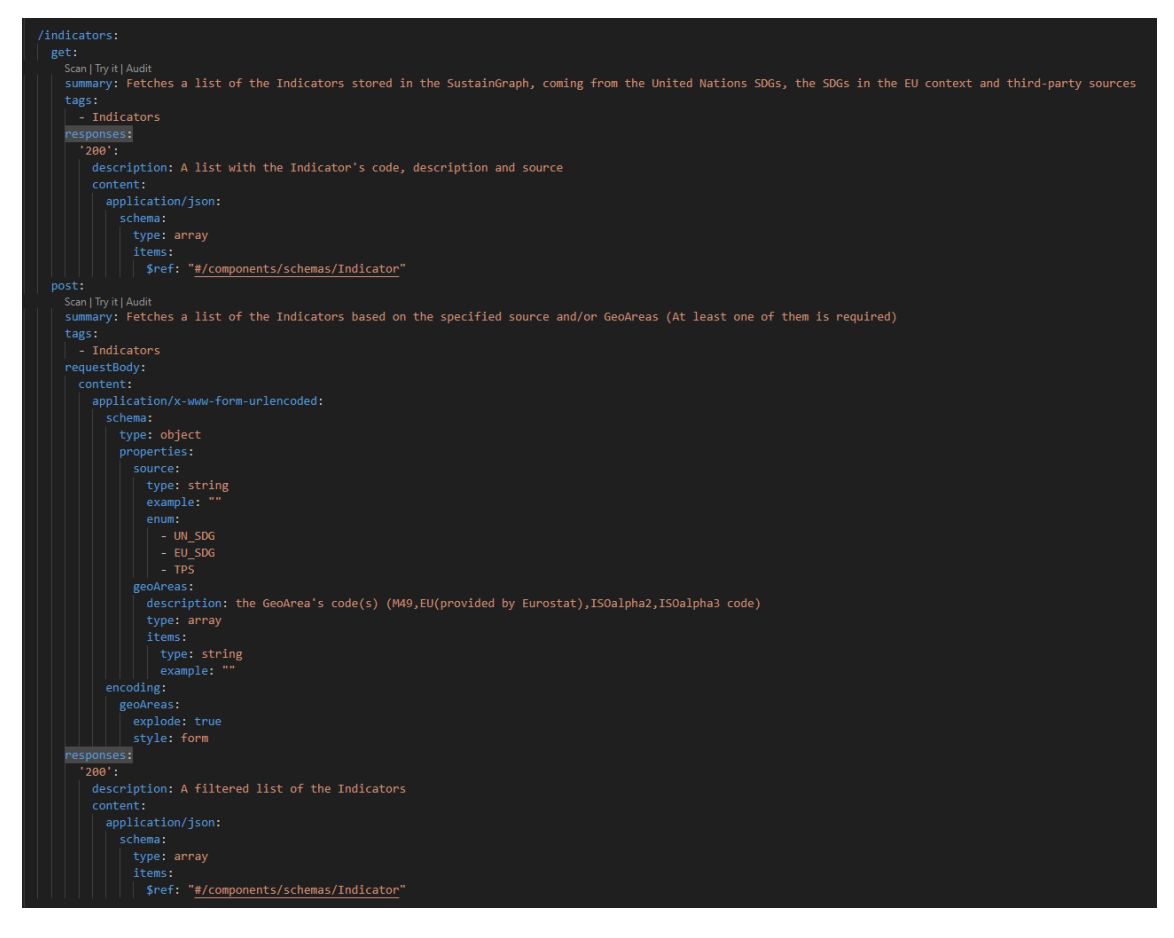

Εικόνα 4.2: *Παράδειγµα µοντελοποίησης ερωτηµάτων µε τις προδιαγραφές του Swagger*

ήσιµο. Κάθε είδος ερωτήµατος επισηµαίνεται µε κάποιες ετικέτες ανάλογα µε την κατηγορία στην οποία ανήκει. Οι ετικέτες µπορούν να οργανωθούν ως προς την σειρά και ως προς την ιεραρχεία, δηµιουργώντας µια δοµή δένδρου όπου οποιοδήποτε σηµείο αντιπροσωπεύει µια κατηγορία και µπορεί να περιέχει τις προδιαγραφές των σχετικών ερωτηµάτων. Στην εικόνα [4.4](#page-37-0) απεικονίζεται η ιεραρχική σχέση µεταξύ ετικετών, και πώς αυτή παίρνει µορφή µέσα στην ιστοσελίδα της διεπαφής προγραµµατισµού της εφαρµογής.

### **SustainGraph API COM ONESS**

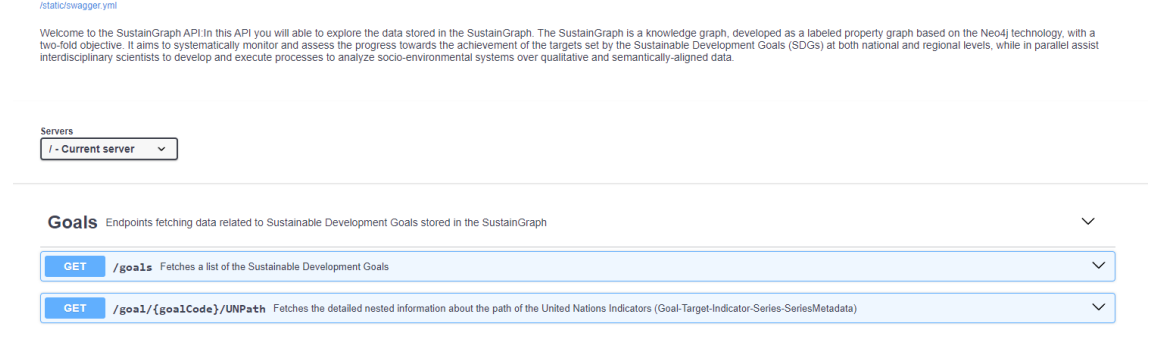

Εικόνα 4.3: *Η ιστοσελίδα της γραφικής διεπαφής των προδιαγραφών του Swagger*

<span id="page-37-0"></span>

| Indicators Endpoints fetching data related to the Indicators stored in the SustainGraph                                                                                                    | $\checkmark$ |  |  |  |  |
|----------------------------------------------------------------------------------------------------|--------------|--|--|--|--|
| <b>GET</b><br>/indicators Fetches a list of the Indicators stored in the SustainGraph, coming from the United Nations SDGs, the SDGs in the EU context and third-party sources                                                        | $\checkmark$ |  |  |  |  |
| <b>POST</b><br>/indicators Fetches a list of the Indicators based on the specified source and/or GeoAreas (At least one of them is required)                                                                                          | $\checkmark$ |  |  |  |  |
| /indicator/{indicatorCode}<br><b>GET</b><br>Fetches detailed information of the specified Indicator including the Goal related, its Source, the GeoAreas where the Indicator has data, the Series and the SeriesMetadata, if included | $\checkmark$ |  |  |  |  |
| <b>Series</b>                                                                                                    |              |  |  |  |  |
| <b>Associated Indicators</b>                                                                                                    |              |  |  |  |  |
| <b>EU Policy Targets</b>                                                                                                    |              |  |  |  |  |
| <b>Multi Purpose Indicators</b>                                                                                                    |              |  |  |  |  |

Εικόνα 4.4: *Ιεραρχία των ετικέτων στις οποίες ανήκουν κάποια ερωτήµατα*

#### **4.1.1 Πληροφορίες των ερωτηµάτων**

Ας εστιάσουµε στη συνέχεια στην πληροφορία που παρέχει η ιστοσελίδα στο χρήστη σχετικά µε κάθε ερώτηµα. Κάθε ερώτηµα χαρακτηρίζεται από τη διεύθυνση στην οποία εντοπίζεται, καθώς και την µέθοδο του πρωτοκόλλου HTTP στην οποία απαντάει. Στην εικόνα [4.5](#page-38-0) ϕαίνεται η επικεφαλίδα του ερωτήµατος που περιέχει τα παραπάνω στοιχεία, και από κάτω οι παράµετροι που δέχεται το ερώτηµα. Οι παράµετροι χωρίζονται σε δύο κατηγορίες : παράµετροι που περιέχονται στη διεύθυνση (path parameter) (εδώ goalCode) και είναι πάντα υποχρεωτικοί, και παράµετροι που ακολουθούν µετά από τη διεύθυνση (query parameter) και µπορεί να είναι προαιρετικοί. Κάτω από κάθε παράµετρο αναγράφεται ο τύπος τιµών που δέχεται και η περιγραφή της. Υπάρχει επίσης ένα πλαίσιο εισόδου, το οποίο στη συνέχεια ϑα µας επιτρέψει να πραγµατοποιήσουµε ερωτήµατα απευθείας µέσω της διεπαφής, χωρίς να χρειαστεί να συντάξουµε µόνοι µας τα ερωτήµατα αφού διαβάσουµε τις πληροφορίες.

Συγκεκριµένα για αιτήµατα τύπου POST, υπάρχει επιπλέον το σώµα του αιτήµατος το οποίο συνήθως χρησιµοποιείται για τον προσδιορισµό πιο ογκόδων δεδοµένων τα οποία δεν µπορούν να συµπεριληφθούν στη διεύθυνση. Στην εικόνα [4.6](#page-39-0) δίνεται ένα παράδειγµα ενός σώµατος αιτήµατος, το οποίο περιέχει ένα πεδίο σε µορφή λίστας, που σηµαίνει ότι το ερώτηµα µπορεί να περιέχει από καµία εώς και πολλαπλές τιµές.

Στη συνέχεια, παρουσιάζεται το µοντέλο της απάντησης που επιστρέφει η εφαρµογή για ερωτήµατα αυτού του τύπου. Η απάντηση περιέχει τον αριθµό κατάστασης της απάντησης και µια περιγραφή της σηµασιολογίας και της δοµής της απάντησης. Στο πλαίσιο που ακολουθεί, περιέχεται ένα παράδειγµα της µορφής που µπορεί να έχει η απάντηση, µε τετριµµένες τιµές στα πεδία που περιέχει. Ενδεικτικά, κάθε αριθµητική τιµή ϑα έχει την τιµή 0, και κάθε κείµενο ϑα έχει την τιµή "string" στα παραδείγµατα που παρέχονται, καθώς ο σκοπός τους είναι η δοµική αναπαράσταση της απάντησης, και οι τιµές οι ίδιες δεν ϕέρουν κάποια σηµασία. ΄Ενα τέτοιο παράδειγµα ϕαίνεται στην εικόνα [4.7](#page-40-0)

Υπάρχει µια δεύτερη όψη της απάντησης, και αυτή έχει την µορφή σχήµατος. Η όψη αυτή ϕαίνεται στην εικόνα [4.8,](#page-41-0) και πρόκειται για την ίδια απάντηση που απεικονίζει η εικόνα [4.7,](#page-40-0) ϑεωρούµενη από µια άλλη οπτική. Εδώ παρουσιάζεται µε µεγαλύτερη λεπτοµέρεια το σχήµα της απάντησης, και πώς αυτό προκύπτει από σύνθεση επιµέρους σχηµάτων και απλούστερων πεδίων. Για καθένα από αυτά, υπάρχει η αντίστοιχη περιγραφή και ένα παϱάδειγµα, ώστε να υπάρχει επεξήγηση για την σηµασιολογία κάθε στοιχείου της απάντησης,

<span id="page-38-0"></span>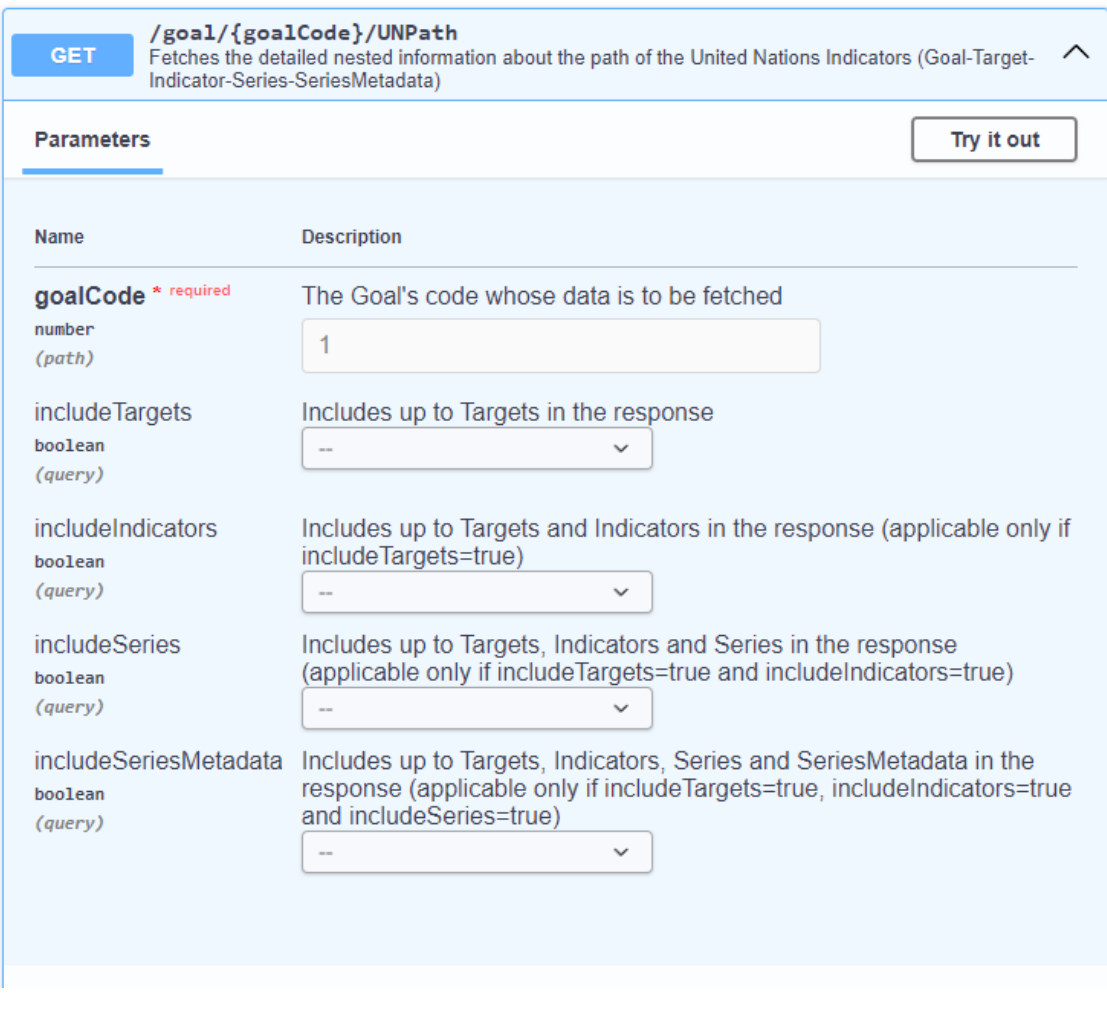

Εικόνα 4.5: *Επισκόπηση ερωτήµατος και παραµέτρων*

πέρα από την δοµή της.

### **4.2 Πραγµατοποίηση αιτηµάτων µέσα από τη διεπαφή**

Η µεγαλύτερη ίσως αξία της γραφικής διεπαφής, είναι ότι πέρα από εξηγηµατική, η πληροφορία που παρέχει είναι και άµεσα εφαρµόσιµη. Η σελίδα αυτή επιτρέπει την συµπλήρωση των πεδίων και την αποστολή ενός πραγµατικού αιτήµατος, για την απόκτηση της πληροφορίας που επιθυµείται. Αυτό σηµαίνει ότι ακόµα και ένας απλός χρήστης που δεν κατέχει πρακτική γνώση του πρωτοκόλλου HTTP και της αποστολής αντίστοιχων αιτηµάτων, µπορεί µέσω της διεπαφής άµεσα να αποκτήσει τα δεδοµένα τα οποία αναζητάει. Ακόµα και για τους εξειδικευµένους χρήστες, για τους οποίους η σύνταξη ενός αιτήµατος HTTP δεν ϑα παρουσίαζε µεγάλη δυσκολία, παραµένει µία σηµαντική διευκόλυνση η δυνατότητα να πραγµατοποιήσουν τα αιτήµατα µέσα από το ίδιο περιβάλλον στο οποίο παρουσιάζεται η σηµασιολογία τους, καθώς και η απαιτούµενη µορφή την οποία πρέπει να έχουν.

Μπορούµε να εξερευνήσουµε αυτή την λειτουργικότητα µέσα από ένα παράδειγµα, επιλέγοντας ένα από τα πιο σύνθετα ερωτήµατα, καθώς και τα πιο σχετικά µε το υπόλοιπο της εργασίας. Στην παρακάτω διεύθυνση µπορούµε να απευθύνουµε αιτήµατα για την ανάγνω-

<span id="page-39-0"></span>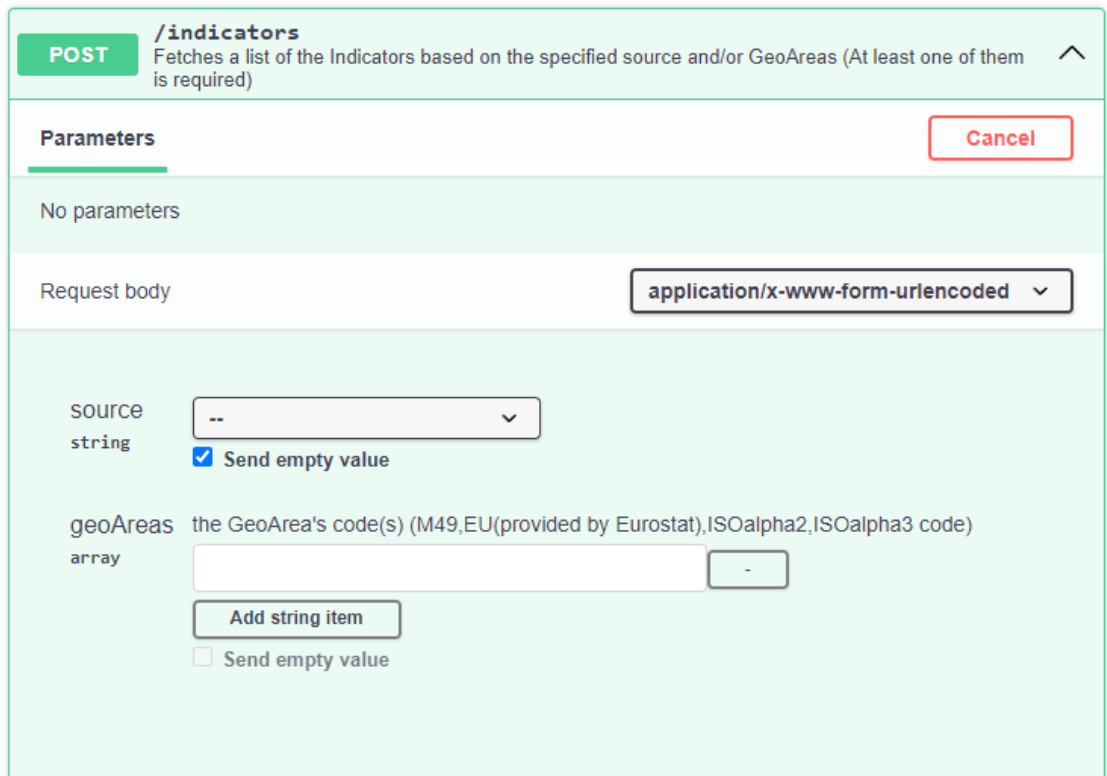

Εικόνα 4.6: *Επισκόπηση σώµατος του ερωτήµατος για αιτήµατα τύπου POST*

ση πληροφορίας σχετικά µε παρατηρήσεις που ανήκουν σε συγκεκριµένο δείκτη, σειρά και µεταδεδοµένα. ΄Εχοντας επιλέξει ήδη το κουµπί της δοκιµής, τα πλαίσια γίνονται διαθέσιµα στον χρήστη ώστε να µπορεί να συµπληρώσει τα στοιχεία για τα οποία ενδιαφέρεται. Στο συγκεκριµένο αίτηµα, οι παράµετροι είναι οι εξής :

- indicatorCode: Ο κωδικός του δείκτη για τον οποίο ϑέλουµε να αναζητήσουµε παρατηρήσεις.
- seriesCode: Ο κωδικός της σειράς για την οποία ϑέλουµε να αναζητήσουµε παρατηρήσεις.
- attributeCode: ΄Ενα από τα δύο αναγνωριστικά των µεταδεδοµένων σειράς τα οποία µας ενδιαφέρουν.
- dimensionCode: Το δεύτερο αναγνωριστικό των µεταδεδοµένων σειράς.
- perPage: Μια κοινή παράµετρος την οποία υποστηρίζουν πολλαπλά ερωτήµατα. Σχετίζεται µε την σελιδοποίηση, δηλαδή την κατάτµηση της απάντησης σε πολλαπλά τµήµατα, για να περιοριστεί το µέγεθος της κάθε απάντησης. Η µεταβλητή αυτή δηλώνει το πλήθος που περιέχεται σε κάθε "σελίδα".
- page: Μια κοινή µεταβλητή που σχετίζεται µε την σελιδοποίηση. Αντιπροσωπεύει τον αύξοντα αριθµό της σελίδας που ϑέλει ο χρήστης να ϕέρει µε το συγκεκριµένο αίτηµα.

<span id="page-40-0"></span>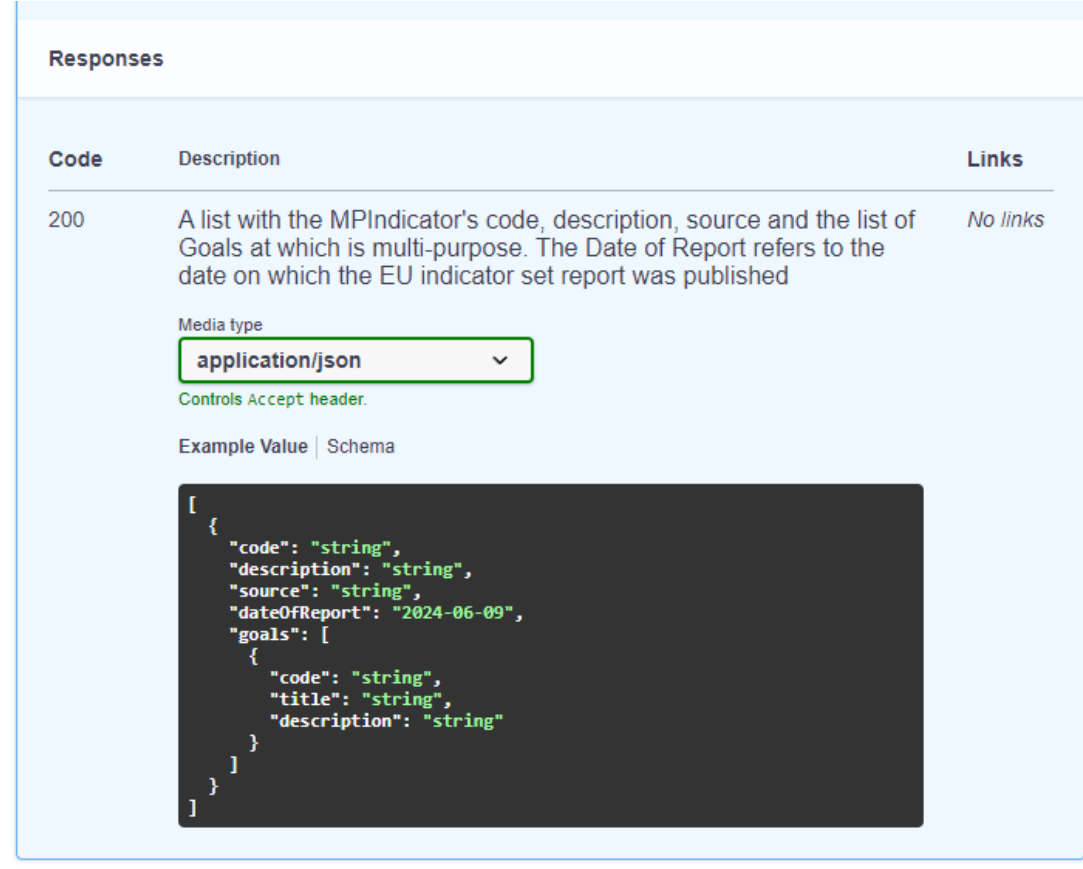

Εικόνα 4.7: *Αναπαράσταση απάντησης σε µορφή παραδείγµατος*

Η γραφική αναπαράσταση των εν λόγω παραµέτρων στην σελίδα ϕαίνεται στην εικόνα [4.9,](#page-42-0) όπου για λόγους ευκολίας του χρήστη, οι προσυµπληρωµένες τιµές των πεδίων είναι ϱυθµισµένες ώστε να αντιστοιχούν σε αίτηµα που πάντα ϕέρνει κάποια δεδοµένα. Στη συνέχεια, εξετάζουµε τα δύο πεδία που περιέχονται στο σώµα του αιτήµατος :

- geoAreas: Λίστα από κωδικούς που αντιστοιχούν στα GeoAreas για τα οποία ϑέλουµε να αναζητήσουµε δεδοµένα
- years: Λίστα από έτη για τα οποία ϑέλουµε να αναζητήσουµε δεδοµένα

Για τα δύο πεδία στο σώµα του παραδείγµατος, αν µείνουν κενά, ϑα επιστραφούν όλα τα δεδοµένα που υπάρχουν. Αν ωστόσο δοθεί τιµή, ϑα επιστραφούν όλες οι τιµές που υπάρχουν για κάθε συνδυασµό τοποθεσιών και ετών που δόθηκαν. Τα συµπληρωµένα πεδία ϕαίνονται στην εικόνα [4.10,](#page-43-0) όπου έχουµε δώσει µία τιµή στο καθένα, και συνεπώς περιµένουµε να λάβουµε ένα µόνο στοιχείο στην απάντηση (αν υπάρχει).

Πατώντας το κουµπί εκτέλεσης αιτήµατος, εµφανίζεται ένα καινούργιο πλαίσιο, το οποίο περιέχει λεπτοµέρειες σχετικά µε το πραγµατικό αίτηµα που στάλθηκε, όπως την ακριβή διεύθυνση, καθώς και την εντολή που µπορεί να το αναπαράγει στο τερµατικό του υπολογιστή. Επίσης, περιέχεται η πραγµατική απάντηση η οποία αντιστοιχεί στο ερώτηµα που τέθηκε. Τα στοιχεία αυτά ϕαίνονται στην εικόνα [4.11.](#page-44-0)

Με µία ανακατανοµή της σειράς των στοιχείων στην πραγµατική απάντηση, µπορούµε να διαπιστώσουµε ότι πράγµατι έχει ίδια δοµή µε το παράδειγµα που δίνει ενδεικτικά η σελίδα.

<span id="page-41-0"></span>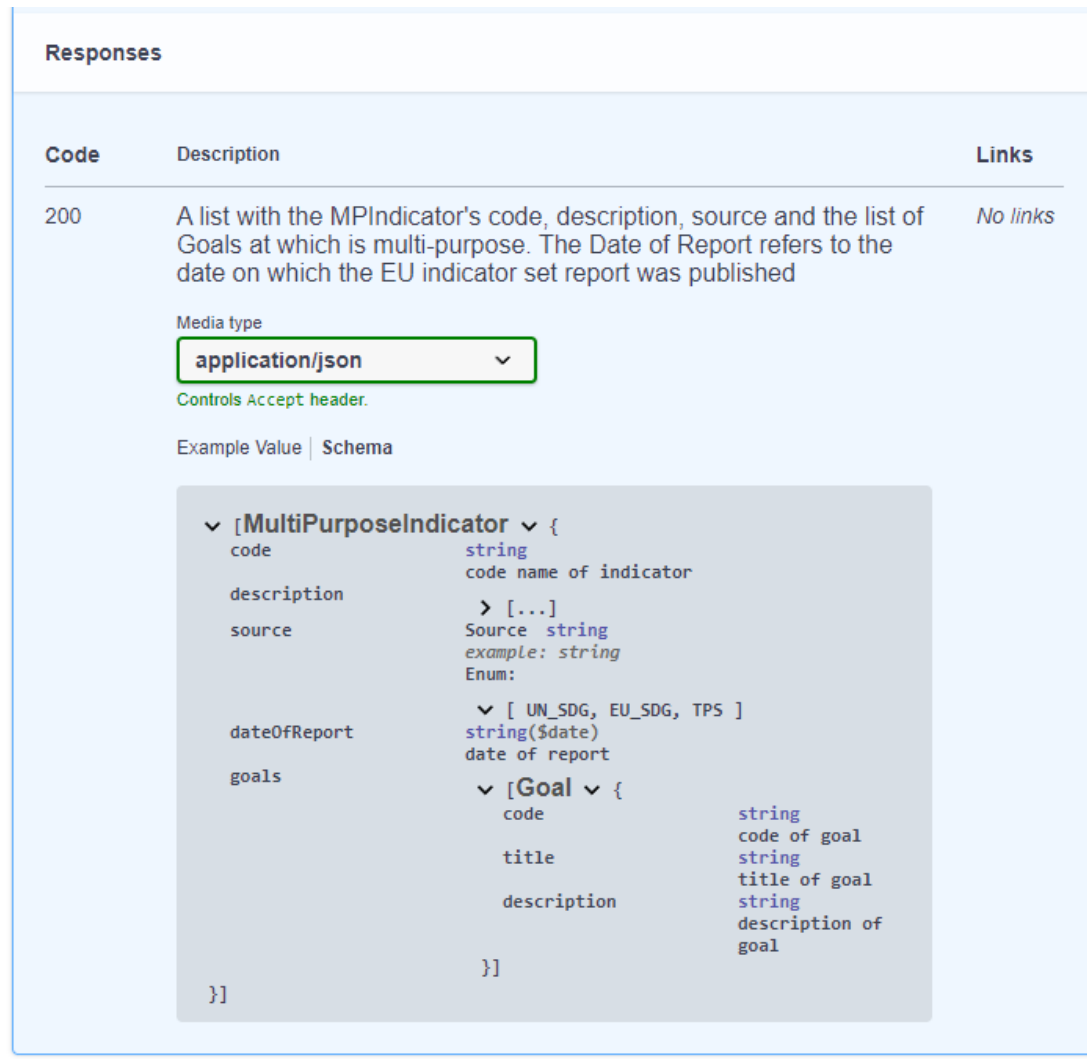

Εικόνα 4.8: *Αναπαράσταση απάντησης σε µορφή σχήµατος*

΄Ετσι µπορούµε να εξάγουµε την µορφή και το είδος της απάντησης χωρίς να χρειαστεί να κάνουµε κάποιο πραγµατικό αίτηµα και να ϐγάλουµε συµπεράσµατα. Η σύγκριση των δύο απαντήσεων ϕαίνεται στην εικόνα [4.12.](#page-45-0)

Στο παραπάνω παράδειγµα, ορίσαµε ένα GeoArea και ένα έτος, οπότε υπήρχε µόνο ένας συνδυασµός, και συνεπώς η απάντηση περιείχε µόνο µία παρατήρηση. Μπορούµε να αφαιρέσουµε τις τιµές των παραµέτρων για να δούµε περισσότερα δεδοµένα χωρίς να εφαρµόζουµε τόσο περιοριστικά ϕίλτρα. Το αποτέλεσµα είναι µια απάντηση που περιέχει 10 στοιχεία, τα οποία ωστόσο δεν είναι όλα τα στοιχεία που αντιστοιχούν στα ϕίλτρα που επιλέξαµε.

Αυτό οφείλεται στη σελιδοποίηση που εφαρµόζεται σε πολλά από τα ερωτήµατα τα οποία έχουν τη δυνατότητα να επιστρέψουν ογκώδεις απαντήσεις. ΄Οπως αναφέραµε και νωρίτερα, τα ερωτήµατα που υποστηρίζουν σελιδοποίηση, περιέχουν 2 παραµέτρους, τον αριθµό σελίδας, και τα στοιχεία ανά σελίδα. Αντιστοίχως, αυτά τα ερωτήµατα περιέχουν δύο επιπλέον πεδία στην απάντησή τους που σχετίζονται µε την σελιδοποίηση. Τα στοιχεία αυτά είναι τα συνολικά στοιχεία (totalElements) και οι συνολικές σελίδες (totalPages). Στο συγκεκριµένο

<span id="page-42-0"></span>

| <b>POST</b>                                  | /observations/indicator/{indicatorCode}/series/{seriesCode}<br>/attributeCode/{attributeCode}/dimensionCode/{dimensionCode}<br>Fetches the observations of the specified Indicator, Series and SeriesMetadata and for all or the<br>specified GeoAreas and years with available data |
|----------------------------------------------|----------------------------------------------------------------------------------------------------|
| <b>Parameters</b>                            | Cancel                                                                                                    |
| Name                                         | <b>Description</b>                                                                                                    |
| indicatorCode * required<br>string<br>(path) | The Indicator's code whose data is to be fetched<br>4 3 1                                                                                                    |
| seriesCode * required<br>string<br>(path)    | The Serie's code whose data is to be fetched<br>SE_ADT_EDUCTRN                                                                                                    |
| attributeCode * required<br>string<br>(path) | The SeriesMetadata attribute's code whose data is to be fetched<br><b>E PERCENT</b>                                                                                                    |
| dimensionCode * required<br>string<br>(path) | The SeriesMetadata dimension's code whose data is to be fetched<br>MALE 55-64 G                                                                                                    |
| page<br>number<br>(query)                    | The page's number<br>1                                                                                                    |
| perPage<br>number<br>(query)                 | Number of items per page<br>1                                                                                                    |

Εικόνα 4.9: *Τα πλαίσια εισαγωγής των παραµέτρων του ερωτήµατος*

παράδειγµα, όπως ϐλέπουµε στην εικόνα [4.13,](#page-45-1) η απάντηση περιείχε µόνο 10 στοιχεία γιατί αυτή η τιµή είχε δωθεί στην παράµετρο στοιχείων ανά σελίδα. Το πεδίο των συνολικών στοιχείων υποδεικνύει ότι στην πραγµατικότητα το ερώτηµα που κάναµε αντιστοιχεί σε απάντηση 543 στοιχείων, τα οποία µε το τωρινό µέγεθος σελίδας ίσο µε 10, ϑα χρειαστούν 55 αιτήµατα για να επιστραφούν στην πληρότητά τους.

<span id="page-43-0"></span>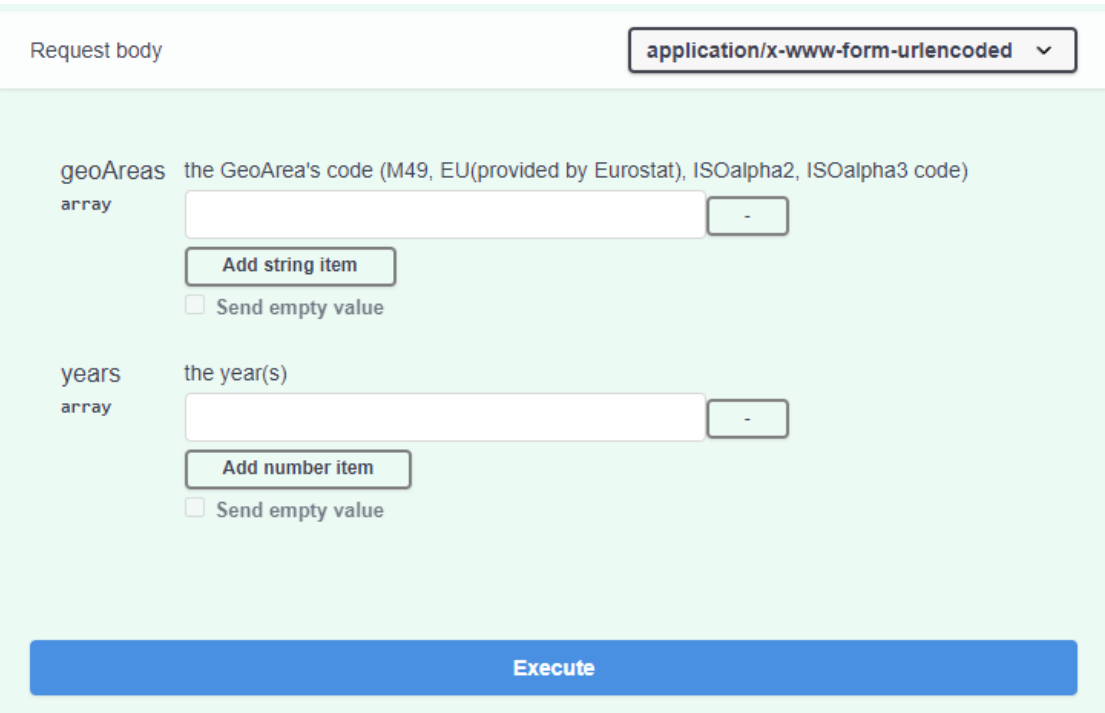

Εικόνα 4.10: *Τα πλαίσια εισαγωγής των στοιχεών σώµατος του ερωτήµατος*

<span id="page-44-0"></span>

| <b>Responses</b>                |                                                                                                    |
|---------------------------------|----------------------------------------------------------------------------------------------------|
| Curl<br><b>curl</b> -X 'POST' \ | http://localhost:5000/observations/indicator/4.3.1/series/SE_ADT_EDUCTRN/attributeCode/E%7CPERCENT/c'<br>-H 'accept: application/json' \                                                                                                    |
| €.                              | -H 'Content-Type: application/x-www-form-urlencoded' \<br>-d 'geoAreas=EL&years=2007'                                                                                                    |
| <b>Request URL</b>              |                                                                                                    |
|                                 | http://localhost:5000/observations/indicator/4.3.1/series/SE_ADT_EDUCTRN/attributeCode/E%7CPERCENT/d<br>imensionCode/MALE%7C55-64%7CG?page=1&perPage=100                                                                                                    |
| Server response                 |                                                                                                    |
| Code                            | <b>Details</b>                                                                                                    |
| 200                             | <b>Response body</b>                                                                                                    |
|                                 | ₹<br>"data": {<br>"code": "4.3.1",<br>"description": "Participation rate of youth and adults in formal and non-formal ed<br>ucation and training in the previous 12 months, by sex",<br>"geoArea": [<br>₹<br>"EUcode": "EL",<br>"ISOalpha2code": "GR",<br>"ISOalpha3code": "GRC",<br>"M49code": "300",<br>"labels": [<br>"GeoArea",<br>"Area"<br>ı,<br>"name": "Greece",<br>"observations": [<br>ſ |
|                                 | "date": "2007-01-01",<br>"value": 0.2<br>ł<br>ı,<br>"series": {<br>"code": "SE_ADT_EDUCTRN" <b>,</b><br><b>Download</b><br>"description": "Participation rate in formal and non-formal educe $\mathbb{R}$<br>ng, by sex (%)"                                                                                                    |

Εικόνα 4.11: *Το πλαίσιο πραγµατικής απάντησης του ερωτήµατος*

<span id="page-45-0"></span>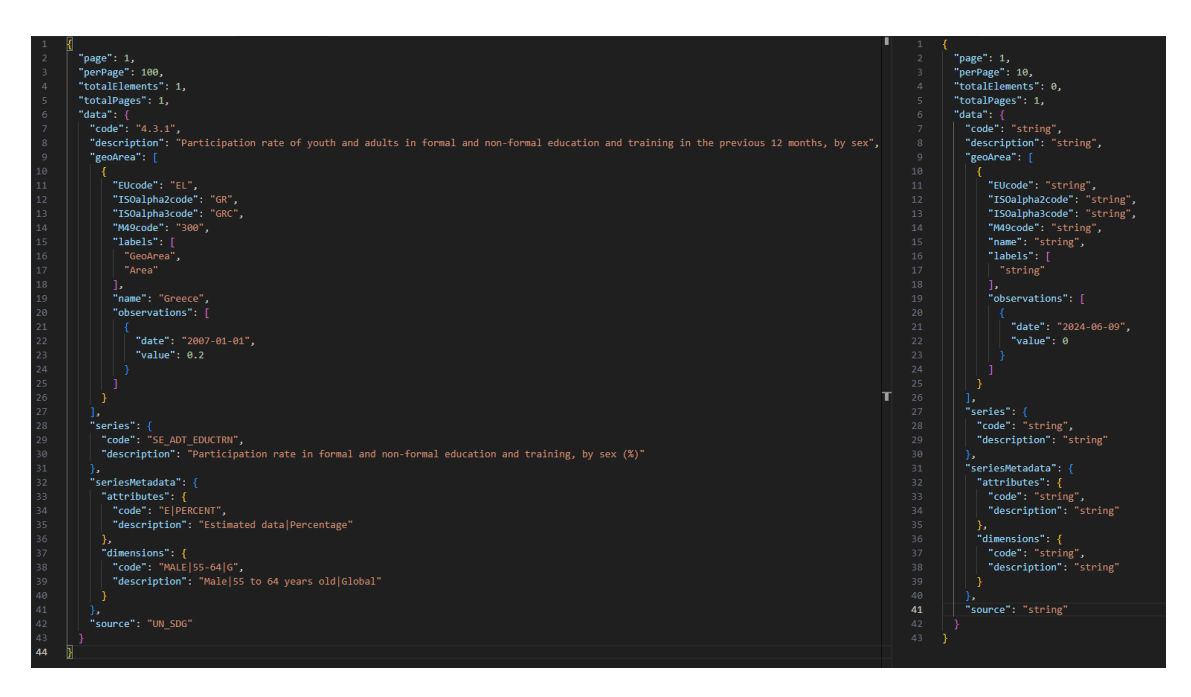

Εικόνα 4.12: *Η πραγµατική απάντηση στο ερώτηµα (αριστερά) και το παράδειγµα που περιέχει η σελίδα (δεξιά)*

<span id="page-45-1"></span>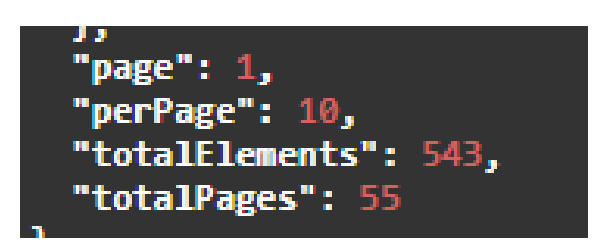

Εικόνα 4.13: *Τα πεδία σελιδοποίησης που περιέχει η απάντηση του ερωτήµατος*

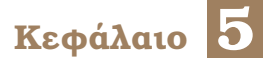

## **Visualization Kit**

Σ το κεφάλαιο περιγράφεται ο σχεδιασµός και η υλοποίηση των όψεων που προστέθηκαν στο visualization kit. Η υλοποίηση αυτή στηρίζεται στο προηγούµενο σύστηµα, και στον κατάλληλο συνδυασµό και παραµετροποίηση των ερωτηµάτων που έχουν οριστεί, για την σύνθεση των δεδοµένων που είναι απαραίτητα για την δηµιουργία των γραφηµάτων.

Υπό αυτό το πρίσµα, γίνεται εµφανές πως η υλοποίηση του Swagger είναι καταλυτικής σηµασίας σε µία τέτοια προσπάθεια. Καθώς η κατανόηση των διαθέσιµων µορφών επικοινωνίας µε την εφαρµογή, και της µορφολογίας και σηµασιολογίας των δεδοµένων εισόδου αλλά και εξόδου, καθίσταται πολύ πιο εύκολη και απρόσκοπτη, υποβοηθούµενη από τις αναλυτικές επεξηγήσεις, τα διαθέσιµα παραδείγµατα, και την δυνατότητα πειραµατισµού εντός της εφαρµογής.

Μεγάλη ϐαρύτητα δόθηκε σε όψεις που αφορούν τους δείκτες που είναι ορισµένοι τόσο από τον Οργανισµό Ηνωµένων Εθνών, όσο και από την Ευρωπαϊκή ΄Ενωση. Οι δείκτες παρουσιάζουν πολλούς τοµείς ενδιαφέροντος και συνεπώς υπάρχουν πολλαπλές όψεις οι οποίες εξερευνούν διαφορετικές µεµονωµένες ή συγκριτικές ϑεωρήσεις τους.

### **5.1 Εξέλιξη των ∆εικτών**

Η πρώτη όψη που ϑα εξεταστεί είναι αυτή της Εξέλιξης των ∆εικτών (Evolution of the Indicators). Η όψη αυτή δίνει την δυνατότητα στον χρήστη να εστιάσει στην **χρονική** διάσταση της εξέλιξης ενός δείκτη, περιορίζοντας τα αποτελέσµατα είτε σε ένα µεµονωµένο, είτε σε µια οµάδα επιλεγµένων GeoAreas.

Στην κορυφή της σελίδας, υπάρχει η περιοχή που περιέχει τα ϕίλτρα που πρέπει να συμπληρωθούν. Η περιοχή αυτή απεικονίζεται στην εικόνα [5.1,](#page-47-0) και περιέχει φίλτρα σε 4 κατηγορίες :

- Επιλογή ∆είκτη
- Επιλογή Σειράς
- Επιλογή Μεταδεδοµένων Σειράς. Αυτή η κατηγορία περιέχει 2 ϕίλτρα, και πρέπει να συµπληρωθούν και τα δύο για να µπορέσουν να παραχθούν αποτελέσµατα. Το πρώτο αφορά το Χαρακτηριστικό, και το δεύτερο την ∆ιάσταση των Μεταδεδοµένων.

• Επιλογή GeoArea. Αυτή η κατηγορία περιέχει µεταβλητό αριθµό ϕίλτρων. Συγκεκριµένα, έχει ένα ϕίλτρο για κάθε είδος GeoArea που περιέχει δεδοµένα για τον συνδυασµό των ήδη επιλεγµένων ϕίλτρων.

Κάθε κατηγορία εµφανίζεται µόνο όταν έχουν συµπληρωθεί όλες οι προηγούµενές της, έτσι ώστε σε κάθε επίπεδο, να είναι διαθέσιµες µόνο οι επιλογές για τις οποίες υπάρχουν δεδοµένα, χωρίς να χρειαστεί να εξερευνηθούν οι ακατάλληλοι συνδυασµοί. Η διαδικασία αυτή ακολουθεί πιστά και καθορίζεται από την µορφή του αντίστοιχου τµήµατος του γράφου που διασχίζει ο χρήστης καθώς συµπληρώνει τα στοιχεία. Αν εξετάσει κανείς τον δεξιό κλάδο του τµήµατος του SustainGraph που απεικονίζεται στην εικόνα [5.2,](#page-47-1) ϑα διαπιστώσει ότι η διαδροµή που ξεκινάει από τον δείκτη και καταλήγει στις παρατηρήσεις είναι σχεδόν ταυτόσηµη µε τη διαδροµή που ακολουθεί ο χρήστης µέσα από τα ϕίλτρα.

<span id="page-47-0"></span>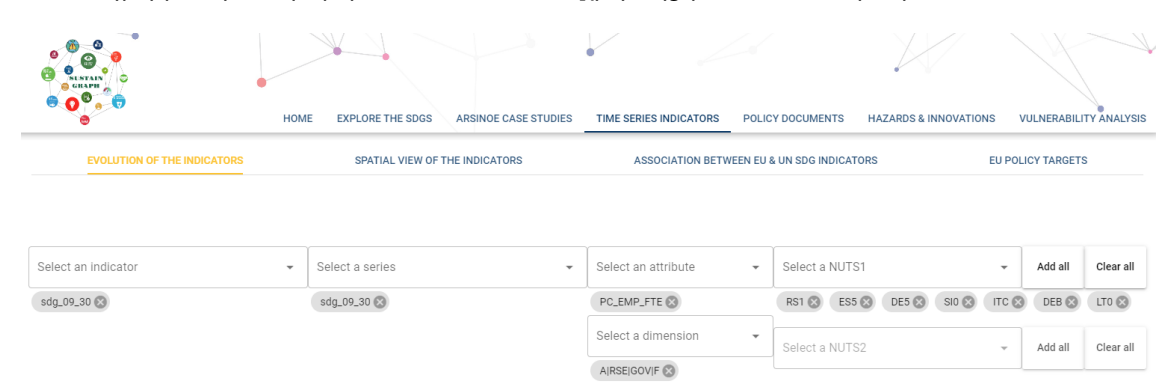

Εικόνα 5.1: *Τα ϕίλτρα στη σελίδα Εξέλιξη των ∆εικτών*

<span id="page-47-1"></span>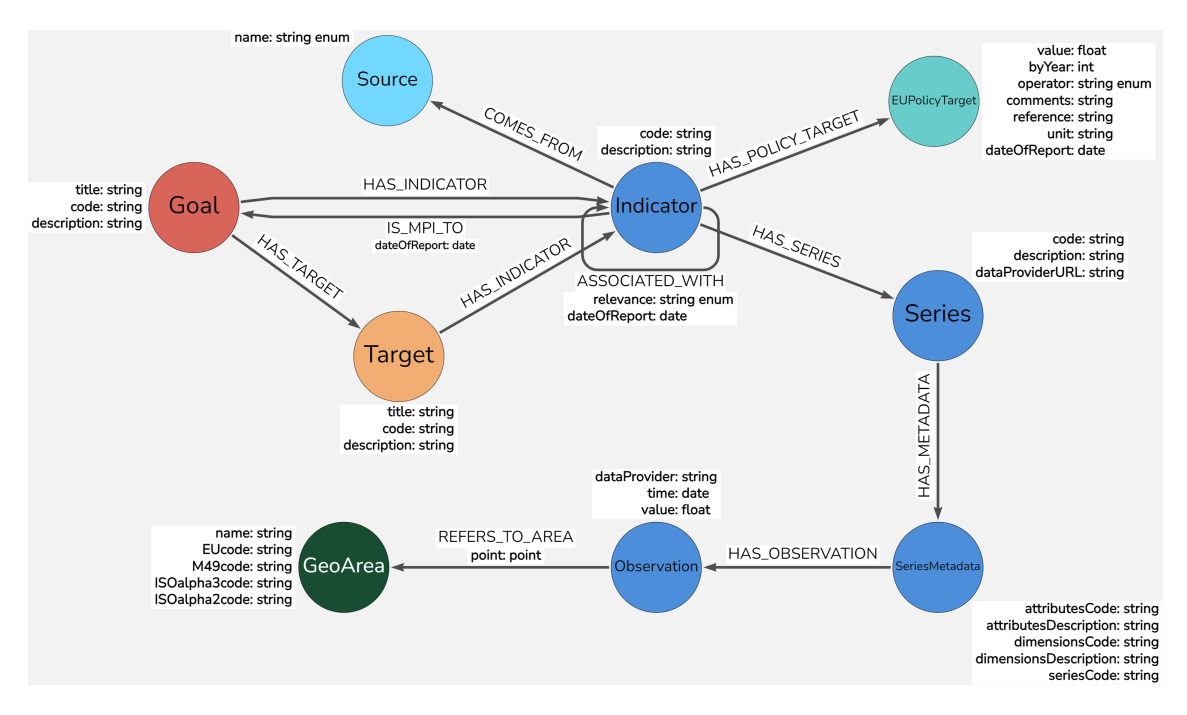

Εικόνα 5.2: *Το τµήµα του SustainGraph που σχετίζεται άµεσα µε τους ∆είκτες*

Στα ϕίλτρα επιλογής GeoArea είναι δυνατή η επιλογή πολλαπλών περιοχών για συγκριτική παρουσίαση της εξέλιξής τους, αλλά οι επιλεγµένες περιοχές πρέπει να ανήκουν πάντα <span id="page-48-0"></span>στην ίδια κατηγορία, πχ. δεν µπορεί να συγκριθεί µια πόλη µε µια χώρα. ΄Εχοντας συµπληϱώσει όλα τα απαραίτητα ϕίλτρα, εµφανίζονται τα αποτελέσµατα στη µορφή δύο γραφηµάτων.

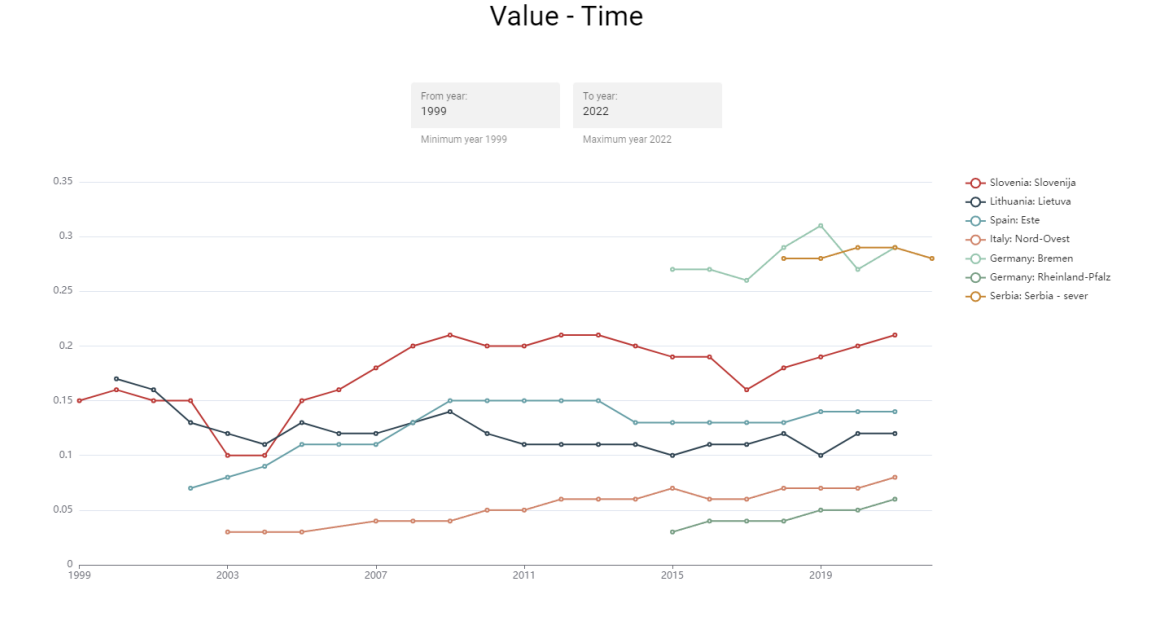

### R&D Personnel By Sector

Εικόνα 5.3: *Γραµµικό διάγραµµα της τιµής του δείκτη ως συνάρτηση του χρόνου, για κάθε επιλεγµένη περιοχή*

Το πρώτο γράφηµα, το οποίο ϕαίνεται και στην εικόνα [5.3,](#page-48-0) έχει τη µορφή ενός γραµµικού διαγράµµατος, όπου απεικονίζεται η τιµή που έχει ο δείκτης για τα επιλεγµένα ϕίλτρα, ως συνάρτηση του χρόνου. Στο γράφηµα περιέχεται µία γραµµή για κάθε επιλεγµένη περιοχή, ώστε να µπορεί οπτικά να γίνει µια συγκριτική µελέτη του δείκτη ως προς την επιλεγµένη τοπολογία. ∆ύο πλαίσια πάνω από το γράφηµα επιτρέπουν τον περιορισµό του γραφήµατος σε ένα στενότερο χρονικό πλαίσιο, σε περίπτωση που είναι επιθυµητή η εστίαση σε µια συγκεκριµένη περίοδο.

Το δεύτερο γράφηµα, ακολουθεί διαφορετικό τρόπο απεικόνισης των ίδιων δεδοµένων. Το ϱαβδόγραµµα στην εικόνα [5.4](#page-49-0) αποτελεί µια εναλλακτική όψη η οποία εστιάζει σε ένα έτος κάθε ϕορά. Το συρόµενο ϕίλτρο στο κάτω µέρος του γραφήµατος καθορίζει το έτος το οποίο εξετάζεται, και τα δεδομένα παρουσιάζονται ως ράβδοι, οι οποίες αντιστοιχούν στα GeoAreas που έχουν επιλεχθεί. Επειδή οι δυνατές τιµές του ϕίλτρου είναι έτη, και όχι συγκεκριµένες χρονικές στιγµές, η ϱάβδος αντιπροσωπεύει τον µέσο όρο των τιµών που πήρε ο δείκτης για την κάθε τοποθεσία, µέσα στο επιλεγµένο έτος. Για να αποφευχθεί η σύγχυση της µηδενικής τιµής του δείκτη, µε την απουσία τιµής για το συγκεκριµένο έτος, τα ονόµατα των περιοχών χρωµατίζονται είτε πράσινα ή κόκκινα, υποδεικνύοντας την παρουσία ή απουσία τιµών, αντιστοίχως.

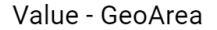

<span id="page-49-0"></span>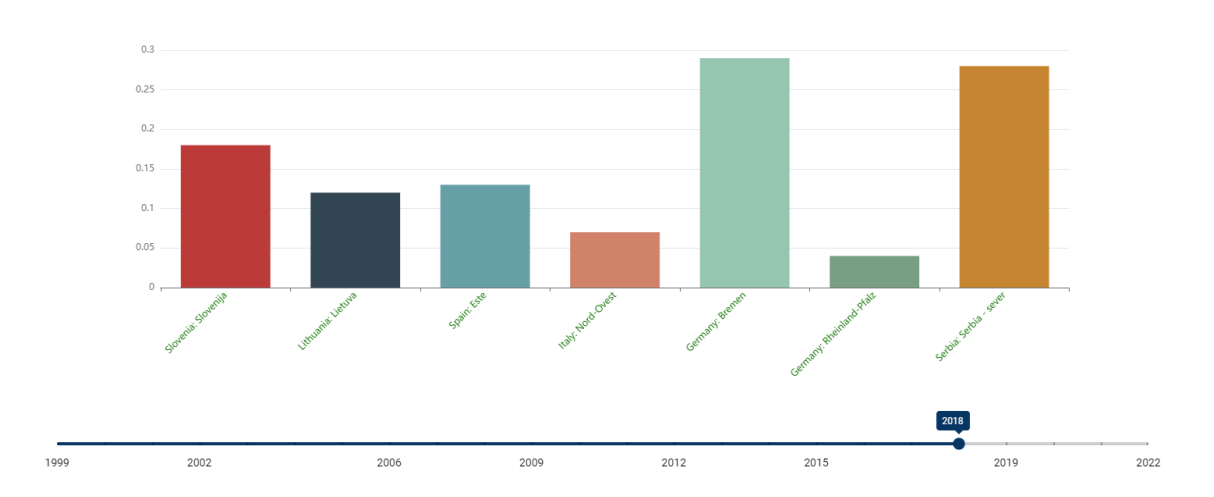

Εικόνα 5.4: *Γράφηµα της εξέλιξης της τιµής του δείκτη, σε µορφή ϱαβδογράµµατος.*

### **5.2 Χωρική Θεώρηση των ∆εικτών**

Η επόµενη σελίδα, µε τίτλο "Χωρική Θεώρηση των ∆εικτών" (Spatial View of the Indicators), παρουσιάζει µια οµοιότητα µε το δεύτερο γράφηµα της πρώτης όψης. Εστιάζει περισσότερο στην χωρική διάσταση, ωστόσο αυτή τη ϕορά, επαυξηµένη µε την έννοια της τοπολογίας των δεδοµένων. Προς αυτό το σκοπό, τα δεδοµένα σε αυτή την όψη παρουσιάζονται µε τη µορφή ενός χάρτη ϑερµότητας, χρησιµοποιώντας χάρτες που έχουν την πραγµατική τοπολογία της τοποθεσίας που εξετάζεται.

Τα ϕίλτρα αυτής της όψης ϐρίσκονται στην κορυφή της σελίδας, και σε µεγάλο ϐαθµό είναι τα ίδια µε τα προηγούµενα :

- Επιλογή ∆είκτη
- Επιλογή Σειράς
- Επιλογή Μεταδεδοµένων Σειράς. Αυτή η κατηγορία περιέχει 2 ϕίλτρα, και πρέπει να συµπληρωθούν και τα δύο για να µπορέσουν να παραχθούν αποτελέσµατα. Το πρώτο αφορά το Χαρακτηριστικό, και το δεύτερο την ∆ιάσταση των Μεταδεδοµένων.
- Επιλογή τόπου εστίασης. Η κατηγορία περιέχει έως και 2 ϕίλτρα. Το πρώτο αφορά τον γεωγραφικό τόπο εστίασης, και το δεύτερο αφορά το επίπεδο ανάλυσης του χάρτη.

Η τελευταία κατηγορία είναι η μόνη που λειτουργεί διαφορετικά από ό,τι έχουμε εξετάσει ήδη. Έχοντας συμπληρώσει όλα τα προηγούμενα φίλτρα, ο χρήστης θα κληθεί να επιλέξει να επιλέξει την τοποθεσία την οποία ϑα περιέχει ο χάρτης. Συγκεκριµένα, εδώ ο χρήστης µπορεί να επιλέξει είτε την επιλογή "Ευρώπη" αν ο δείκτης έχει δεδοµένα για κάποια χώρα σε εθνικό επίπεδο, ή µπορεί να επιλέξει ανάµεσα σε όλες τις χώρες για τις οποίες υπάρχουν δεδοµένα σε τοπικό επίπεδο, όπως σε επίπεδο πόλης.

| ൈ<br>GRAPH<br><b>HOME</b>          | <b>EXPLORE THE SDGS</b>                     | ARSINGE CASE STUDIES                  |                          | TIME SERIES INDICATORS | <b>POLICY DOCUMENTS</b>                    |                    | <b>HAZARDS &amp; INNOVATIONS</b> | <b>VULNERABILITY ANALYSIS</b> |
|------------------------------------|---------------------------------------------|---------------------------------------|--------------------------|------------------------|--------------------------------------------|--------------------|----------------------------------|-------------------------------|
| <b>EVOLUTION OF THE INDICATORS</b> |                                             | <b>SPATIAL VIEW OF THE INDICATORS</b> |                          |                        | ASSOCIATION BETWEEN EU & UN SDG INDICATORS |                    |                                  | <b>EU POLICY TARGETS</b>      |
|                                    |                                             |                                       |                          |                        |                                            |                    |                                  |                               |
| Select an indicator                | Select a series<br>$\overline{\phantom{a}}$ |                                       | $\overline{\phantom{a}}$ | Select an attribute    | $\overline{\mathbf{v}}$                    |                    | Select focused region            | $\checkmark$                  |
| sdg_09_30                          | sdg_09_30                                   |                                       |                          | PC_EMP_FTE             |                                            | EL <sup>o</sup>    |                                  |                               |
|                                    |                                             |                                       |                          | Select a dimension     | $\overline{\mathbf{v}}$                    |                    | Select analysis level            | $\overline{\phantom{a}}$      |
|                                    |                                             |                                       |                          | AIRSEIGOVIF            |                                            | NUTS2 <sup>3</sup> |                                  |                               |

Εικόνα 5.5: *Τα ϕίλτρα που εµφανίζονται στην όψη "Χωρική Θεώρηση των ∆εικτών".*

Στην περίπτωση επιλογής της Ευρώπης, δεν Ϲητείται περαιτέρω πληροφορία από το χρήστη, και εµφανίζεται ο χάρτης ϑερµότητας. Πρόκειται για ένα χάρτη της Ευρώπης χωϱισµένο ανά κράτος, µε την κάθε χώρα να χρωµατίζεται ανάλογα µε το συγκριτικό ύψος της τιµής που είχε ο δείκτης για το επιλεγµένο έτος. Οι χώρες µε συγκριτικά υψηλότερες τιµές χρωµατίζονται µε πιο "ϑερµά" χρώµατα, ενώ οι χώρες µε συγκριτικά χαµηλότερες τιµές χρωµατίζονται µε πιο "ψυχρά" χρώµατα. Στην εικόνα [5.6](#page-51-0) ϕαίνεται ένα παράδειγµα, για τον δείκτη 15.4.1, ο οποίος περιέχει δεδοµένα µόνο σε εθνικό επίπεδο, και συνεπώς η µόνη επιλογή τοποθεσίας είναι ολόκληρη η Ευρώπη.

Στο ενδεχόµενο που ο χρήστης επιλέξει µία από τις διαθέσιµες χώρες, πρέπει να επιλέξει και το επίπεδο ανάλυσης για να µπορέσουν να παραχθούν αποτελέσµατα. Το επίπεδο ανάλυσης αφορά το επίπεδο κατάτµησης του κράτους σε υποπεριοχές. Τα διαθέσιµα επίπεδα είναι NUTS1, NUTS2, NUTS3, FUA και Πόλεις, και ο χάρτης διαµορφώνεται ανάλογα µε την δοθείσα τιµή. Η εικόνα [5.7](#page-52-0) περιέχει την απεικόνιση ενός δείκτη για την Ελλάδα σε επίπεδο ανάλυσης NUTS2. Αντίστοιχα, η εικόνα [5.8](#page-52-1) αντιστοιχεί στη Γερµανία, σε επίπεδο ανάλυσης Πόλης.

Ο χάρτης ϑερµότητας ακολουθεί παρόµοια λογική µε το ϱαβδόγραµµα της προηγούµενης όψης, όπου το συρόµενο ϕίλτρο στο κάτω µέρος του καθορίζει το έτος για το οποίο απεικονίζονται τα δεδοµένα. Στην περίπτωση πολλαπλών µετρήσεων, η τιµή αντιστοιχεί στο µέσο όρο των τιµών µέσα στο έτος. Αν και εκ πρώτης όψεως ϕαίνεται ότι το γράφηµα παϱέχει µια ποιοτική µόνο απεικόνιση των δεδοµένων, µε τη χρήση χρώµατος αντί τιµών, στην πραγµατικότητα για κάθε περιοχή που εξετάζει ο χρήστης µε τον κέρσορα, εµφανίζεται ένα πλαίσιο που περιέχει την ακριβή τιµή του δείκτη, καθώς και το όνοµα της περιοχής και τον κωδικό της, όπως ϕαίνεται στην εικόνα [5.9.](#page-53-0)

#### **5.3 Συσχέτιση µεταξύ ∆εικτών ΕΕ και ΟΗΕ**

Η επόµενη όψη δεν σχετίζεται µε τις τιµές των δεικτών αλλά µε τους ίδιους τους δείκτες και τις µεταξύ τους σχέσεις. Ιδιαίτερα για τους δείκτες που προέρχονται από διαφορετικές πηγές, δηλαδή την Ευρωπαϊκή ΄Ενωση και τον ΟΗΕ, αλλά ακόµα και για δείκτες µε κοινή προέλευση, υπάρχει η ανάγκη ανάλυσης των µεταξύ τους σχέσεων και συνοπτικής παρουσίασης των αποτελεσµάτων. Η όψη αυτή αποσκοπεί στην εκπλήρωση αυτής ακριβώς της

# <span id="page-51-0"></span>Europe

# Coverage by protected areas of important sites for mountain biodiversity

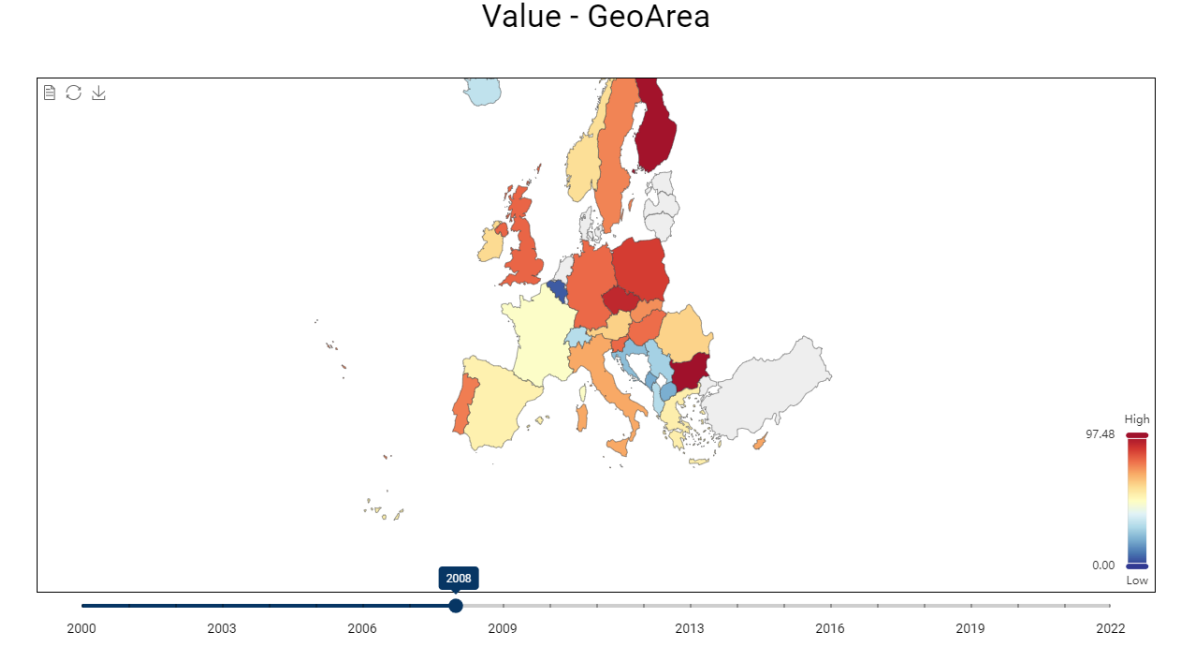

Εικόνα 5.6: *Χάρτης ϑερµότητας της Ευρώπης, στην όψη "Χωρική Θεώρηση των ∆εικτών".*

ανάγκης.

Η ανάλυση της συσχέτισης των δεικτών γίνεται ανά Στόχο Βιώσιµης Ανάπτυξης. Στην κοϱυφή της σελίδας υπάρχουν οι 17 εικόνες που αντιστοιχούν στους ΣΒΑ, και επιλέγοντας µία από τις εικόνες καθορίζονται τα περιεχόµενα ενός εκ των παρακάτω γραφηµάτων. Τα ϕίλτρα ϕαίνονται στην εικόνα [5.10,](#page-53-1) και στην πρώτη εµφάνιση της σελίδας, είναι προεπιλεγµένος ο ΣΒΑ 1.

∆υο δείκτες µπορούν να συσχετίζονται µεταξύ τους µε έναν από τέσσερεις πιθανούς τρόπους. Οι συσχετίσεις είναι :

- Πανοµοιότυπος µε
- Παρόµοιος µε
- Μέρος του
- Μη διαθέσιµο

Σηµαντική σηµείωση είναι ότι το "Μη διαθέσιµο" δεν σηµατοδοτεί την έλλειψη συσχέτισης. ΄Ολες οι συσχετίσεις αυτές µπορούν να χαρακτηρίσουν τη σχέση µεταξύ δεικτών µε

## R&D Personnel By Sector

<span id="page-52-0"></span>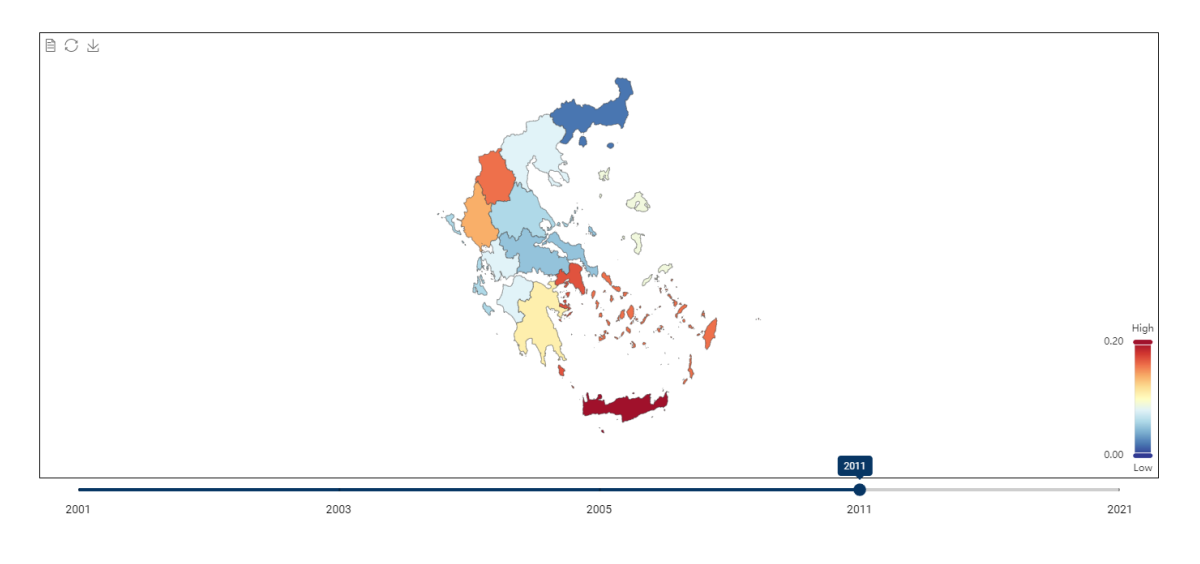

Value - GeoArea

Εικόνα 5.7: *Χάρτης ϑερµότητας της Ελλάδας, σε επίπεδο ανάλυσης NUTS2.*

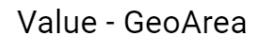

<span id="page-52-1"></span>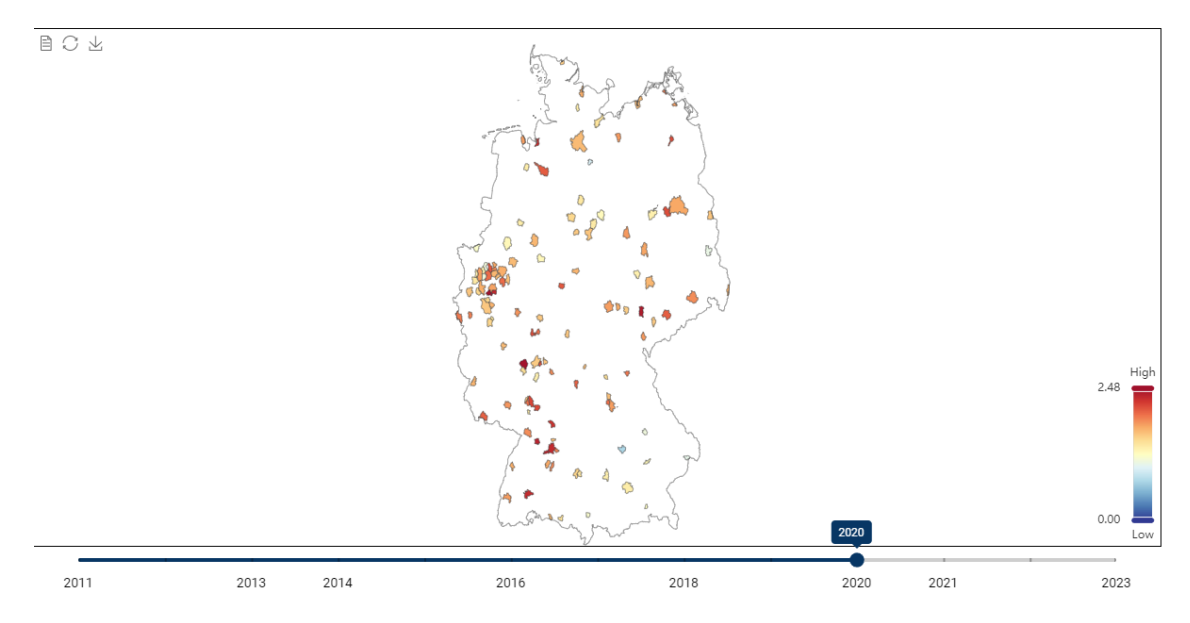

Εικόνα 5.8: *Χάρτης ϑερµότητας της Γερµανίας, σε επίπεδο ανάλυσης Πόλης.*

διαφορετική προέλευση, όµως στην περίπτωση συσχέτισης µεταξύ δεικτών που ανήκουν στην ΕΕ, η µόνη δυνατή συσχέτιση είναι "Μέρος του".

΄Εχοντας λοιπόν επιλέξει τον επιθυµητό ΣΒΑ, παρουσιάζονται τα γραφήµατα, που έχουν τη μορφή ενός στοιβαγμένου ραβδογράμματος, και ενός κατευθυνόμενου γράφου, αντίστοιχα.

<span id="page-53-0"></span>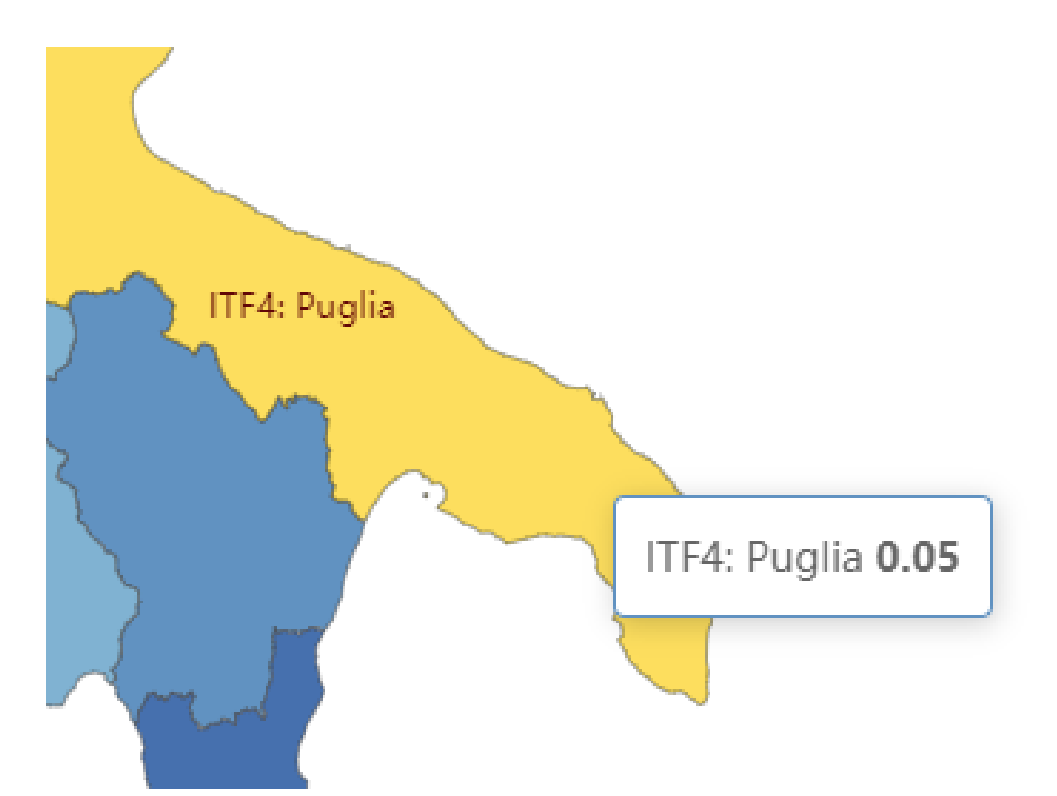

Εικόνα 5.9: *Χάρτης ϑερµότητας της Γερµανίας, σε επίπεδο ανάλυσης Πόλης.*

<span id="page-53-1"></span>

| <b>ПО СВАРИ</b><br><b>HOME</b>               | <b>EXPLORE THE SDGS</b> | <b>ARSINGE CASE STUDIES</b>                                                     | <b>TIME SERIES INDICATORS</b>                  | <b>POLICY DOCUMENTS</b>                     |                                                       | <b>HAZARDS &amp; INNOVATIONS</b> | <b>VULNERABILITY ANALYSIS</b>                           |
|----------------------------------------------|-------------------------|---------------------------------------------------------------------------------|------------------------------------------------|---------------------------------------------|-------------------------------------------------------|----------------------------------|---------------------------------------------------------|
| <b>EVOLUTION OF THE INDICATORS</b>           |                         | SPATIAL VIEW OF THE INDICATORS                                                  |                                                |                                             | <b>ASSOCIATION BETWEEN EU &amp; UN SDG INDICATORS</b> |                                  | <b>EU POLICY TARGETS</b>                                |
| 1 <sup>NO</sup><br>POVERTY<br><b>AXATION</b> | 2 ZERO                  | GOOD HEALTH<br>AND WELL-BEING<br>3                                              | QUALITY<br>Education<br>4                      | $\overline{5}$<br><b>GENDER</b><br>EQUALITY | <b>CLEAN WATER</b><br>AND SANITATION<br>6             | AFFORDABLE AND<br>CLEAN ENERGY   | DECENT WORK AND<br>Economic Growth<br>8                 |
| <b>9 INDUSTRY, INNOVATION</b>                | <b>10 REDUCED</b>       | <b>SUSTAINABLE CITIES</b><br><b>11</b> SUSTAINABLE CITIES<br>m<br>ш<br>蹦晶<br>œ. | <b>12 RESPONSIBLE</b><br><b>AND PRODUCTION</b> | 13 GLIMATE                                  | <b>14 LIFE</b> BELOW WATER                            | $15$ ON LAND                     | <b>16</b> PEACE, JUSTICE<br><b>INSTITUTIONS</b><br>محيل |
|                                              |                         |                                                                                 | 17 PARTNERSHIPS                                |                                             |                                                       |                                  |                                                         |

Εικόνα 5.10: *Φίλτρο επιλογής ΣΒΑ για την όψη "Συσχέτιση µεταξύ ∆εικτών ΕΕ και ΟΗΕ".*

Το ϱαβδόγραµµα δεν επηρεάζεται από το ϕίλτρο, και παρουσιάζει συνολική πληροφορία για όλα τα ΣΒΑ. Η κάθε ράβδος αντιστοιχεί σε ένα ΣΒΑ, και το μήκος της ράβδου υποδεικνύει πόσες συσχετίσεις υπάρχουν στους δείκτες που ανήκουν σε αυτόν. Η ράβδος αποτελείται από στοιβαγµένα τµήµατα, κάθε ένα εκ των οποίων αντιπροσωπεύει ένα είδος συσχέτισης. Στην εικόνα [5.11](#page-54-0) µπορούµε να παρατηρήσουµε ότι για τον ΣΒΑ1, υπάρχουν 2 συσχετίσεις "Πανοµοιότυπος µε", 1 συσχέτιση "Παρόµοιος µε", 3 συσχετίσεις "Μέρος του" και 1 συσχέτιση "Μη διαθέσιµο", δίνοντας σύνολο 7 συσχετίσεων.

<span id="page-54-0"></span>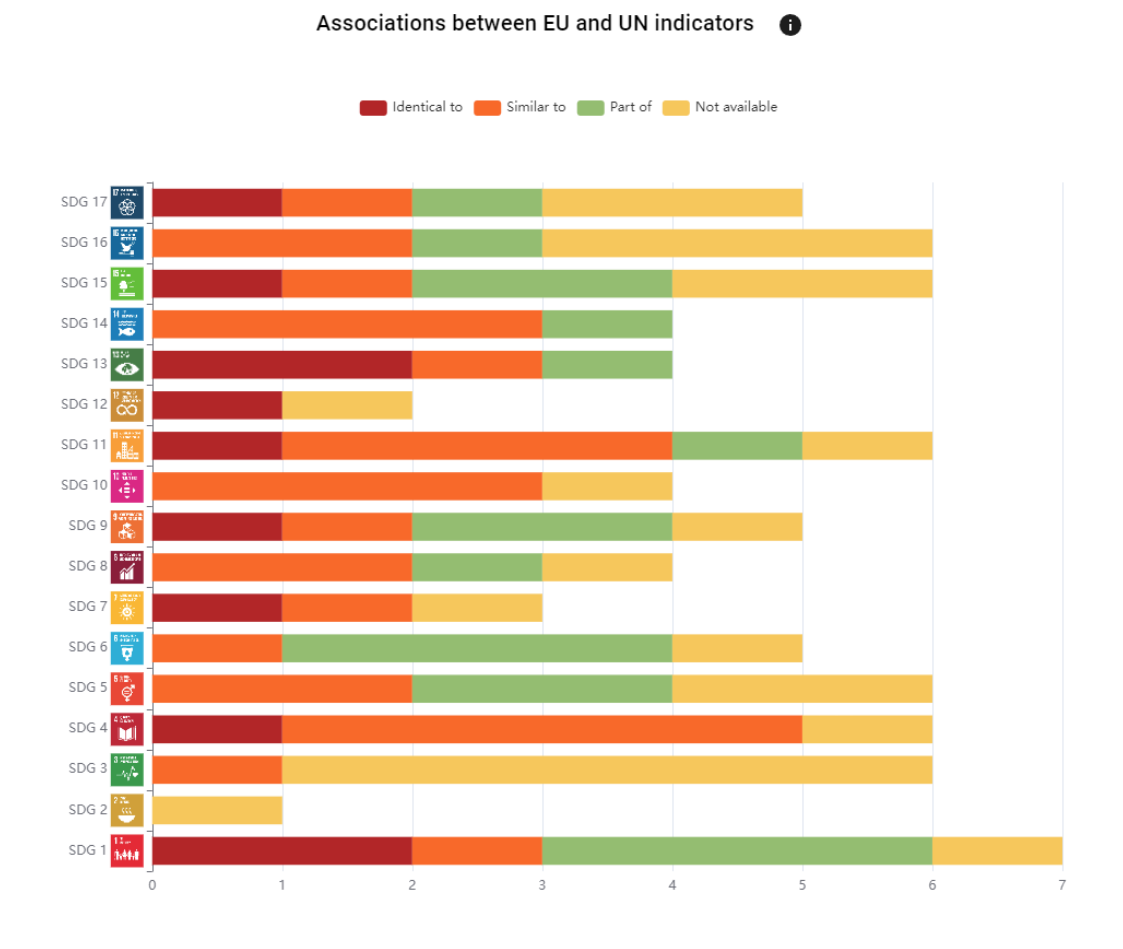

Εικόνα 5.11: *Ραβδόγραµµα συσχετίσεων για κάθε ΣΒΑ, ανά είδος συσχέτισης.*

Για την καλύτερη κατανόηση του ϱαβδογράµµατος έχει νόηµα η εξέταση και του κατευϑυνόµµενου γράφου, ο οποίος παρουσιάζει µια πιο αναλυτική ϑεώρηση, επικεντρωµένη στο επιλεγµένο ΣΒΑ µόνο. Στην εικόνα [5.12](#page-55-0) ϕαίνεται η ανάλυση για τον ΣΒΑ1. Υπάρχουν 3 είδη κόµβων στον γράφο, τα οποία είναι, κόµβοι Στόχων Βιώσιµης Ανάπτυξης, κόµβοι ∆εικτών Ευρωπαϊκής ΄Ενωσης και κόµβοι ∆εικτών ΟΗΕ. Επίσης, υπάρχουν 6 είδη ακµών, που αποτελούνται από τις 4 συσχετίσεις, την ακµή "΄Εχει δείκτη", η οποία συνδέει έναν ΣΒΑ µε τους ∆είκτες του, και την ακµή "Είναι ∆είκτης Πολλαπλών Εφαρµογών στον", η οποία συνδέει έναν ∆είκτη µε άλλους ΣΒΑ πέρα από αυτόν στον οποίο ανήκει.

Για λόγους χρηστικότητας και οµοιοµορφίας, τα χρώµατα που δίνονται στις ακµές των 4 συσχετίσεων είναι τα ίδια με εκείνα που χρησιμοποιούνται στο ραβδόγραμμα. Συνεπώς, είναι εύκολη και γρήγορη η αναγνώριση του κάθε είδους ακµής και η συσχέτισή του µε τα αποτελέσµατα του διπλανού γραφήµατος. Στη συγκεκριµένη περίπτωση, ϐλέπουµε αυτό που περιµέναµε για τον ΣΒΑ1, µε ϐάση την ανάλυση που κάναµε προηγουµένως.

Επιπρόσθετα, ο γράφος αποκαλύπτει µια σηµαντική λεπτοµέρεια που αφορά την ερµηνεία του ϱαβδογράµαµτος. ΄Οτι οι αριθµοί του ϱαβδογράµµατος αναφέρονται στο πλήθος των **συσχετίσεων** συγκεκριµένα, και όχι στο πλήθος των ∆εικτών. Ενδεικτικά, ο ∆είκτης

<span id="page-55-0"></span>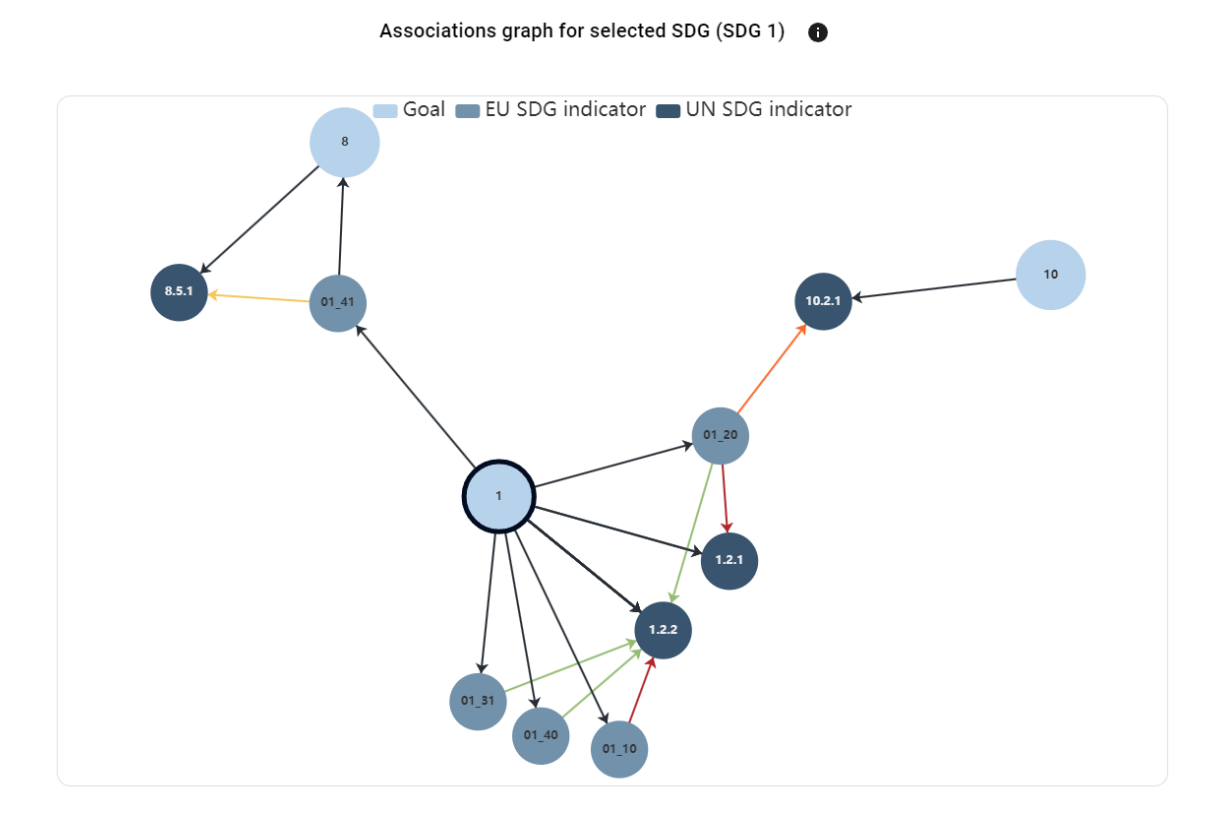

Εικόνα 5.12: *Κατευθυνόµενος γράφος συσχετίσεων για τον ΣΒΑ1.*

sdg\_01\_10 σχετίζεται µε τον 1.2.2 ως "Πανοµοιότυπος µε". Και οι δύο ∆είκτες ανήκουν στον ΣΒΑ1, ωστόσο η συσχέτιση αυτή προσµετράται µονάχα µία ϕορά στα αποτελέσµατα του ϱαβδογράµµατος. Αντίστοιχα, ο ∆είκτης sdg\_01\_20 συσχετίζεται µε 3 άλλους δείκτες, µε διαφορετικού είδους συσχέτιση µε τον καθένα. Συνεπώς, ο ∆είκτης αυτός ϑα "συνεισφέρει" 1 µονάδα σε κάθε µία από τις συσχετίσεις. Το ϱαβδόγραµµα λοιπόν, δεν κάνει λόγο για τον αριθµό των διακριτών ∆εικτών, που παρουσιάζουν συσχέτιση, αλλά για το πλήθος των συσχετίσεων των ίδιων.

### **5.4 Στόχοι Πολιτικής της ΕΕ**

Η επόµενη όψη είναι αφιερωµένη στους Στόχους Πολιτικής (Policy Targets) που έχει ορίσει η Ευρωπαϊκή ΄Ενωση σχετικά µε ορισµένους από τους δείκτες που έχει ορίσει η ίδια [\[35\]](#page-76-0). Ο σκοπός αυτής της όψης είναι να παρουσιάσει συνολικά τους Στόχους, µε έναν συνοπτικό και κοµψό τρόπο, µε τη δυνατότητα εµβάθυνσης σε ορισµένους από τους Στόχους, αν το επιλέξει ο χρήστης.

Ο κάθε Στόχος σχετίζεται µε έναν ∆είκτη, και αποτελείται από µερικά σχετικά χαρακτηϱιστικά :

- Τιµή και
- Μονάδα. Τα δύο πρώτα χαρακτηριστικά ποσοτικοποιούν την τιµή του ∆είκτη που έχει ϑέσει η ΕΕ ως στόχο.
- Συγκριτικός τελεστής. Οι 4 πιθανές τιµές του τελεστή είναι "Μικρότερο ή ίσο µε", "Μεγαλύτερο ή ίσο µε", "Μείωση κατά" και "Αύξηση κατά".
- ΄Ετος Στόχου. Ο στόχος πρέπει να επιτευχθεί µέχρι το ορισµένο έτος.
- Σχόλιο. Περιέχει περισσότερες πληροφορίες που δεν µπορούν να εκφραστούν µονάχα µε την τιµή του δείκτη. Επίσης περιέχει το έτος που χρησιµοποιείται ως σηµείο αναϕοράς, όταν ο τελεστής είναι "Μείωση κατά" ή "Αύξηση κατά".
- Ηµεροµηνία καταγραφής του Στόχου Πολιτικής.
- Αναφορά

Τα χαρακτηριστικά αυτά, παρουσιάζονται συνοπτικά µε την µορφή µιας κάρτας, και οι κάρτες εµφανίζονται ταξινοµηµένες µε ϐάση το έτος της ηµεροµηνίας καταγραφής του στόχου. Μερικές κάρτες ϕαίνονται στην εικόνα [5.13.](#page-56-0) Οι κάρτες περιέχουν τον τίτλο του ∆είκτη, τον κωδικό του, και όλα τα χαρακτηριστικά του Στόχου Πολιτικής, καθώς και τις εικόνες των ΣΒΑ µε τους οποίους σχετίζεται ο ∆είκτης. Επιπλέον, σε κάποιες από τις κάρτες υπάρχει ένα εικονίδιο, το οποίο σηµατοδοτεί ότι ο χρήστης µπορεί να εµβαθύνει στο συγκεκριµένο στόχο και να δει αναλυτικότερα δεδοµένα.

#### 2023 sda 07 10 Gender Employment Gap, By sdg\_05\_30 **Primary Energy** Share Of Renewable Energy sdg\_07\_40 **Type Of Employment** Consumption In Gross Final Energy Consumption By Sector Reduce by 50 percent By 2030 Reduce by 11.7 percent By 2030 Greater than or equal to 42.5 percent By 2030 Compared to 2019 Compared with the energy consumption forecast for 2030 7  $\boxtimes$ of report: 2023-05-2 inrt: 2023-05-24 Premature Deaths Due To sdg\_11\_52 Road Traffic Deaths, By Type sdg\_11\_40 Circular Material Use Rate sdg.12.41 **Exposure To Fine Particulate** Of Roads (Source: Dg Move) Increase by 100 percent By 2030 Matter (Pm2.5) (Source: Reduce by 50 percent By 2030 npared to 2020 Eea) Compared to 2019 Reduce by 55 percent By 2030 Compared to 2005 Ø 囜 Ø  $3.05.24$

<span id="page-56-0"></span>Year of report

Εικόνα 5.13: *6 Στόχοι µε έτος καταγραφής το 2023, παρουσιασµένοι σε µορφή καρτών.*

Αυτό συµπεριλαµβάνει την εµφάνιση ενός πλαισίου µε δύο γραφήµατα, τα οποία αφορούν την πρόοδο που έχει σηµειώσει κάθε κράτος ως προς τον Στόχο που εξετάζεται. Στην εικόνα [5.14](#page-57-0) ϕαίνονται ένα ϱαβδόγραµµα και ένα κυκλικό διάγραµµα. Η οριζόντια γραµµή του

ραβδογράμματος συμβολίζει την τιμή του στόχου, και η κάθε ράβδος αντιστοιχεί σε ένα κράτος, µε το µήκος της ϱάβδου να συµβολίζει την τιµή που παίρνει ο ∆είκτης για εκείνο το κράτος. Οι ϱάβδοι χρωµατίζονται πράσινες ή κόκκινες, ανάλογα µε το αν έχουν εκπληρώσει τον Στόχο ή όχι, το οποίο µπορεί να σηµαίνει να έχει µεγαλύτερη ή µικρότερη τιµή από την οριζόντια γραµµή, ανάλογα µε τον τελεστή του Στόχου.

∆ίπλα από το πρώτο γράφηµα, υπάρχει το κυκλικό διάγραµµα που κάνει συνοπτική παρουσίαση των δεδοµένων. Απεικονίζονται τα ποσοστά εκπλήρωσης και µη εκπλήρωσης του Στόχου, για τα κράτη στα οποία ο δείκτης παίρνει τιµή το ορισµένο έτος. Τα κράτη που έχουν δεδοµένα για κάποιες χρονιές αλλά όχι για την επιλεγµένη, µπορούν να παραλειφθούν από την σύνοψη, µε το πλαίσιο κάτω από το κυκλικό διάγραµµα.

<span id="page-57-0"></span>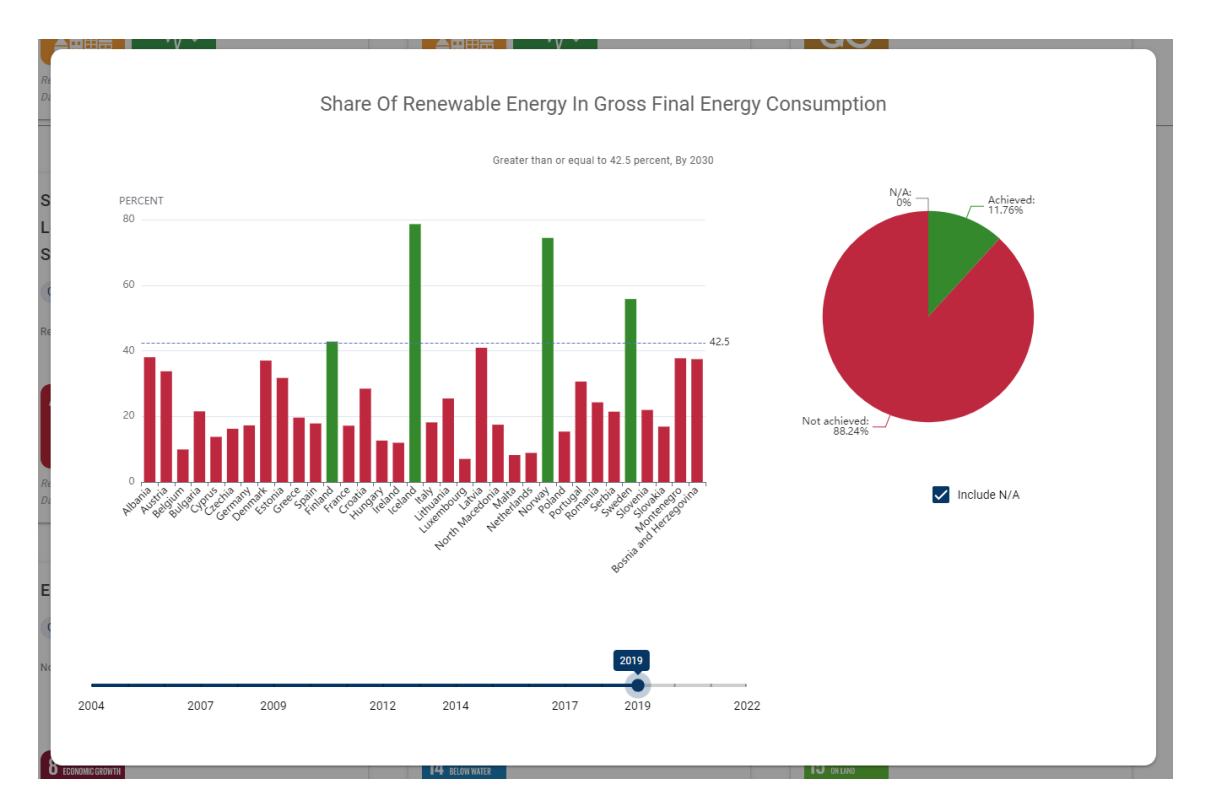

Εικόνα 5.14: *Ραβδόγραµµα και κυκλικό διάγραµµα επίτευξης του Στόχου Πολιτικής.*

΄Ενα ϐαθµό ιδιαιτερότητας παρουσιάζουν οι Στόχοι που χρησιµοποιούν τους τελεστές "Μείωση κατά" ή "Αύξηση κατά". Αυτοί οι τελεστές συνοδεύονται πάντα από ένα έτος που λειτουργεί ως σηµείο αναφοράς το οποίο συµπεριλαµβάνεται στο σχόλιο του Στόχου Πολιτικής, και η µονάδα είναι πάντα ποσοστιαία. Η συγκεκριµένη περίπτωση αλλάζει τον τρόπο δόµησης των δεδοµένων των γραφηµάτων, καθώς πλέον δεν µιλάµε για τις τιµές του δείκτη, αλλά για την ποσοστιαία µεταβολή του δείκτη, συγκριτικά µε κάποιο παλαιότερο έτος. ΄Ενα τέτοιο παράδειγµα ϕαίνεται στην εικόνα [5.15,](#page-58-0) όπου ο στόχος αφορά µείωση 50% σε σχέση µε το 2019. Ενδεικτικά, στην εικόνα η Νορβηγία έχει τιµή ≈ -50%, το οποίο ωστόσο δεν υποδεικνύει ότι ο δείκτης έχει αρνητική τιµή στη Νορβηγία, αλλά ότι η τιµή του δείκτη στη Νορβηγία έχει **αυξηθεί** κατά 50% σε σχέση µε το 2019.

<span id="page-58-0"></span>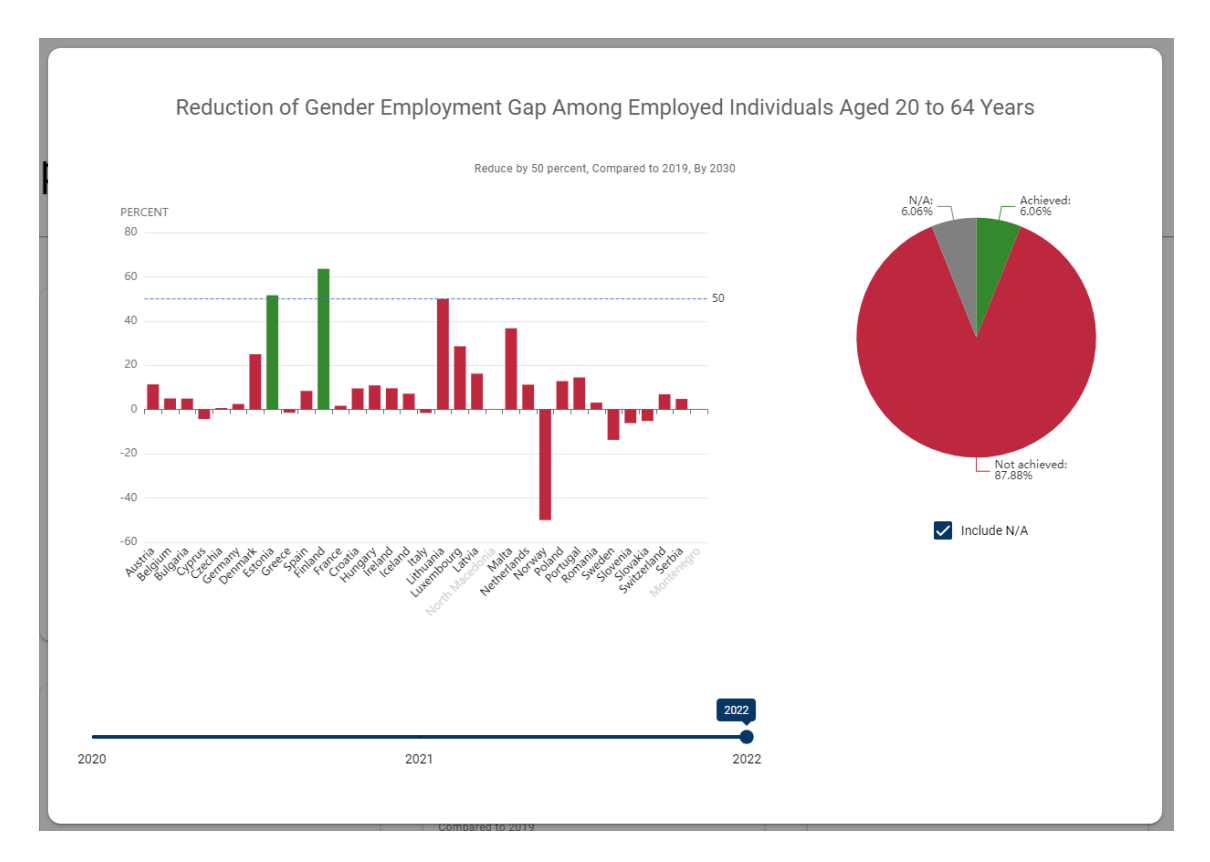

Εικόνα 5.15: *∆ιαγράµµατα Στόχου όπου ο τελεστής αφορά ποσοστιαία µεταβολή.*

## **5.5 Συνέργεια και Αντιστάθµιση µεταξύ των Στόχων Βιώσιµης Ανάπτυξης**

Οι Στόχοι Βιώσιµης Ανάπτυξης, παρουσιάζουν µεταξύ τους συνέργεια (Synergy) και αντιστάθµιση (Trade-off), συγκεκριµένα µέσω των ∆εικτών τους [\[5\]](#page-74-0). Η όψη που ακολουθεί αποσκοπεί στην συγκέντρωση αυτών των δεδομένων ανά ζευγάρι ΣΒΑ, και την παρουσίασή τους µε οµοιόµορφο τρόπο και σε διαφορετικά επίπεδα ανάλογα µε τις επιλογές του χρήστη.

Η όψη αυτή αποτελείται από 3 κατηγορίες ϕίλτρων, και τα δύο γραφήµατα τα οποία καθορίζονται από αυτές. Ξεκινώντας από τα ϕίλτρα τα οποία απεικονίζονται στην εικόνα [5.16,](#page-59-0) η πρώτη κατηγορία των ϕίλτρων αφορά το επίπεδο των περιοχών στα οποία ϑα γίνει η ανάλυση, καθώς η συνέργεια και η αντιστάθµιση εκδηλώνεται διαφορετικά ανάλογα µε το επίπεδο GeoArea που εξετάζεται. Οι πιθανές επιλογές είναι το επίπεδο κράτους και το επίπεδο NUTS2. Η δεύτερη κατηγορία αφορά τα είδη ζευγαριών δεικτών τα οποία συμπεριλαμβάνονται στα δεδομένα των γραφημάτων. Εφόσον η συνέργεια αφορά ένα ζευγάρι ∆εικτών, αυτό το ϕίλτρο καθορίζει τις προελεύσεις των Ϲευγαριών. Εδώ αξίζει να σηµειωϑεί ότι υπάρχει περιορισµός στις συµβατές επιλογές ανάµεσα στις δύο πρώτες κατηγορίες ϕίλτρων, καθώς το επίπεδο NUTS2 υποστηρίζει µόνο συνδυασµούς όπου και οι δύο δείκτες προέρχονται από την Ευρωπαϊκή ΄Ενωση. Συνεπώς, οι επιλογές που ϑα οδηγήσουν σε µη συµβατούς συνδυασµούς ϕίλτρων, απενεργοποιούνται για τον χρήστη, κατά τη διαδικασία της επιλογής. Η τελευταία κατηγορία αφορά την ένταση της συνέργειας/αντιστάθµισης, και δίνεται στο χρήστη η επιλογή να συµπεριλάβει οποιοδήποτε συνδυασµό εντάσεων επιθυµεί,

<span id="page-59-0"></span>ακόµα και όλες τις εντάσεις µαζί.

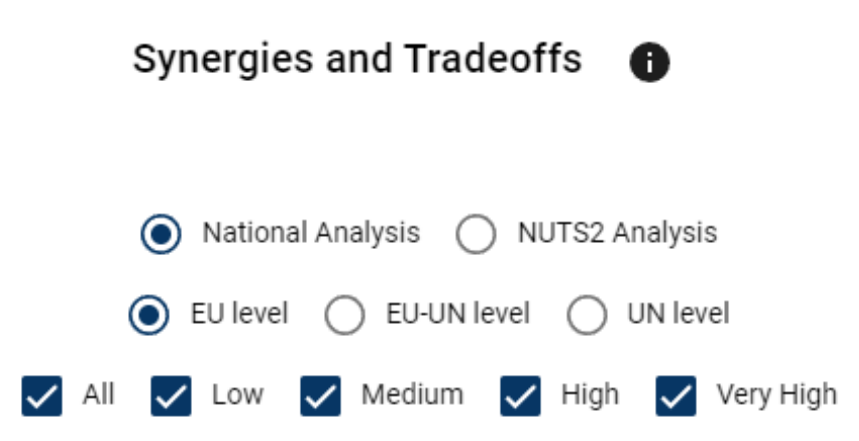

Εικόνα 5.16: *Τα ϕίλτρα που καθορίζουν τα γραφήµατα συνέργειας και αντιστάθµισης των ΣΒΑ.*

Τα γραφήµατα που τελικά παράγονται, έχουν τη µορφή δύο στοιβαγµένων οριζοντίων αποκλίνοντων ϱαβδογραµµάτων, τα οποία ϕαίνονται στην εικόνα [5.17.](#page-60-0) Κάθε τµήµα του κατακόρυφου άξονα αντιστοιχεί σε έναν από τους 17 ΣΒΑ, και οι δύο αποκλίνουσες ράβδοι του αντιπροσωπεύουν τις αντισταθµίσεις και τις συνέργειες του ΣΒΑ, αντίστοιχα. Κάθε τµήµα της ϱάβδου περιέχει πληροφορία για ένα συνδυασµό ΣΒΑ, και το µήκος του καθορίζει πόσες συνέργειες/αντισταθµίσεις έχει. Κάθε συνέργεια/αντιστάθµιση προσµετράται εξίσου ως µία µονάδα, και η έντασή της δεν επηρεάζει το τελικό αποτέλεσµα.

Τα διαγράµµατα παρουσιάζουν ενός είδους συµµετρία, καθώς η έννοια της συνέργειας/αντιστάθµισης είναι συµµετρική. Αυτό σηµαίνει ότι αν στην ϱάβδο του ΣΒΑ2, το τµήµα που αντιστοιχεί στον ΣΒΑ8 έχει µήκος 10, τότε αντίστοιχα, στην ϱάβδο του ΣΒΑ8, το τµήµα που αντιστοιχεί στον ΣΒΑ2 ϑα έχει το ίδιο µήκος. Στο διάγραµµα το µήκος αντιστοιχεί στο σύνολο των επιλεγµένων εντάσεων, ωστόσο αν ο χρήστης επιθυµεί να δει αναλυτικά την κατανομή των εντάσεων για ένα ζευγάρι ΣΒΑ, δίνεται στον χρήστη η δυνατότητα εξετάζοντας ένα τµήµα ϱάβδου, να δει ένα πλαίσιο που παρουσιάζει τη σύσταση του τµήµατος, ανά ένταση. Στην εικόνα [5.18](#page-61-0) ϕαίνεται ένα τέτοιο πλαίσιο, για τις συνέργειες µεταξύ ΣΒΑ9 και ΣΒΑ16.

#### **5.6 Εξερεύνηση των ΣΒΑ**

Για κάθε έναν από τους ΣΒΑ, παρέχεται µία όψη που ονοµάζεται "Εξερεύνηση των ΣΒΑ", και παρουσιάζει µια επισκόπηση του ΣΒΑ και των οντοτήτων που του ανήκουν. Η όψη απαρτίζεται από δύο τµήµατα, το ένα αφορά µια επισκόπηση του ΣΒΑ ως προς τους δείκτες του ΟΗΕ, και το δεύτερο αφορά την Ευρωπαϊκή ΄Ενωση.

Το πρώτο τµήµα απεικονίζεται στην εικόνα [5.19,](#page-61-1) και αποτελείται από ένα διάγραµµα και έναν πίνακα. Το διάγραµµα είναι ένας κατευθυνόµενος γράφος ο οποίος απεικονίζει την σχέση του επιλεγµένου ΣΒΑ µε τους αντίστοιχους ∆είκτες του ΟΗΕ, µέσα από τους Στόχους του. ∆εξιά από αυτό, ϐρίσκεται ο πίνακας που περιέχει όλες τις Σειρές που ανήκουν στον

<span id="page-60-0"></span>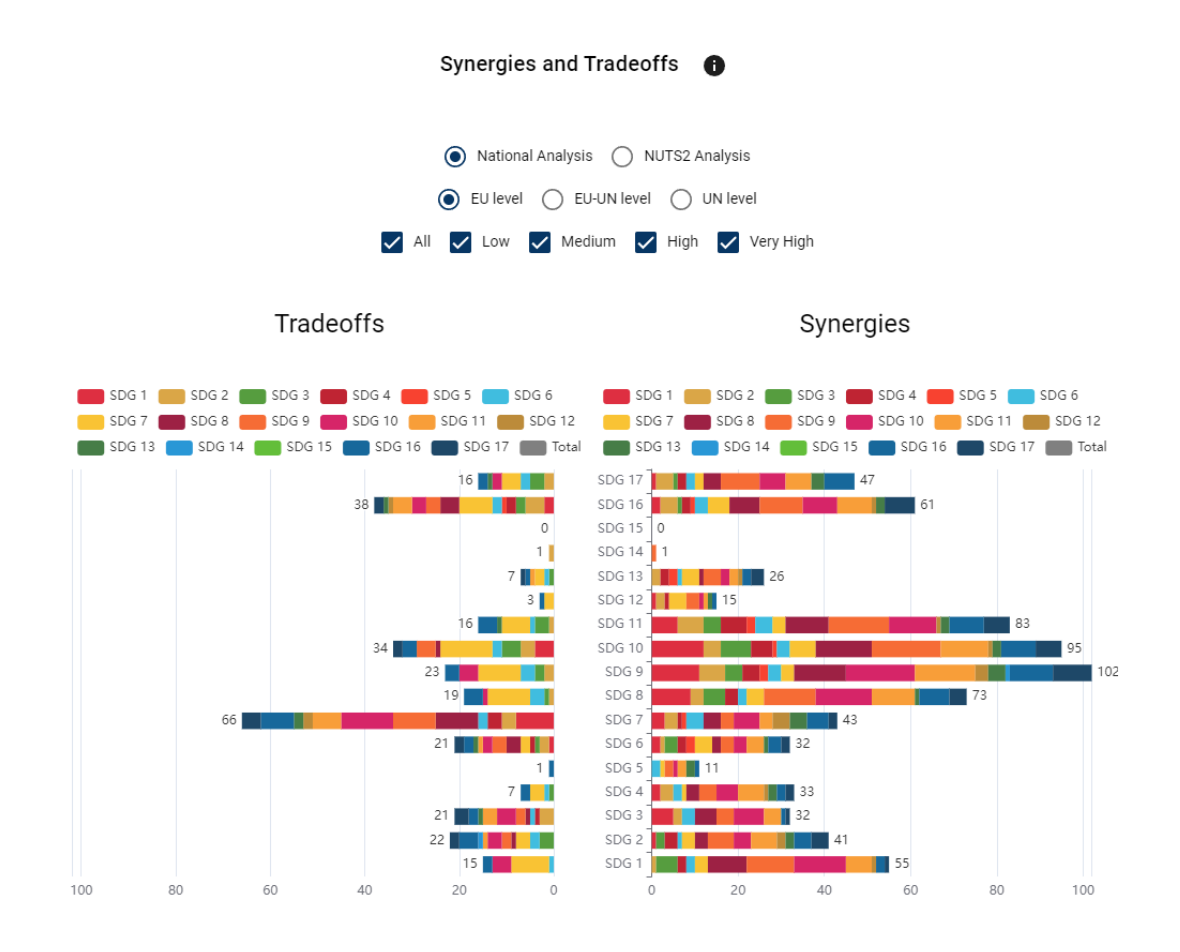

Εικόνα 5.17: *Στοιβαγµένα ϱαβδογράµµατα συνέργειας και αντιστάθµισης µεταξύ των ΣΒΑ.*

#### ΣΒΑ, µέσω των ∆εικτών του.

Το δεύτερο τµήµα έχει παρόµοια µορφή µε το πρώτο, µε µερικές σηµαντικές διαφορές. Στους ∆είκτες της ΕΕ η σύνδεση γίνεται απευθείας µεταξύ ∆είκτη και ΣΒΑ, οπότε απουσιάζουν οι κόµβοι των Στόχων, ωστόσο υπάρχει η έννοια των ∆εικτών Πολλαπλών Εφαρµογών, δηλαδή δεικτών που ανήκουν σε διαφορετικό ΣΒΑ, αλλά σχετίζονται και µε τον επιλεγµένο ΣΒΑ. Επιπλέον, Οι δείκτες µπορεί να συνδέονται και µεταξύ τους, µε µία ακµή που υποδεικνύει ότι ο ένας ∆είκτης είναι µέρος του άλλου. Οι σειρές που ανήκουν στους ∆είκτες Πολλαπλών Εφαρµογών του ΣΒΑ περιέχονται επίσης στον διπλανό πίνακα, είναι ωστόσο επισηµασµένοι µε το αντίστοιχο χρώµα για να ξεχωρίζουν από τους υπόλοιπους ∆είκτες. Η εικόνα [5.20](#page-62-0) περιέχει ένα παράδειγµα του τµήµατος που περιγράφηκε µόλις.

Και στα δύο τµήµατα, το κάθε µέρος παρουσιάζει δυνατότητα εµβάθυνσης, άµα το επιλέξει ο χρήστης. Στην περίπτωση του γράφου, εξετάζοντας οποιονδήποτε από τους κόµβους εµφανίζεται ένα πλαίσιο που περιέχει µερικές πληροφορίες για την οντότητα στην οποία αντιστοιχεί. Η εικόνα [5.22](#page-63-0) δείχνει ένα παράδειγµα στο οποίο εξετάζεται ο ∆είκτης 1.1.1 του ΟΗΕ, και δίνεται η περιγραφή του καθώς και µία εικόνα του ΣΒΑ στον οποίο ανήκει. Αντίστοίχως, κάθε καταχώριση του πίνακα των Σειρών, µπορεί να εµφανίσει έναν επιπλέον πίνακα που περιέχει όλα τα Μεταδεδοµένα Σειράς που αντιστοιχούν στη Σειρά που επιλέχθηκε. Ο πίνακας περιέχει κάθε συνδυασµό Χαρακτηριστικού και ∆ιάστασης που έχει δεδοµένα, και είναι οµαδοποιηµένος ανά χαρακτηριστικό. Ο πίνακας αυτός ϕαίνεται στην εικόνα [5.21.](#page-62-1)

<span id="page-61-0"></span>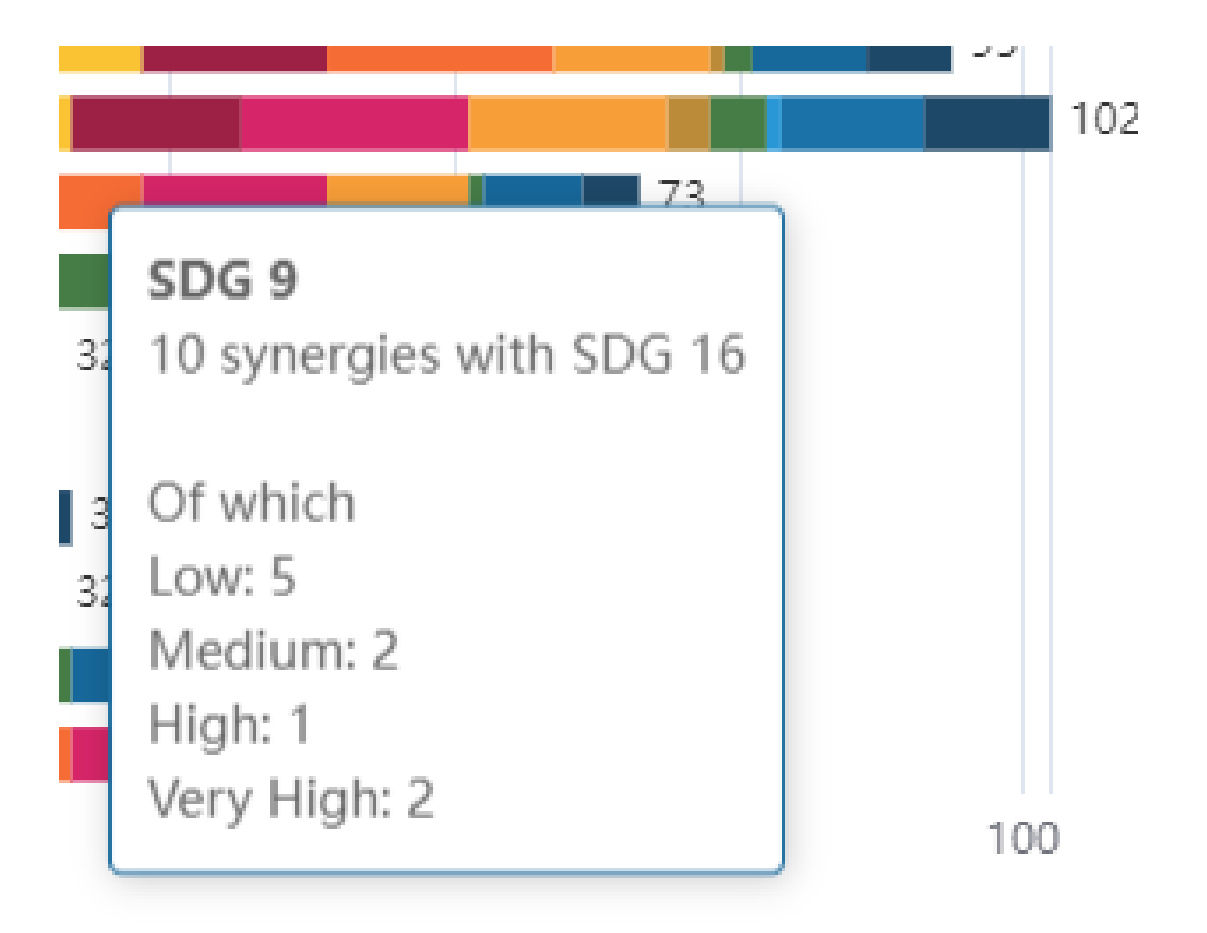

Εικόνα 5.18: Λεπτομερής ανά*βυση των συνεργειών ανάμεσα στο εξεταζόμενο ζευγάρι ΣΒΑ*.

<span id="page-61-1"></span>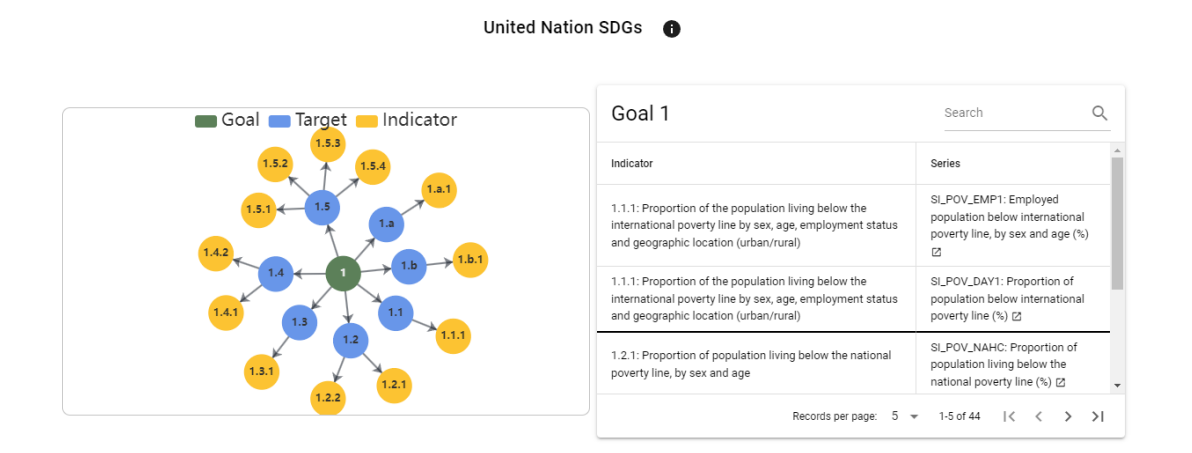

Εικόνα 5.19: *Επισκόπηση του ΣΒΑ1 ως προς τους ∆είκτες του Οργανισµού Ηνωµένων Εθνών.*

### **5.7 Συσχέτιση Μελέτης Περίπτωσης - ∆εικτών**

Η ακόλουθη όψη αποτελείται από ένα µόνο διάγραµµα, και αφορά τη συσχέτιση µεταξύ Μελετών Περίπτωσης (Case Studies) και ∆εικτών. Στη σελίδα δίνεται στο χρήστη η δυνατότητα να επιλέξει µία Μελέτη Περίπτωσης, η οποία και προκαλεί την εµφάνιση του διαγράµατος

<span id="page-62-0"></span>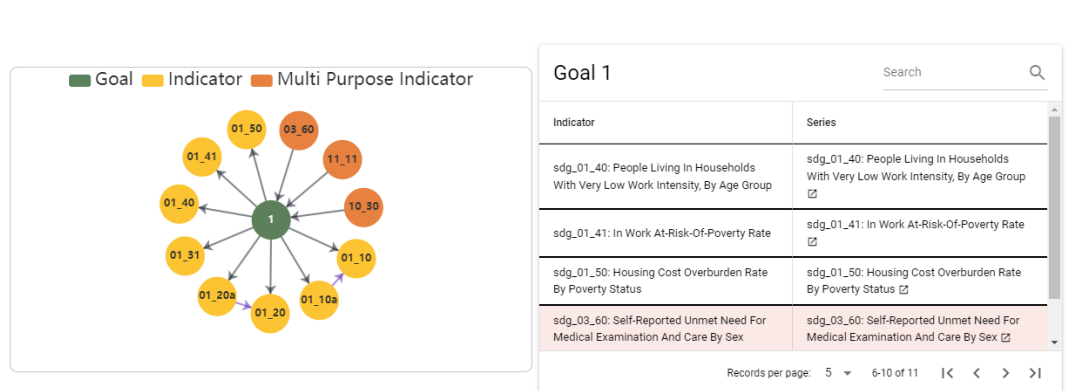

#### European Union SDGs **O**

Εικόνα 5.20: *Επισκόπηση του ΣΒΑ1 ως προς τους ∆είκτες της Ευρωπαϊκής ΄Ενωσης.*

<span id="page-62-1"></span>

| equality and non-discrimination on the basis<br>sdg_05_30: Gender Employment Gap, By Type Of<br>Employment |                                                                                           |                                         |              |  |  |  |  |
|----------------------------------------------------------------------------------------------------|-------------------------------------------------------------------------------------------|-----------------------------------------|--------------|--|--|--|--|
| Series Metadata                                                                                            |                                                                                           | Search                                  |              |  |  |  |  |
| Attribute                                                                                                  | Dimension                                                                                 |                                         |              |  |  |  |  |
| PC: Percentage                                                                                             | A: Annual                                                                                 |                                         |              |  |  |  |  |
| PC_PNT:<br>Percentage point                                                                                | Y20-64 A UEMP_PT: From 20 to 64<br>years Annual Underemployed persons working part-time   |                                         |              |  |  |  |  |
| PC_PNT:<br>Percentage point                                                                                | Y20-64 A EMP_TEMP: From 20 to 64 years Annual Employed<br>persons with temporary contract |                                         |              |  |  |  |  |
| PC_PNT:<br>Percentage point                                                                                | Y20-64 A EMP_PT: From 20 to 64 years Annual Employed<br>persons working part-time         |                                         |              |  |  |  |  |
| PC_PNT:<br>Percentage point                                                                                | Y20-64 A EMP: From 20 to 64 years Annual Employed<br>persons                              |                                         |              |  |  |  |  |
|                                                                                                    |                                                                                           | $10 -$<br>Records per page:             | $1-5$ of $5$ |  |  |  |  |
|                                                                                                    |                                                                                           | eda 05.20: Gender Pay Gan In Hoadiusted |              |  |  |  |  |

Εικόνα 5.21: *Πίνακας Μεταδεδοµένων Σειράς στην όψη "Εξερεύνηση των ΣΒΑ".*

που περιέχει η εικόνα [5.23.](#page-64-0) Πρόκειται για ένα στοιβαγμένο οριζόντιο ραβδόγραμμα, όπου οι κατηγορίες αντιστοιχούν στους ΣΒΑ, και ο οριζόντιος άξονας στον αριθµό των συσχετίσε-

<span id="page-63-0"></span>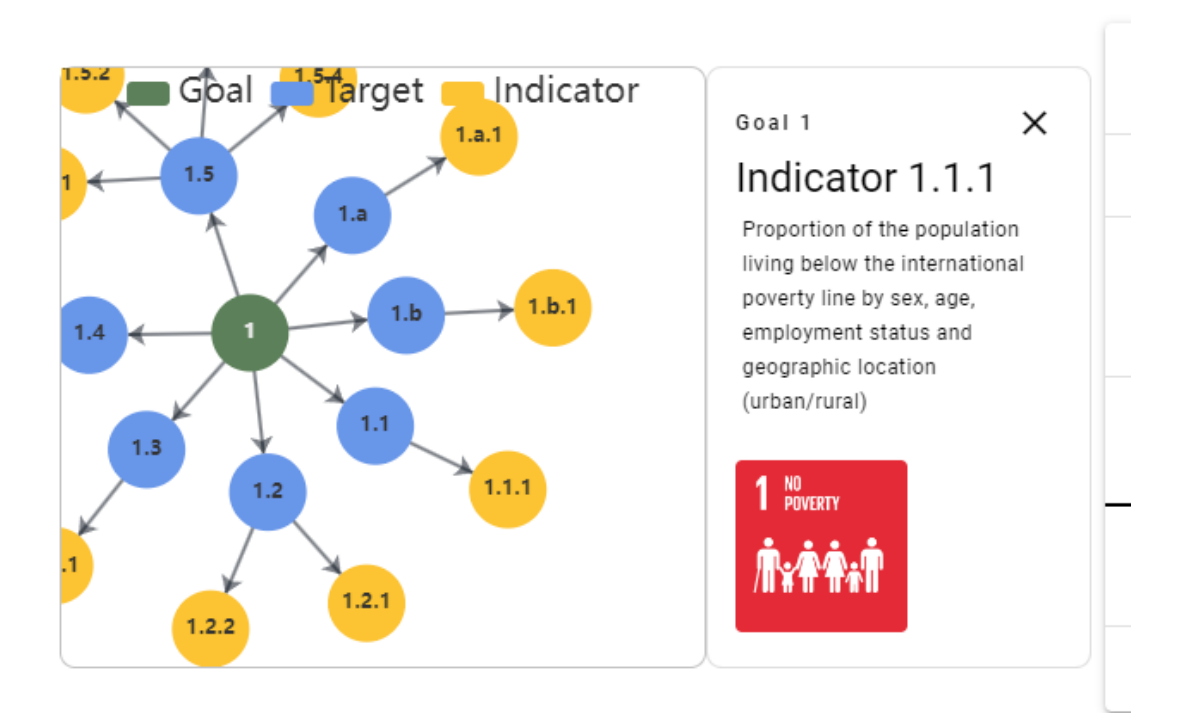

Εικόνα 5.22: *Λεπτοµέρειες κόµβου, στον γράφο της όψης "Εξερεύνηση των ΣΒΑ".*

ων ανάµεσα στην επιλεγµένη Μελέτη Περίπτωσης και τον αντίστοιχο ΣΒΑ. Οι ΣΒΑ για τους οποίους δεν υπάρχει καµία συσχέτιση παραλείπονται από το διάγραµµα για την διατήρηση της ευαναγνωσίας.

Η συσχέτιση µεταξύ ΣΒΑ και Μελέτης Περίπτωσης χαρακτηρίζεται και από ένα ϐαθµό, ο οποίος κυµαίνεται στις τιµές "Υψηλή", "Μεσαία" και "Χαµηλή" συσχέτιση. Για αυτό το λόγο η ϱάβδος είναι χωρισµένη σε τµήµατα, ώστε να παρουσιάζεται και ο αριθµός των συσχετίσεων ανά ϐαθµό, καθώς και ο συνολικός αριθµός, στο ίδιο διάγραµµα.

#### **5.8 Ανάλυση Ευπάθειας σε Εθνικό Επίπεδο**

Η τελευταία όψη σχετίζεται µε την ανάλυση του δείκτη Ευπάθειας σε επίπεδο κράτους, δηλαδή την παρουσίαση των δεδοµένων που αφορούν τις υποδιαιρέσεις του κράτους. Η ευπάθεια µιας τοποθεσίας χαρακτηρίζεται από τον ∆είκτη Ευπάθειας, καθώς και τις 4 διαστάσεις του (Κοινωνική, Περιβαλλοντική, Οικονοµική, Πολιτική), και περιέχει δεδοµένα για διάφορα επίπεδα διαίρεσης της κάθε χώρας.

Για αυτό το σκοπό, υπάρχει στην κορυφή της σελίδας ένας συνδυασμός από φίλτρα για τον καθορισµό των δεδοµένων που ϑέλει ο χρήστης να παρουσιαστούν, όπως ϕαίνεται στην εικόνα [5.24.](#page-64-1) Αρχικά, δίνεται η επιλογή ενός κράτους, καθώς και του επίπεδου ανάλυσης του, µε πιθανές επιλογές NUTS2, NUTS3, FUA και Πόλεις. Οι δύο πρώτες επιλογές παρουσιάζουν κάποιες ιδιαιτερότητες σε σχέση µε τις υπόλοιπες. Αµέσως από κάτω δίνεται η επιλογή ανάµεσα στις διαστάσεις του ∆είκτη Ευπάθειας. Εδώ γίνεται αισθητή η ιδιαιτερότητα της επιλογής των NUTS2, καθώς είναι τα µόνα για τα οποία ορίζεται η Πολιτική διάσταση της Ευπάθειας, συνεπώς έχει µία επιλογή περισσότερη σε σχέση µε τα άλλα επίπεδα ανάλυσης.

<span id="page-64-0"></span>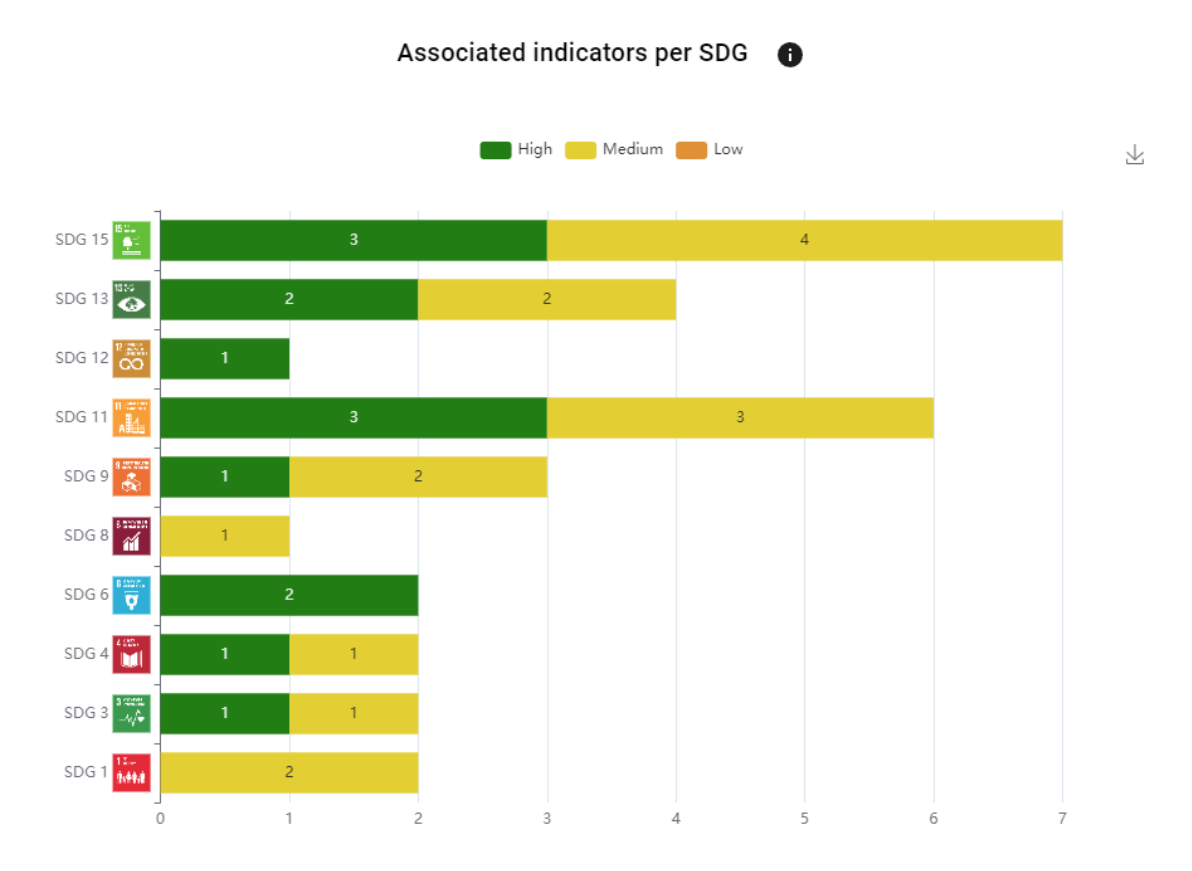

Εικόνα 5.23: *∆ιάγραµµα συσχέτισης Μελέτης µε ∆είκτες, ανά ϐαθµό συσχέτισης.*

<span id="page-64-1"></span>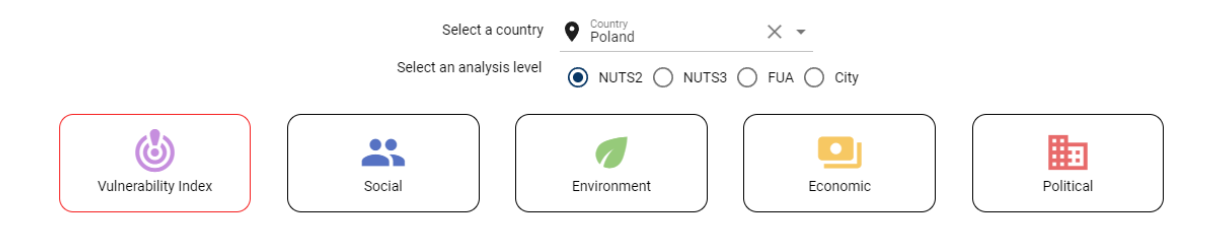

Εικόνα 5.24: *Τα ϕίλτρα της όψης "Ανάλυση Ευπάθειας σε Εθνικό Επίπεδο"*

Η πρώτη πληροφορία που εµφανίζεται στη σελίδα παρουσιάζεται στη µορφή ενός χάρτη ϑερµότητας, όπως είδαµε ήδη στην Χωρική Θεώρηση των ∆εικτών, και συνοδεύεται από την παρουσίαση των περιοχών του χάρτη που σηµειώνουν την υψηλότερη Ευπάθεια. Τόσο ο χάρτης όσο και η ανάλυση των κορυφαίων περιοχών, επηρεάζονται από το ϕίλτρο διάστασης, καθώς οι τιµές των περιοχών στον χάρτη αντιστοιχούν στην επιλεγµένη διάσταση, και οι κοϱυφαίες περιοχές καθορίζονται επίσης µε κριτήριο την επιλεγµένη διάσταση. Τα γραφήµατα αυτά απεικονίζει η εικόνα [5.25.](#page-65-0)

Σε αυτό το σηµείο εντοπίζεται άλλη µία διαφορά µεταξύ των επιπέδων ανάλυσης, καθώς εδώ το επίπεδο NUTS3 παρουσιάζει τις κορυφαίες περιοχές µε διαφορετικό τρόπο. Τα NUTS3 διαχωρίζονται σε αστικά (urban) και επαρχιακά (rural), και συνεπώς σε ορισµένα σηµεία της όψης γίνεται διάκριση ανάµεσα στα δύο. Η εικόνα [5.26](#page-66-0) περιέχει ένα παράδειγµα, στο οποίο ϕαίνεται ότι για το επίπεδο NUTS3, δεν υπάρχουν 2 αλλά 4 κορυφαίες περιοχές,

<span id="page-65-0"></span>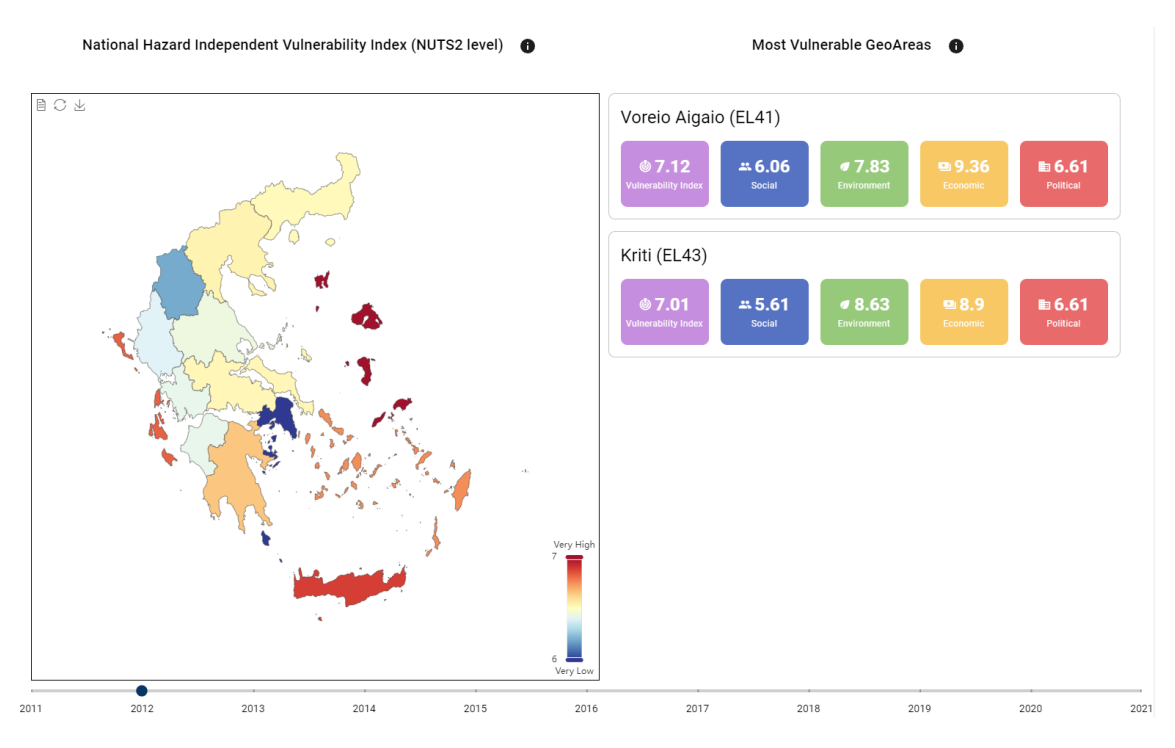

Εικόνα 5.25: *Χάρτης ϑερµότητας του δείκτη Ευπάθειας (ή της επιλεγµένης διάστασής του) και περιοχές µε την µέγιστη Ευπάθεια.*

καθώς παρουσιάζονται οι 2 κορυφαίες από κάθε κατηγορία. Στην εικόνα αυτή αναδεικνύεται επίσης η απουσία της πολιτικής διάστασης, καθώς δεν ορίζεται για το επίπεδο NUTS3, και ως συνέπεια απουσιάζει από τις κάρτες.

Το επόµενο γράφηµα που περιέχει η όψη είναι ένα γραµµικό διάγραµµα της χρονικής εξέλιξης των διαστάσεων. Χρησιµοποιώντας ένα ϕίλτρο που περιέχει όλα τα GeoAreas της επιλεγµένης χώρας και στο επιλεγµένο επίπεδο ανάλυσης, ο χρήστης µπορεί να ορίσει την περιοχή για την οποία θέλει να δει την εξέλιξη, όπως φαίνεται στην εικόνα [5.27.](#page-67-0)

Τέλος, δύναται η συγκριτική παρουσίαση των διαστάσεων του δείκτη Ευπάθειας, για οποιοδήποτε αριθµό επιθυµεί ο χρήστης. Αυτό το σηµείο της όψης παρουσιάζει οµοιότητα με την όψη "Εξέλιξη των Δεικτών", καθώς πρόκειται για ραβδογράμματα όπου κάθε κατηγορία αντιπροσωπεύει µία περιοχή. Η διαφορά είναι ότι στην όψη αυτή, κάθε κατηγορία περιέχει πολλαπλές µπάρες, µία για κάθε διάσταση που περιέχει.

΄Οπως και στην ανάλυση των κορυφαίων ευπαθών περιοχών, έτσι και εδώ, όταν το επιλεγµένο επίπεδο ανάλυσης είναι NUTS3, γίνεται ξεχωριστή παρουσίαση των αστικών και των επαρχιακών περιοχών, στη μορφή δύο ξεχωριστών ραβδογραμμάτων, με ξεχωριστά φίλτρα επιλογής περιοχών. Τα ϱαβδογράµµατα για NUTS2 και NUTS3, ϕαίνονται στις εικόνες [5.28](#page-67-1) και [5.29,](#page-68-0) αντίστοιχα.

<span id="page-66-0"></span>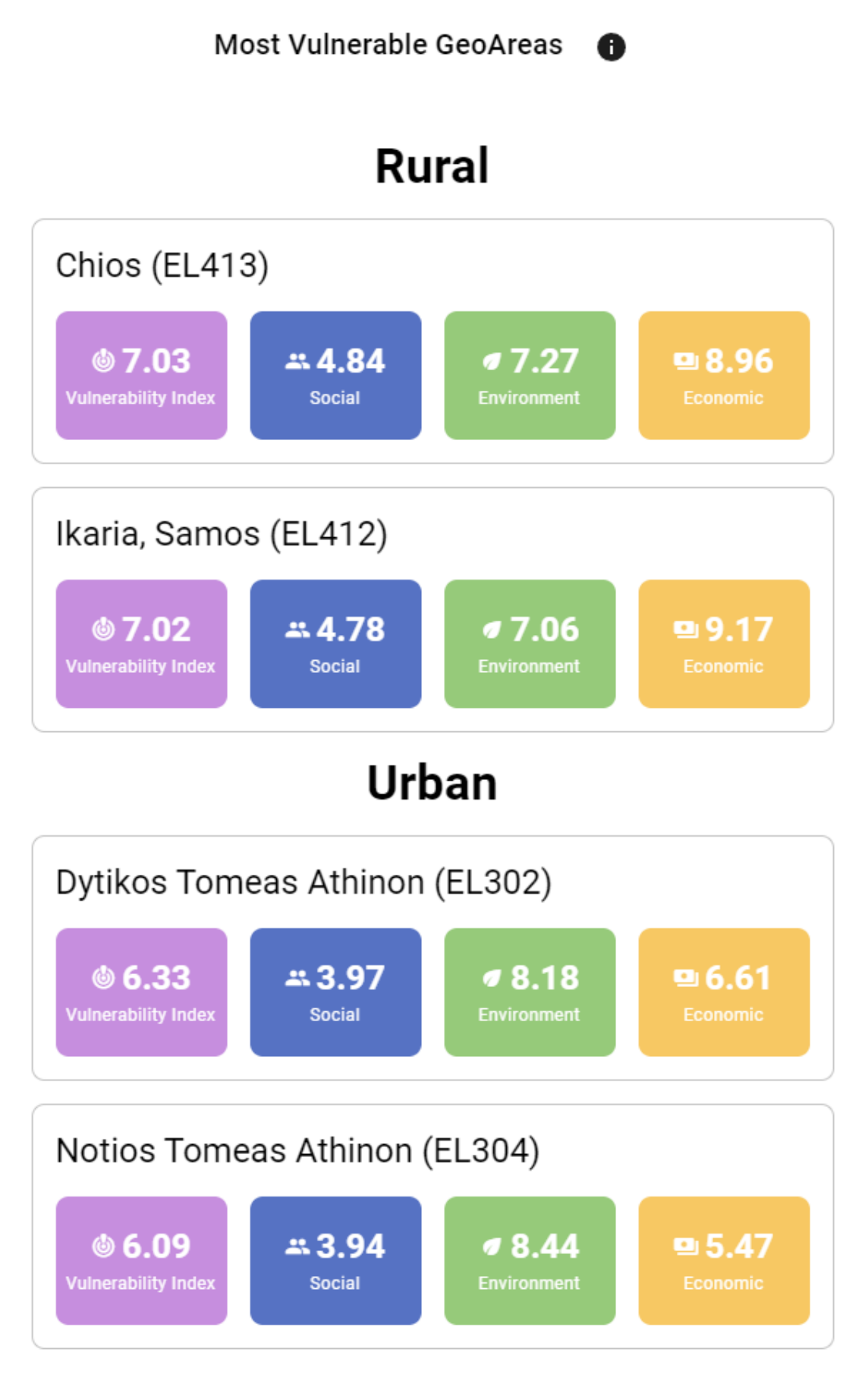

Εικόνα 5.26: *Περιοχές κορυφαίες ευπάθειας και ανάλυση των διαστάσεών τους, για επίπεδο ανάλυσης NUTS3. ∆ιπλωµατική Εργασία* **61**

<span id="page-67-0"></span>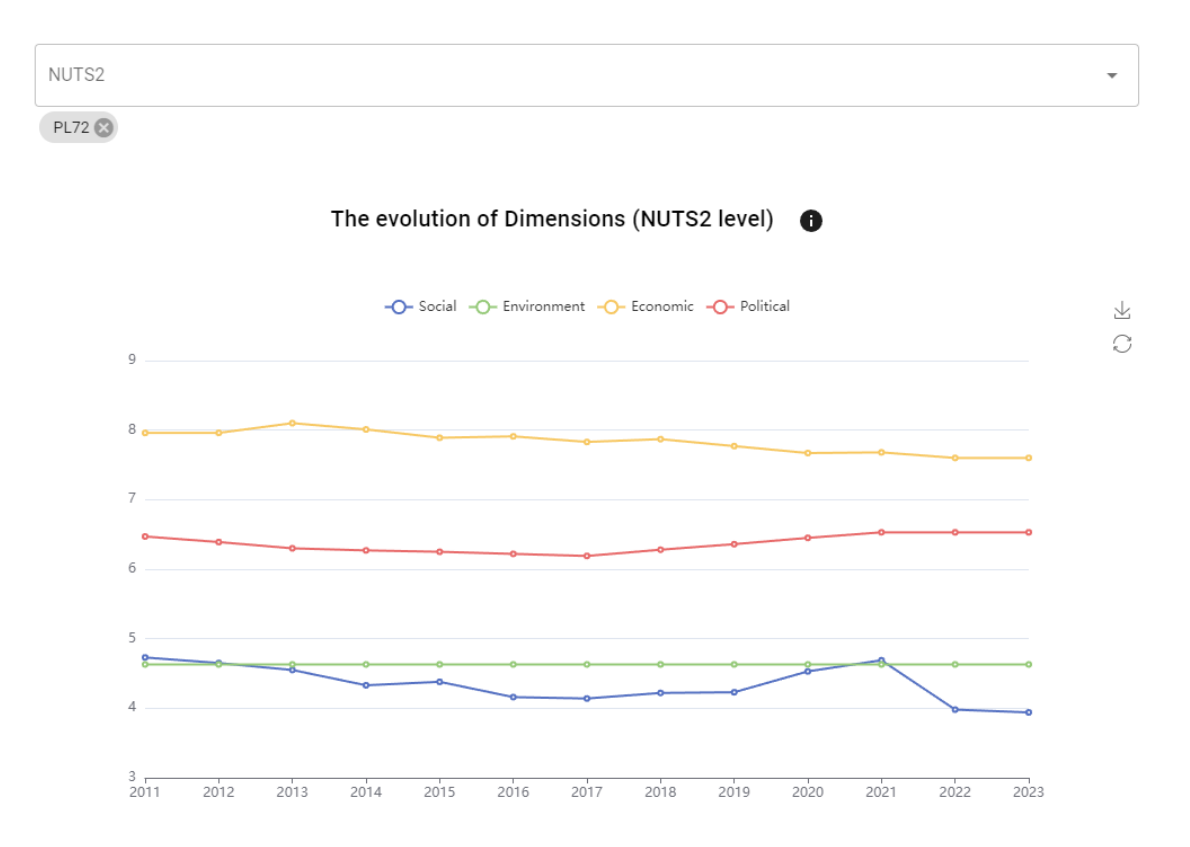

Εικόνα 5.27: *Γραµµικό διάγραµµα εξέλιξης των διαστάσεων του δείκτη ευπάθειας.*

<span id="page-67-1"></span>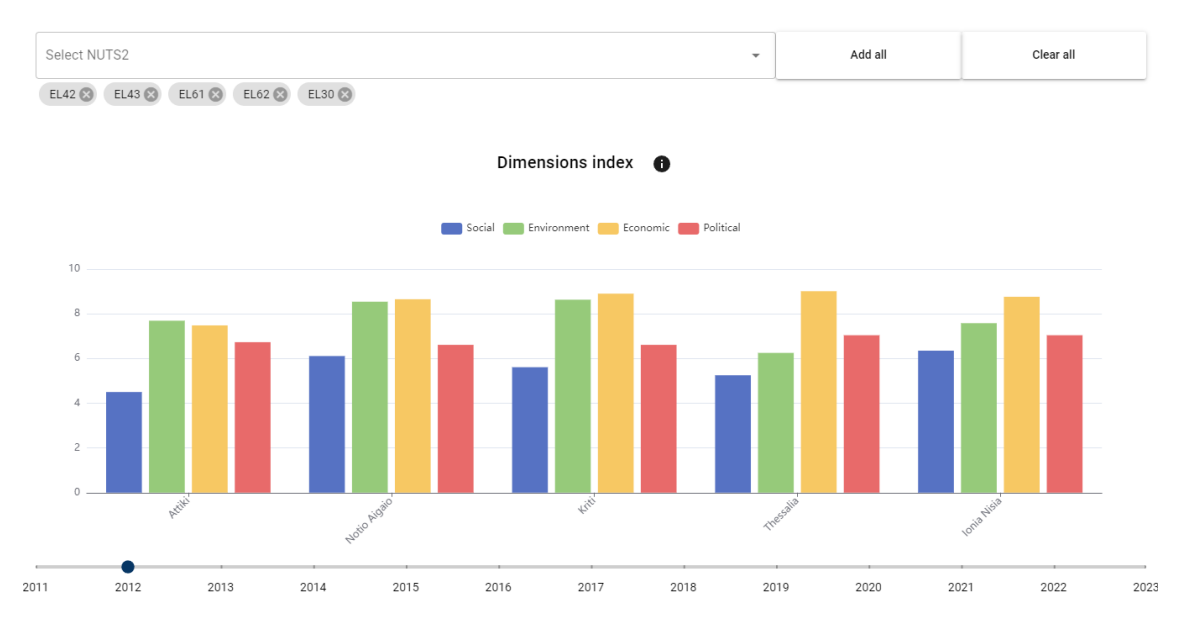

Εικόνα 5.28: *Ραβδόγραµµα σύγκρισης των διαστάσεων του δείκτη Ευπάθειας για διαφορετικές περιοχές, σε επίπεδο ανάλυσης NUTS2.*

<span id="page-68-0"></span>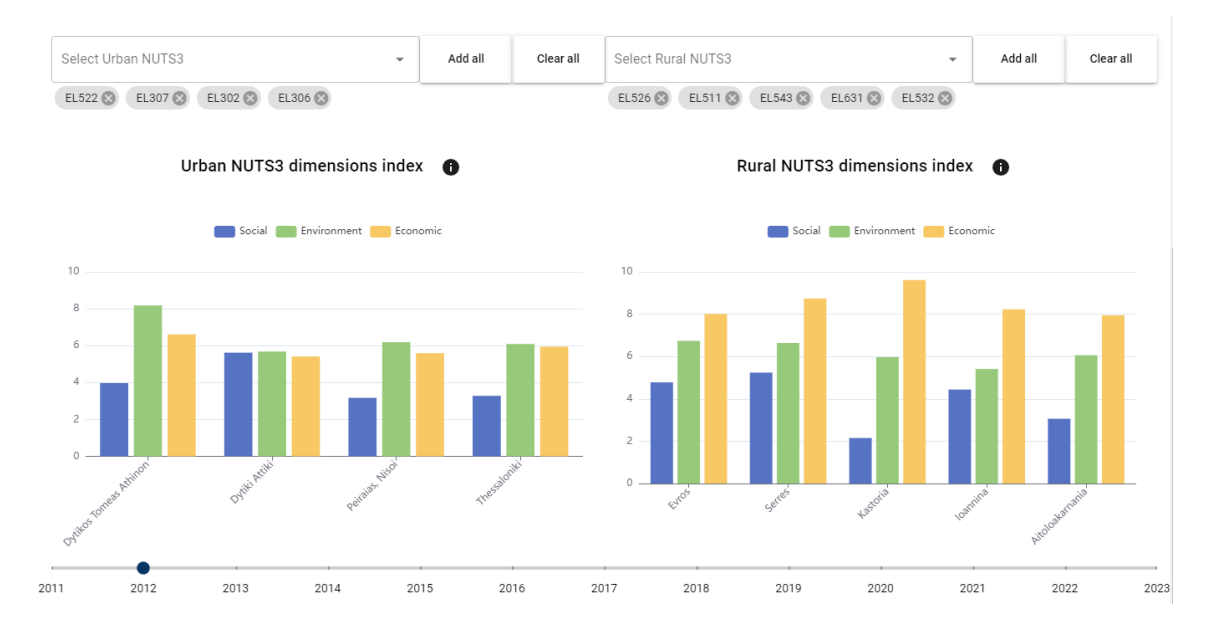

Εικόνα 5.29: *Ραβδόγραµµα σύγκρισης των διαστάσεων του δείκτη Ευπάθειας για διαφορετικές περιοχές, σε επίπεδο ανάλυσης NUTS3.*

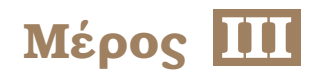

# **Επίλογος**

*∆ιπλωµατική Εργασία* **65**
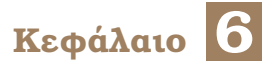

# **Επίλογος**

### **6.1 Συµπεράσµατα**

Το SustainGraph είναι ένας γράφος γνώσης µε πλούσιο περιεχόµενο που αφορά τους Στόχους Βιώσιµης Ανάπτυξης, και τις οντότητες µε τις οποίες αυτοί σχετίζονται. Η πληροφοϱία την οποία περιέχει γίνεται διαθέσιµη σε ενδιαφερόµενους χρήστες σε δύο σηµεία : στην ∆ιεπαφή Προγραµµατισµού Εφαρµογής µε τη µορφή ερωτηµάτων του πρωτοκόλλου HTTP, και στο VisualizationKit ως όψεις ιστοσελίδας, κυρίως µεσω γραφηµάτων.

Η συνεισφορά της παρούσας εργασίας στα δύο αυτά συστήµατα έγινε µε γνώµονα την πληρότητα και την χρηστικότητα. Η ∆ιεπαφή Προγραµµατισµού επεκτάθηκε ώστε να λειτουργεί πλέον µε τρόπο διάφανο, καθώς υπάρχουν πλέον αναλυτικές περιγραφές για την µορφολογία και την σηµασιολογία όλων των στοιχείων που περιέχει, και η πληροφορία αυτή παρέχεται στους χρήστες µε τρόπο οργανωµένο, και µε τη δυνατότητα να δοκιµάσουν εµπράκτως να την αξιοποιήσουν.

Στο Visualization Kit καλύφθηκαν κενά που αφορούσαν χρήσιµες όψεις οι οποίες απουσίαζαν από την εφαρµογή, ιδιαιτέρως στο κοµµάτι που αφορά τους ∆είκτες και τις Παϱατηρήσεις. Η προσθήκη των νέων όψεων και η παρουσιαστική και λειτουργική ανανέωση κάποιων ήδη υπάρχοντων όψεων αναβαθµίζει την εφαρµογή, πάντα µε γνώµονα την προσβασιµότητα και την οµοιοµορφία.

## **6.2 Μελλοντικές Επεκτάσεις**

Η δουλειά που έγινε πάνω στα συστήµατα του SustainGraph στα πλαίσια αυτής της εργασίας έγινε µε τρόπο που εξασφαλίζει την επεκτασιµότητά τους. Παρότι οι προσθήκες αυτές αναβάθµισαν σηµαντικά το περιεχόµενο που γίνεται διαθέσιµο και τον τρόπο παρουσίασής του, έθεσαν επίσης ϑεµέλια πάνω στα οποία µπορούν να επεκταθούν περαιτέρω προς όποια κατεύθυνση είναι επιθυµητό.

Στην περίπτωση της ∆ιεπαφής Προγραµµατισµού Εφαρµογής, η ϑεµελίωση του συστήµατος του Swagger και η ρύθμιση του συστήματος παρουσίασής του με τη μορφή σελίδας, είναι µια διαδικασία που δεν χρειάζεται να επαναληφθεί για κάθε νέο ερώτηµα που µπορεί να προστεθεί µελλοντικά. Αρκεί να προστεθεί στους ορισµούς των ερωτηµάτων µια καταχώρηση που προδιαγράφει ένα νέο ερώτηµα, και αυτό είναι αρκετό για την συµπερίληψή του στην γραφική διεπαφή που παρέχεται. Αντιστοίχως, µπορούν εύκολα να γίνουν τροποποιήσεις στα πληροφορίες των ήδη υπάρχοντων ερωτηµάτων, τροποποιώντας τις προδιαγραφές τους. Επίσης, είναι δυνατή η αξιοποίηση της πληθώρας σχηµάτων των οντοτήτων που ορίστηκαν στα πλαίσια της εργασίας, για την σύνθεση νέων σχηµάτων που αντιστοιχούν στα ερωτήµατα που προστίθενται.

Παραδείγµατα ερωτηµάτων που ϑα µπορούσαν να εµπλουτίσουν την διεπαφή είναι τα ερωτήµατα που αντιπροσωπεύουν τις αντίστροφες σχέσεις από αυτές που είναι διαθέσιµες τωρινά. Για παράδειγµα, υποστηρίζεται ερώτηµα το οποίο δέχεται ως είσοδο έναν ∆είκτη και επιστρέφει τους ΣΒΑ µε τους οποίους συνδέεται ως ∆είκτης Πολλαπλών Εφαρµογών, αλλά δεν υποστηρίζεται ερώτηµα που δέχεται έναν ΣΒΑ ως είσοδο και επιστρέφει όλους τους ∆είκτες Πολλαπλών Εφαρµογών, και αντίστοιχα µπορεί να γίνει αναζήτηση των ∆εικτών που σχετίζονται µε µια ορισµένη Μελέτη Περίπτωσης, αλλά όχι η αναζήτηση των Μελετών Περίπτωσης µε τις οποίες σχετίζεται ένας ορισµένος δείκτης.

Στο κοµµάτι του Visualization Kit, τµήµατα της λογικής που αφορά τη σύνθεση των δεδοµένων αλλά και της παρουσιαστικής λογικής, µπορούν να επαναχρησιµοποιηθούν για την πιο εύκολη και γρήγορη κατασκευή καινούργιων όψεων µελλοντικά. Είναι πιθανό σε κάποια σηµεία να µπορεί να αυξηθεί η ταχύτητα απόκρισης των όψεων µε καλύτερη αξιοποίηση της σελιδοποίησης που προσφέρουν κάποια από τα ερωτήµατα. Μία όψη που ϑα µπορούσε να αποτελέσει ένα καλό επόµενο ϐήµα είναι η ανανέωση της όψης του ∆είκτη Ευπάθειας σε Ευρωπαϊκό Επίπεδο, δηλαδή της συγκριτικής ανάλυσης της τιµής του δείκτη µεταξύ των χωρών, έναντι της σύγκρισης περιοχών εντός της ίδιας χώρας, όπως πραγµατοποιήθηκε σε αυτή την εργασία.

## **Βιβλιογραφία**

- [1] *United Nations General Assembly. The Sustainable Development Goals. 2024.* [https:](https://www.undp.org/sustainable-development-goals) [//www.undp.org/sustainable-development-goals](https://www.undp.org/sustainable-development-goals). Ηµεροµηνία πρόσβασης: 12-04-2014.
- [2] George Halkos και Eleni Christina Gkampoura. *Where do we stand on the 17 Sustainable Development Goals? An overview on progress*. *Economic Analysis and Policy*, 70:94–122, 2021.
- [3] JHP Dawes. *SDG interlinkage networks: Analysis, robustness, sensitivities, and hierarchies*. *World Development*, 149:105693, 2022.
- [4] *United Nations. Transforming Our World: The 2030 Agenda for Sustainable Development. 2024.* <https://sdgs.un.org/2030agenda>. Ηµεροµηνία πρόσβασης: 12-04-2014.
- [5] Christina Maria Androna, Ioanna Mandilara, Eleni Fotopoulou, Anastasios Zafeiropoulos και Symeon Papavassiliou. *A Knowledge Graph-Driven Analysis of the Interlinkages among the Sustainable Development Goal Indicators in Different Spatial Resolutions*. *Sustainability*, 16(11), 2024.
- [6] Bennich T.; Persson Å.; Beaussart R.; Allen C.; Malekpour S. *Recurring patterns of SDG interlinkages and how they can advance the 2030 Agenda*. *One Earth*, 2023.
- [7] Lea Issa, Toufic Mezher και Mutasem El Fadel. *Can network analysis ascertain SDGs interlinkages towards evidence-based policy planning? A systematic critical assessment*. *Environmental Impact Assessment Review*, 104:107295, 2024.
- [8] Jean Pierre Cling και Clément Delecourt. *Interlinkages between the sustainable development goals*. *World Development Perspectives*, 25:100398, 2022.
- [9] *United Nations Statistics Division. The SDGs Geospatial Roadmap. 2024.* [https://unstats.un.org/unsd/statcom/53rd-session/documents/BG-3a-SDGs-Geospatial-](https://unstats.un.org/unsd/statcom/53rd-session/documents/BG-3a-SDGs-Geospatial-Roadmap-E.pdf)[Roadmap-E.pdf](https://unstats.un.org/unsd/statcom/53rd-session/documents/BG-3a-SDGs-Geospatial-Roadmap-E.pdf). Ηµεροµηνία πρόσβασης: 12-04-2014.
- [10] Ascensión López-Vargas, Manuel Fuentes και Marta Vivar. *Challenges and opportunities of the internet of things for global development to achieve the united nations sustainable development goals*. *IEEE Access*, 8:37202–37213, 2020.
- [11] Mona Jaber. *IoT and machine learning for enabling sustainable development goals*. *Frontiers in Communications and Networks*, 4:1219047, 2023.
- [12] R Maheswar και GR Kanagachidambaresan. *Sustainable development through Internet of Things*. *Wireless Networks*, 26:2305–2306, 2020.
- [13] Gregory Giuliani, Paolo Mazzetti, Mattia Santoro, Stefano Nativi, Joost Van Bemmelen, Guido Colangeli και Anthony Lehmann. *Knowledge generation using satellite earth observations to support sustainable development goals (SDG): A use case on Land degradation*. *International Journal of Applied Earth Observation and Geoinformation*, 88:102068, 2020.
- [14] Argyro Kavvada, Graciela Metternicht, Flora Kerblat, Naledzani Mudau, Marie Haldorson, Sharthi Laldaparsad, Lawrence Friedl, Alex Held και Emilio Chuvieco. *Towards delivering on the sustainable development goals using earth observations*, 2020.
- [15] Anne Warchold, Prajal Pradhan, Pratibha Thapa, Muhammad Panji Islam Fajar Putra και Jürgen P Kropp. *Building a unified sustainable development goal database: Why does sustainable development goal data selection matter? Sustainable Development*, 30(5):1278–1293, 2022.
- [16] A Hogan, E Blomqvist, M Cochez, C d'Amato, Gde Melo, C Gutiérrez και others. *Synthesis lectures on data, semantics, and knowledge*. *Berlin, Germany: Morgan & Claypool. doi*, 10:Σ01125Ε∆1῞01Ψ202109∆ΣΚ022, 2021.
- [17] *SustainGraph API repository on GitLab*.
- [18] *SustainGraph VisualizationKit repository on GitLab*.
- [19] Sumit Purohit, Nhuy Van και George Chin. *Semantic property graph for scalable knowledge graph analytics*. *2021 IEEE International Conference on Big Data (Big Data)*, σελίδες 2672–2677. IEEE, 2021.
- [20] *Mandilara, I., Fotopoulou, E., Zafeiropoulos, A., and Papavassiliou, S. (2022). Sustaingraph ontology documentation.*
- [21] Amit Joshi, Luis Gonzalez Morales, Szymon Klarman, Armando Stellato, Aaron Helton, Sean Lovell και Artur Haczek. *A knowledge organization system for the united nations sustainable development goals*. *The Semantic Web: 18th International Conference, ESWC 2021, Virtual Event, June 6–10, 2021, Proceedings 18*, σελίδες 548–564. Springer, 2021.
- [22] *UN SDG (2022). UN sustainable development indicators.*
- [23] *EU SDG (2022). EU sustainable development indicators.*
- [24] Alice Crespi, Stefano Terzi, Silvia Cocuccioni, Marc Zebisch, Julie Berckmans και Hans Martin Füssel. *Climate-related hazard indices for Europe*. 2020.
- [25] Alison L Olechowski, Steven D Eppinger, Nitin Joglekar και Katharina Tomaschek. *Technology readiness levels: Shortcomings and improvement opportunities*. *Systems Engineering*, 23(4):395–408, 2020.
- [26] *Neo4j*. Ηµεροµηνία πρόσβασης: 18-06-2014.
- [27] *Flask for Python*. Ηµεροµηνία πρόσβασης: 18-06-2014.
- [28] *Python programming language*. Ηµεροµηνία πρόσβασης: 18-06-2014.
- [29] *Swagger specification*. Ηµεροµηνία πρόσβασης: 18-06-2014.
- [30] *Vue.js framework*. Ηµεροµηνία πρόσβασης: 18-06-2014.
- [31] *Quasar framework for node.js*. Ηµεροµηνία πρόσβασης: 18-06-2014.
- [32] *Swagger UI Swagger specification visualization tool*. Ηµεροµηνία πρόσβασης: 18- 06-2014.
- [33] *Hierarchical Tags plugin for Swagger UI*. Ηµεροµηνία πρόσβασης: 18-06-2014.
- [34] *YAML specification language*. Ηµεροµηνία πρόσβασης: 18-06-2014.
- [35] *Eurostat Information on monitoring of EU SDGs*. Ηµεροµηνία πρόσβασης: 18-06- 2014.

# **Συντοµογραφίες - Αρκτικόλεξα - Ακρωνύµια**

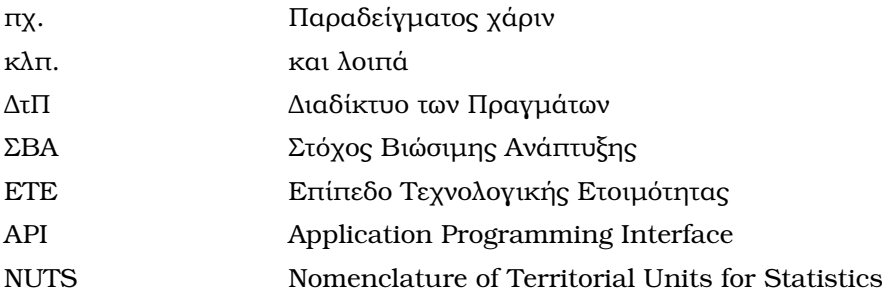

# **Απόδοση ξενόγλωσσων όρων**

γράφος γνώσης knowledge graph βάση δεδομένων γράφου *graph database* Στόχος Βιώσιµης Ανάπτυξης Sustainable Development Goal ∆είκτης Indicator ∆είκτης Πολλαπλών Εφαρµογών Multi Purpose Indicator Σειρά Series Μεταδεδομένα Σειράς Series Metadata Χαρακτηριστικό Attribute ∆ιάσταση Dimension Παρατήρηση Observation Γεωπεριοχή GeoArea Μελέτη Περίπτωσης Case Study ∆είκτης Ευπάθειας Vulnerability Index Καινοτομία **Innovation** Κίνδυνος Hazard ∆ιεπαφή Προγραµµατισµού Εφαρµογής Application Programming Interface όψη view γραφική διεπαφή graphical interface ερώτηµα query ∆ιαδίκτυο των Πραγµάτων Internet of Things σχήµα schema σελιδοποίηση pagination

## **Απόδοση Ξενόγλωσσος όρος**